# Konfiguration des Linux VPN-Status mit ISE 3.3

## Inhalt

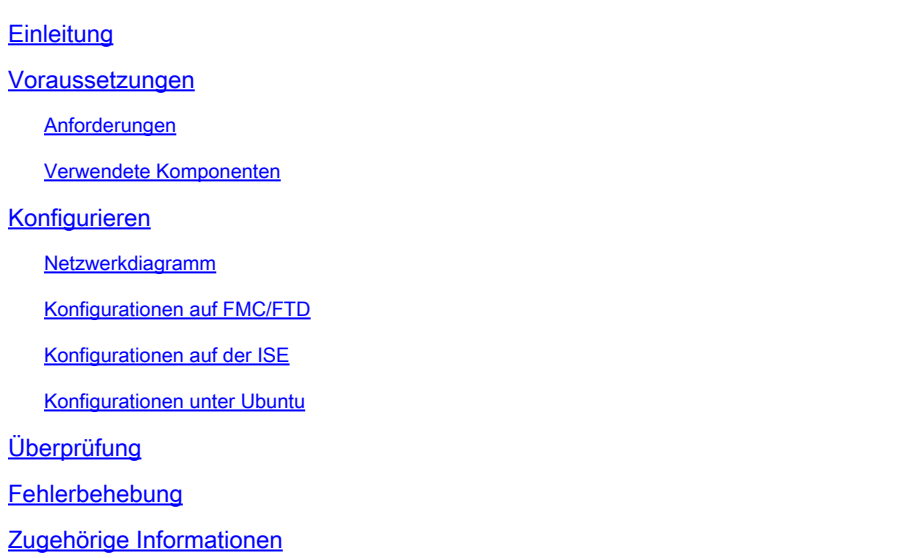

## **Einleitung**

In diesem Dokument wird die Konfiguration des Linux VPN-Status mit Identity Services Engine (ISE) und Firepower Threat Defense (FTD) beschrieben.

## Voraussetzungen

### Anforderungen

Cisco empfiehlt, dass Sie über Kenntnisse in folgenden Bereichen verfügen:

- Cisco Secure Client
- Remote Access VPN mit Firepower Threat Defense (FTD)
- Identity Services Engine (ISE)

### Verwendete Komponenten

Die Informationen in diesem Dokument basieren auf folgenden Software-Versionen:

- Ubuntu 22,04
- Cisco Secure Client 5.1.3.62
- Cisco Firepower Threat Defense (FTD) 7.4.1
- Cisco FirePOWER Management Center (FMC) 7.4.1
- Cisco Identity Services Engine (ISE) 3.3

Die Informationen in diesem Dokument beziehen sich auf Geräte in einer speziell eingerichteten

Testumgebung. Alle Geräte, die in diesem Dokument benutzt wurden, begannen mit einer gelöschten (Nichterfüllungs) Konfiguration. Wenn Ihr Netzwerk in Betrieb ist, stellen Sie sicher, dass Sie die möglichen Auswirkungen aller Befehle kennen.

## Konfigurieren

### Netzwerkdiagramm

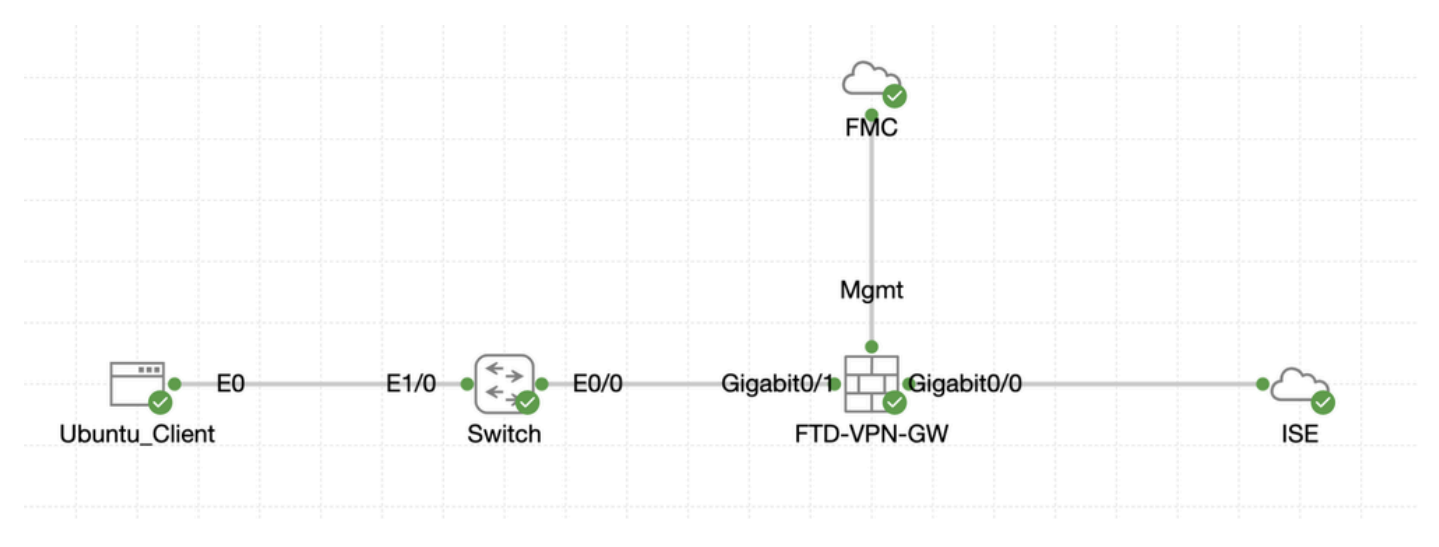

Topologie

## Konfigurationen auf FMC/FTD

Schritt 1: Die Verbindung zwischen dem Client, FTD, FMC und ISE wurde erfolgreich konfiguriert. Da enroll.cisco.com für Endpunkte verwendet wird, die eine Überprüfung der Umleitung durchführen (weitere Informationen finden Sie in den CCO[-Dokumenten zum StatusablaufISE](https://www.cisco.com/c/en/us/support/docs/security/identity-services-engine-22/210523-ISE-posture-style-comparison-for-pre-and.html) [Posture Style Comparison for Pre and Post 2.2](https://www.cisco.com/c/en/us/support/docs/security/identity-services-engine-22/210523-ISE-posture-style-comparison-for-pre-and.html)). Stellen Sie sicher, dass die Route für den Datenverkehr zu enroll.cisco.com auf FTD richtig konfiguriert ist.

Schritt 2: Laden Sie den Paketnamen cisco-secure-client-linux64-5.1.3.62-webdeploy-k9.pkg von [Cisco Software Download](https://software.cisco.com/download/home) [herunter,](https://software.cisco.com/download/home) und vergewissern Sie sich, dass die Datei nach dem Download korrekt ist. Bestätigen Sie, dass die MD5-Prüfsumme der heruntergeladenen Datei mit der Cisco Software Download-Seite übereinstimmt.

Schritt 3: Navigieren Sie zu Objects > Object Management > VPN > Secure Client File. Klicken Sie aufAdd Secure Client File, geben Sie den Namen ein, File Name wählen Sie aus, cisco-secure-client-linux64-5.1.3.62-webdeploy-k9.pkg und wählen Sie Secure Client Image in der Dropdown-Liste ausFile Type. Klicken Sie dann auf Save.

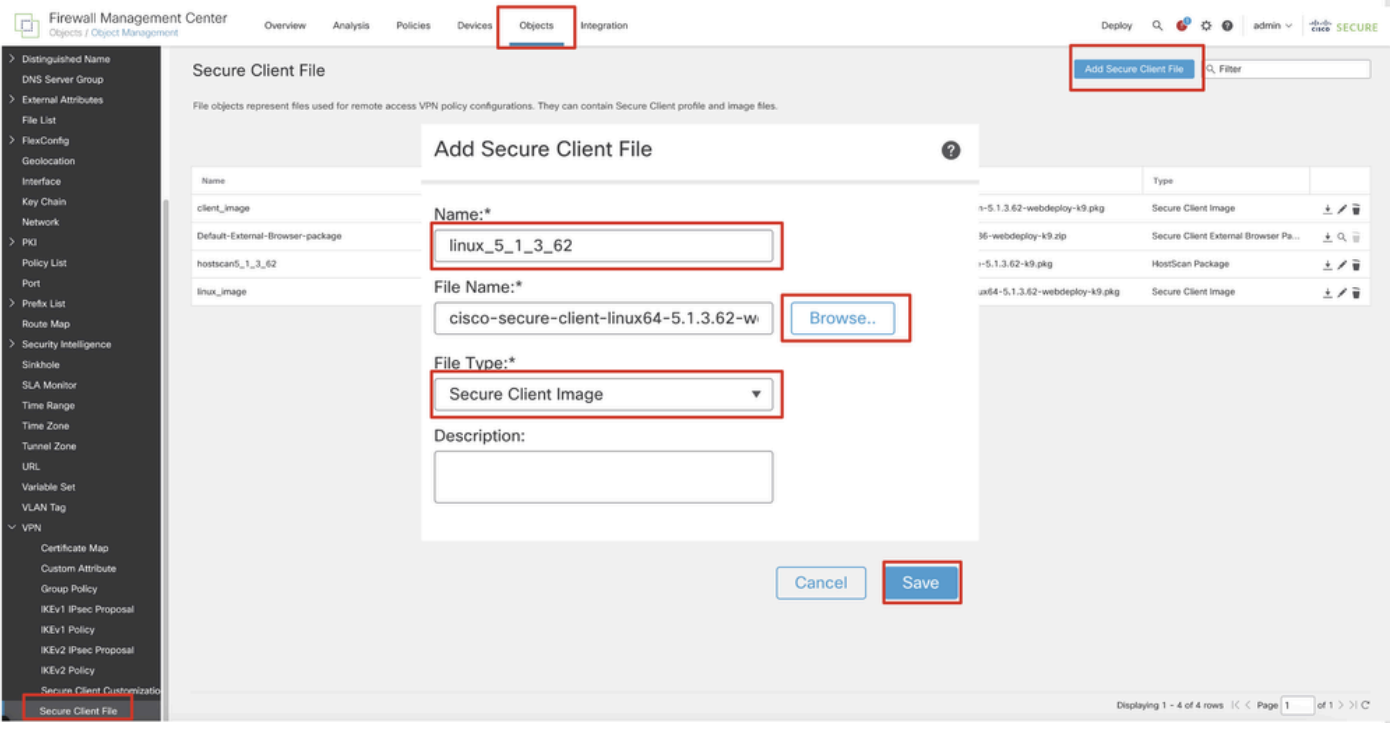

*FMC\_Upload\_Secure\_Client\_Image*

Schritt 4: Navigieren Sie zu Objects > Object Management > Network.

Schritt 4.1: Erstellen eines Objekts für den DNS-Server Klicken Sie aufAdd Object, geben Sie den Namen und die verfügbare DNS-IP-Adresse an. Klicken Sie auf .Save

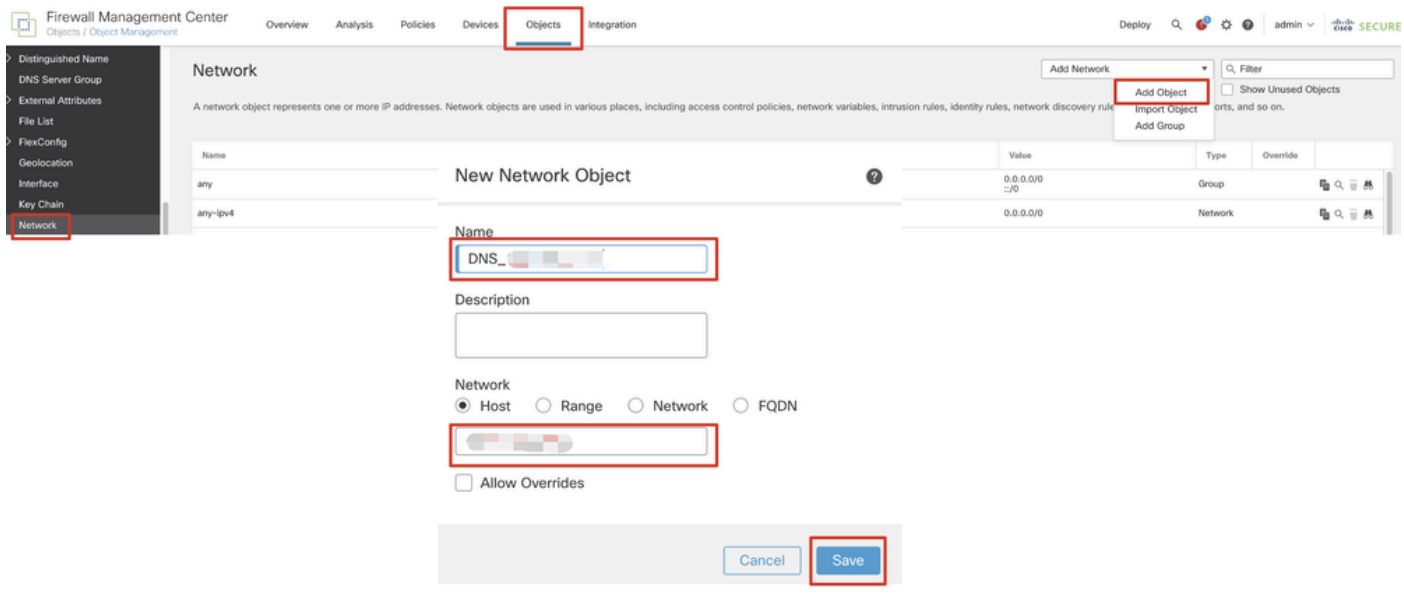

*FMC\_Add\_Object\_DNS*

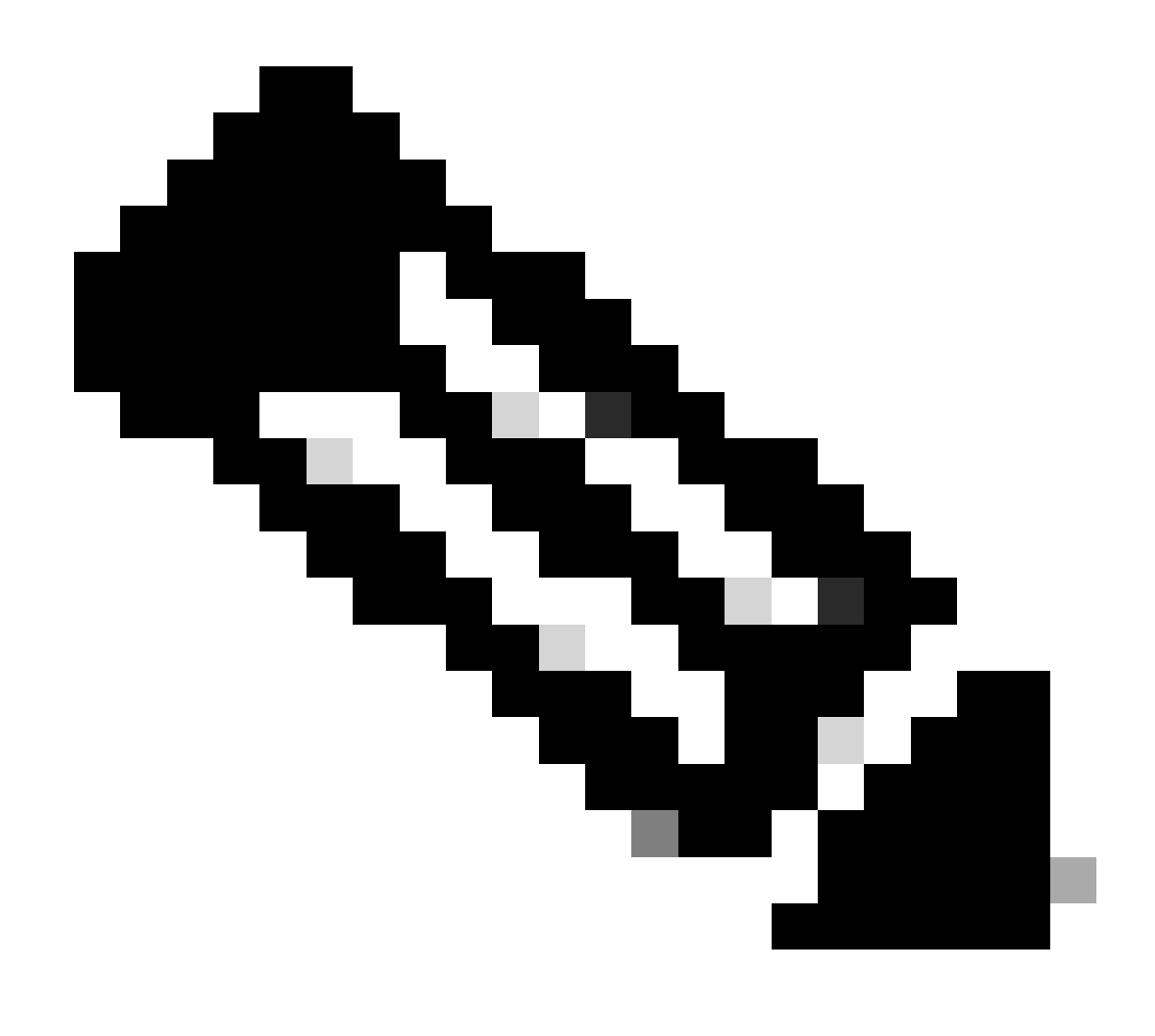

**Hinweis**: Der hier konfigurierte DNS-Server muss für VPN-Benutzer verwendet werden.

Schritt 4.2: Erstellen eines Objekts für ISE PSN Klicken Sie aufAdd Object, geben Sie den Namen und die verfügbare ISE PSN-IP-Adresse an. Klicken Sie auf .Save

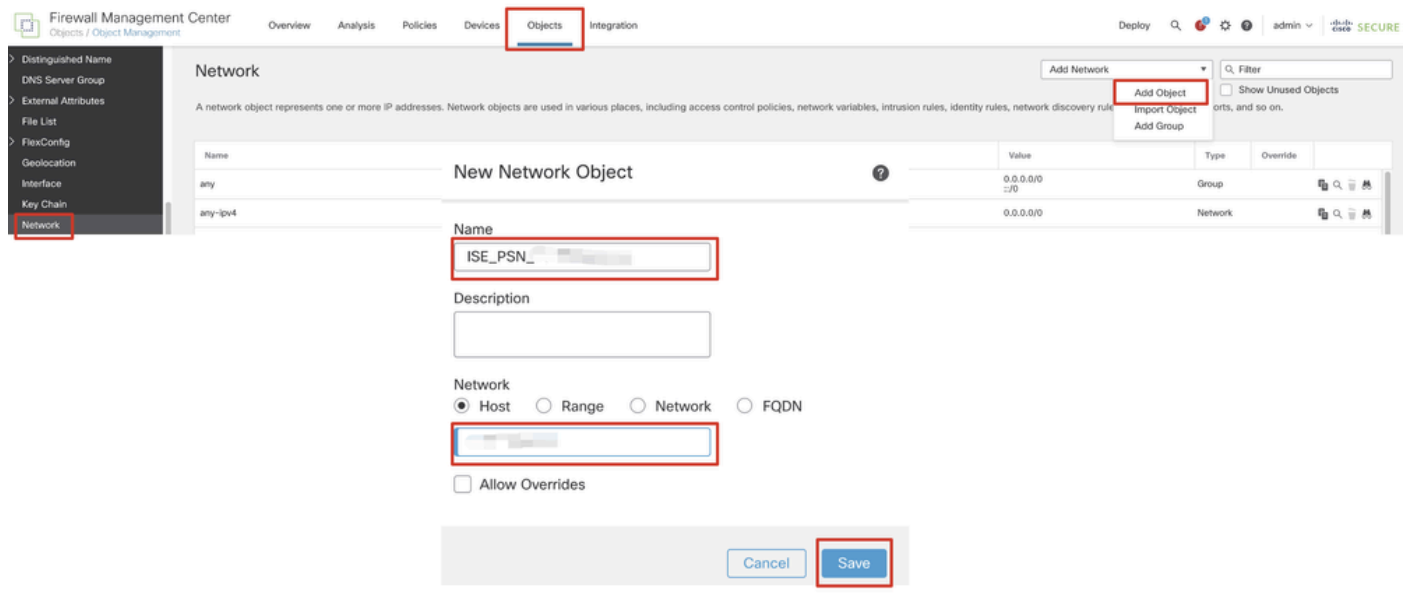

#### *FMC\_Add\_Object\_ISE*

Schritt 5: Navigieren Sie zu Objects > Object Management > VPN > Group Policy. Klicken Sie auf .Add Group Policy Klicken Sie aufDNS/WINS, und wählen Sie das Objekt des DNS-Servers in ausPrimary DNS Server. Klicken Sie dann auf Save.

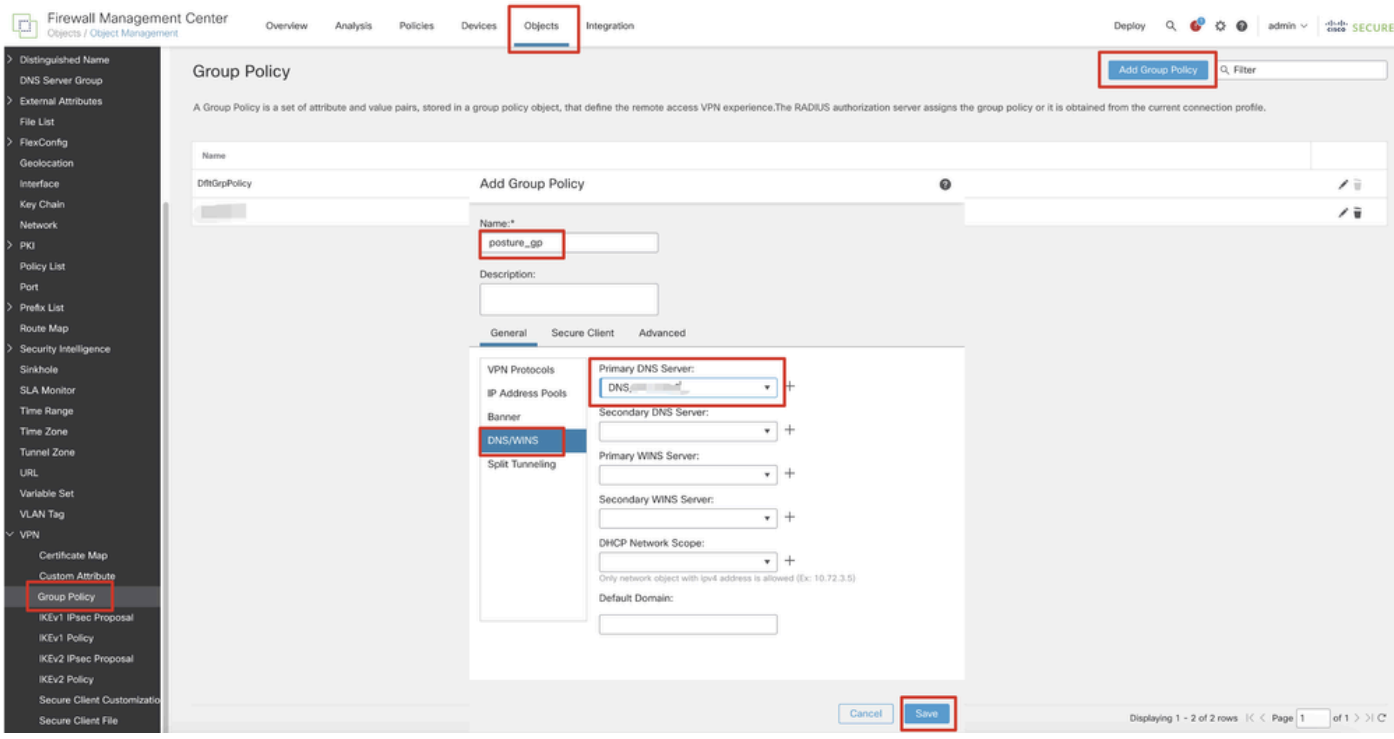

*FMC\_Add\_Group\_Policy*

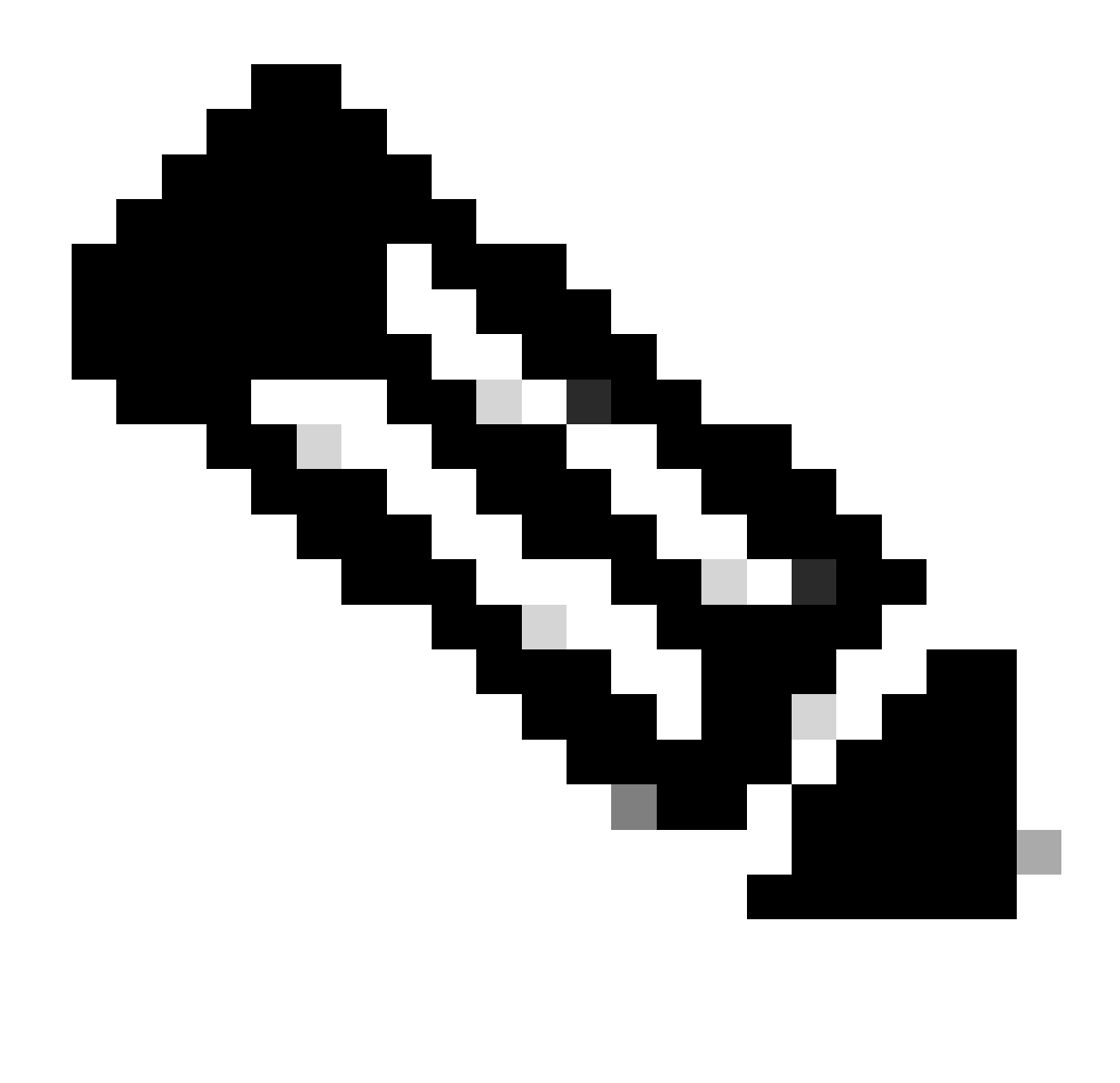

**Hinweis**: Stellen Sie sicher, dass der in der VPN-Gruppenrichtlinie verwendete DNS-Server den ISE-Clientbereitstellungsportal-FQDN und enroll.cisco.com auflösen kann.

Schritt 6: Navigieren Sie zu Objects > Object Management > Access List > Extended. Klicken Sie auf .Add Extended Access List

| Firewall Management Center<br>Firewall Management                          | Policies<br>Analysis<br>Integration<br>Overview<br>Devices                                                                                                    | Deploy Q & D admin v dub SECURE    |
|----------------------------------------------------------------------------|----------------------------------------------------------------------------------------------------|------------------------------------|
| $~\vee~$ AAA Server<br><b>RADIUS Server Group</b><br>Single Sign-on Server | Extended<br>An access list object, also known as an access control list (ACL), selects the traffic to which a service will apply. Standard-Identifies traffic based on destination address only. Identifies traffic based on source and de | Add Extended Access List Q. Filter |
| Access List<br>Extended                                                    | addresses. You use these objects when configuring particular features, such as route maps.<br>Value<br>Name                                                                                                    | Override                           |

*FMC\_Add\_Redirect\_ACL*

Schritt 6.1: Geben Sie den Namen der Umleitungszugriffskontrollliste an. Dieser Name muss mit dem im ISE-Autorisierungsprofil

#### übereinstimmen. Klicken Sie auf .Add

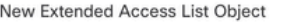

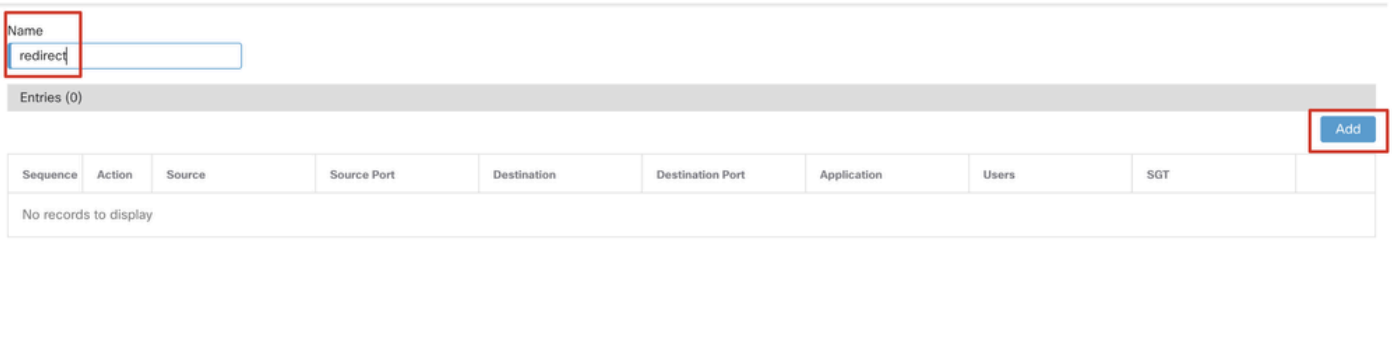

#### Allow Overrides

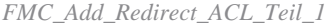

Schritt 6.2: Blockieren Sie DNS-Datenverkehr, Datenverkehr zur ISE PSN-IP-Adresse und zu den Wiederherstellungsservern, um diese von der Umleitung auszuschließen. Den restlichen Verkehr zulassen. Dies löst eine Umleitung aus. Klicken Sie auf .Save

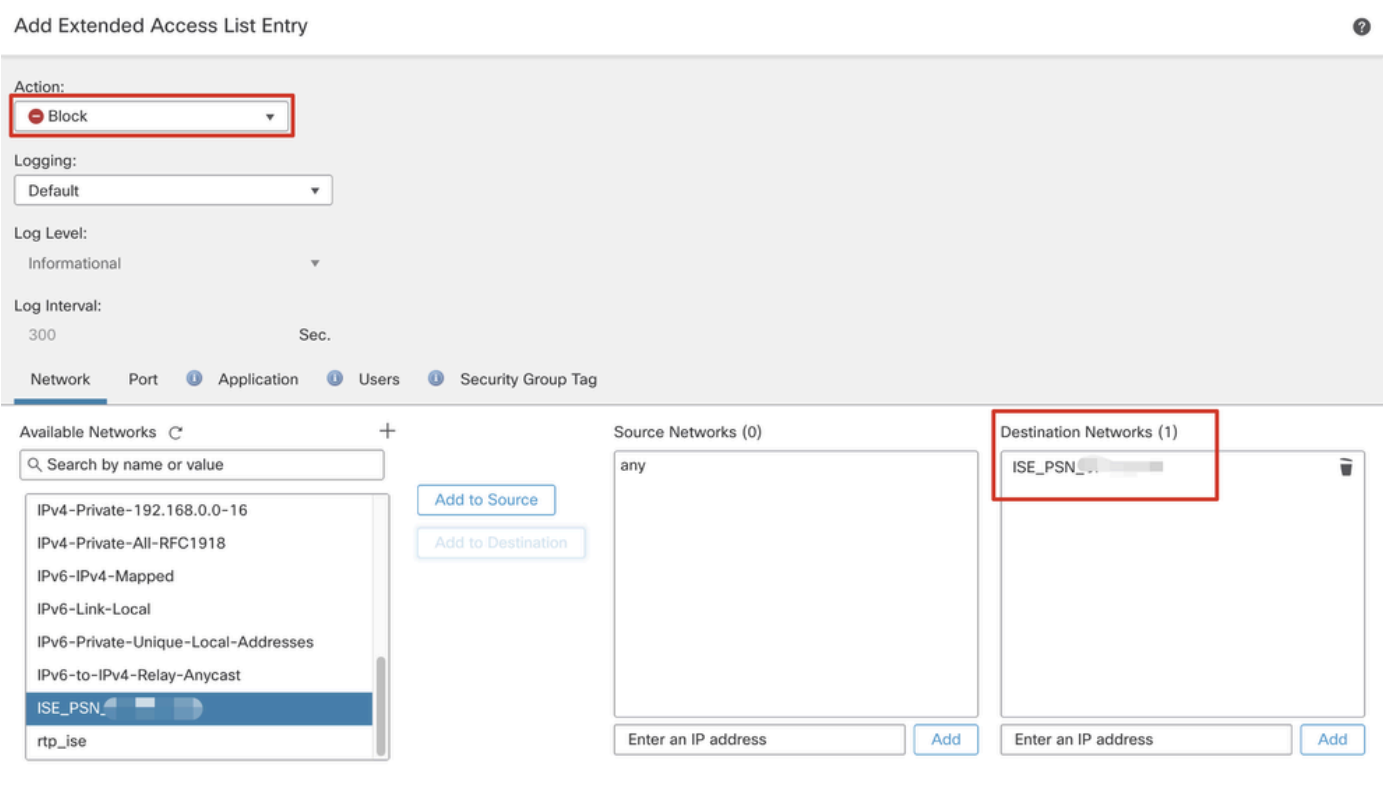

*FMC\_Add\_Redirect\_ACL\_Teil\_2*

Cancel Save

Cancel

 $\mathcal{L}$ 

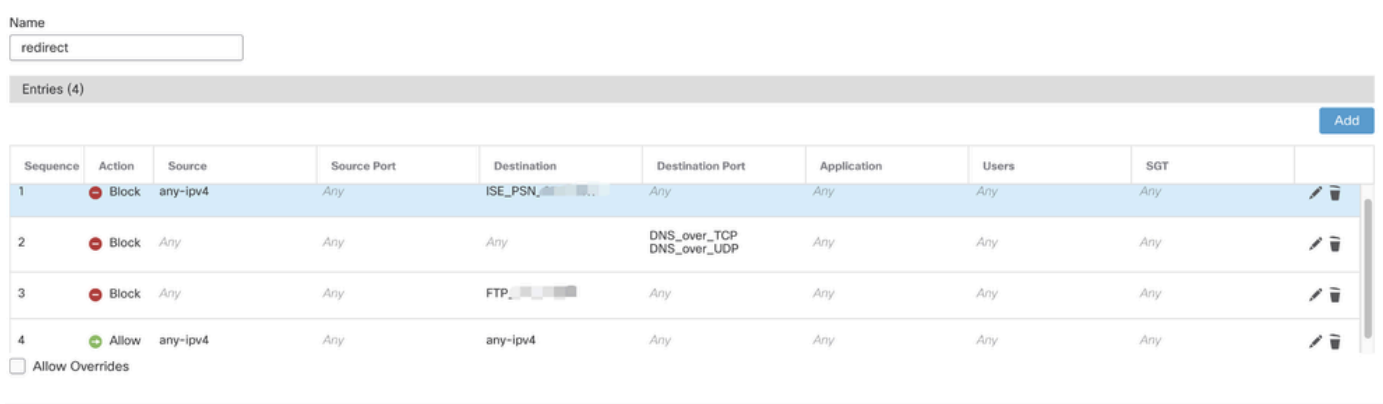

Cancel

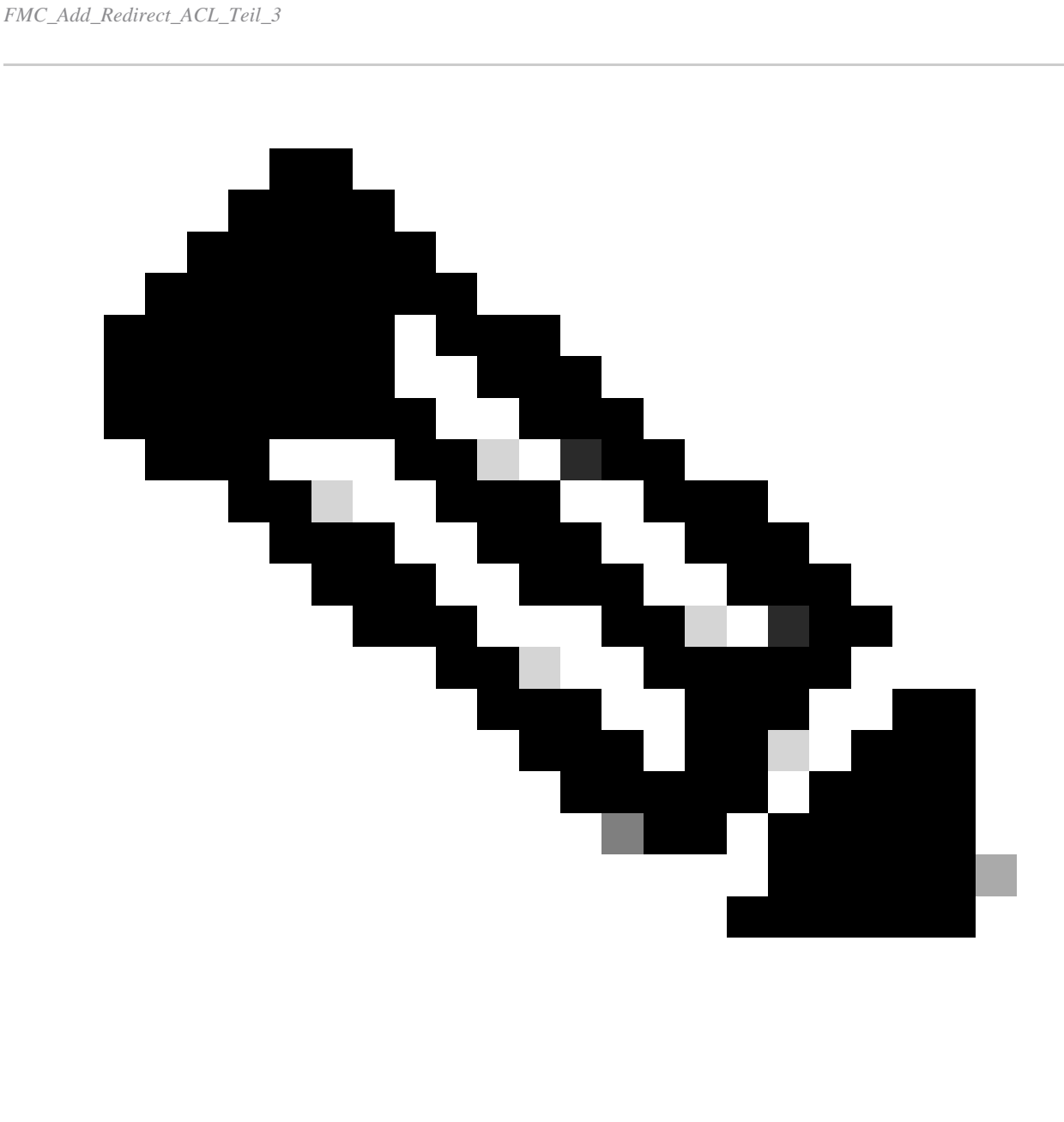

**Hinweis**: In diesem Beispiel für die Umleitungszugriffskontrollliste wird das Ziel-FTP als Beispiel für den Wiederherstellungsserver

Schritt 7. Navigieren Sie zu Objects > Object Management > RADIUS Server Group. Klicken Sie auf .Add RADIUS Server Group

| Firewall Management Center<br>lμη<br>Objects / Object Management         |      | Overview            | Analysis | Policies | Devices | Objects | Integration                                                                                                    |       | Deploy                  |  |
|--------------------------------------------------------------------------|------|---------------------|----------|----------|---------|---------|----------------------------------------------------------------------------------------------------|-------|-------------------------|--|
| $\vee$ AAA Server<br><b>RADIUS Server Group</b><br>Single Sign-on Server |      | RADIUS Server Group |          |          |         |         | RADIUS Server Group objects contain one or more references to RADIUS Servers. These AAA servers are used to authenticate users logging in through Remote Access VPN connections. |       | Add RADIUS Server Group |  |
| $\vee$ Access List<br>Extended                                           | Name |                     |          |          |         |         |                                                                                                    | Value |                         |  |

*FMC\_Add\_New\_Radius\_Server\_Gruppe*

Schritt 7.1: Geben Sie einen Namen ein, prüfen Sie Enable authorize only, prüfen Sie Enable interim account update, prüfen Sie Enable dynamic authorization.

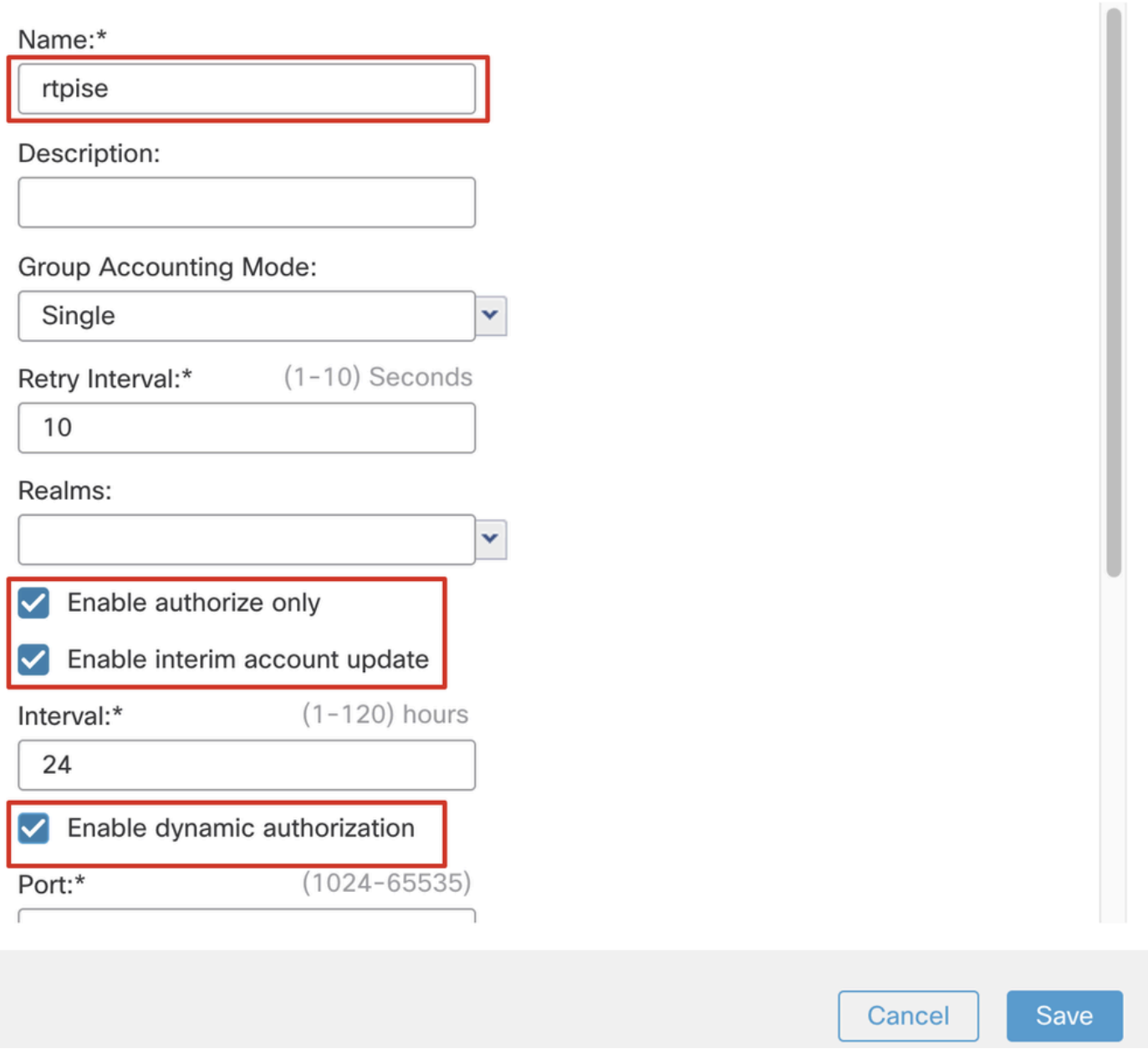

*FMC\_Add\_New\_Radius\_Server\_Gruppe\_Teil\_1*

Schritt 7.2: Klicken Sie auf das Plus Symbol, um einen neuen Radius-Server hinzuzufügen. Geben Sie die ISE PSN IP Address/Hostname, Key an. Wählen Sie die specific interface Option zum Herstellen der Verbindung aus. Wählen Sie den Redirect ACL. Klicken Sie dann Saveauf, um den neuen Radius-Server zu speichern. Klicken Sie dann erneut aufSave, um die neue Radius-Server-Gruppe zu speichern.

Q

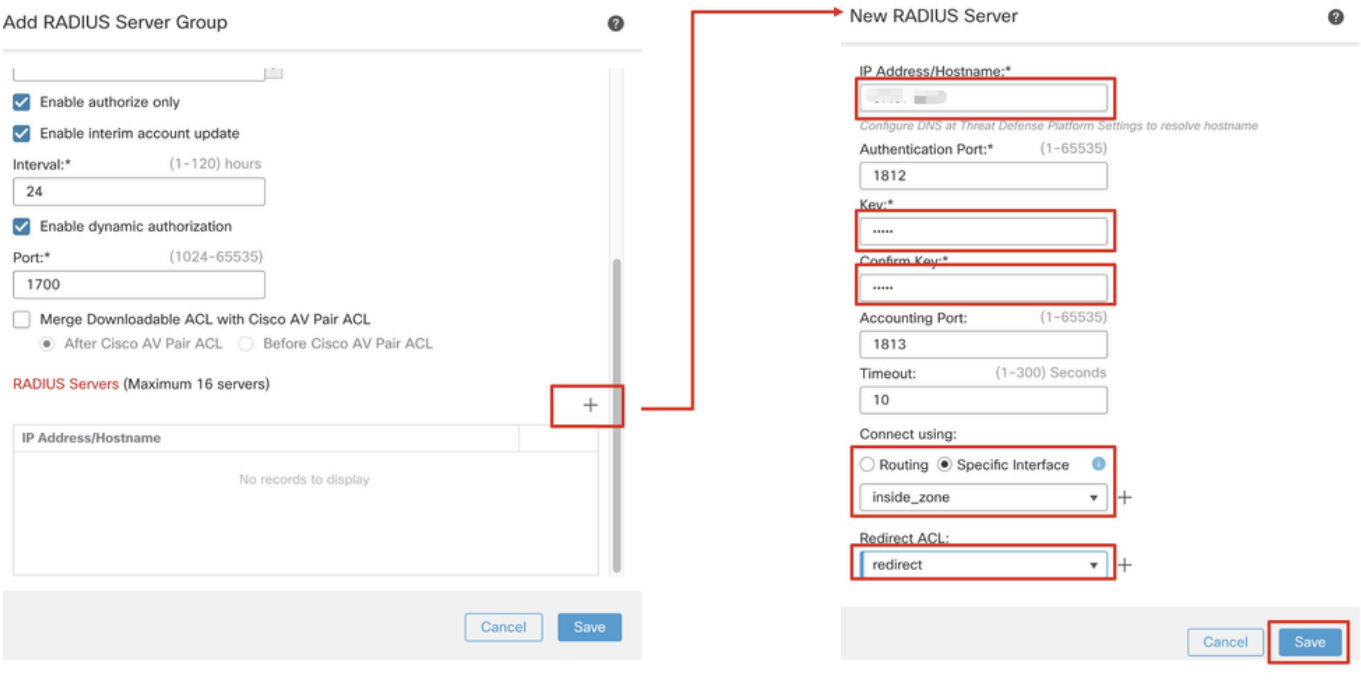

*FMC\_Add\_New\_Radius\_Server\_Gruppe\_Teil\_2*

Schritt 8: Navigieren Sie zu Objects > Object Management > Address Pools > IPv4 Pools. Klicken Sie aufAdd IPv4 Pools, und geben Sie das **Name, IPv4 Address Range**und Maskan. Klicken Sie dann auf Save.

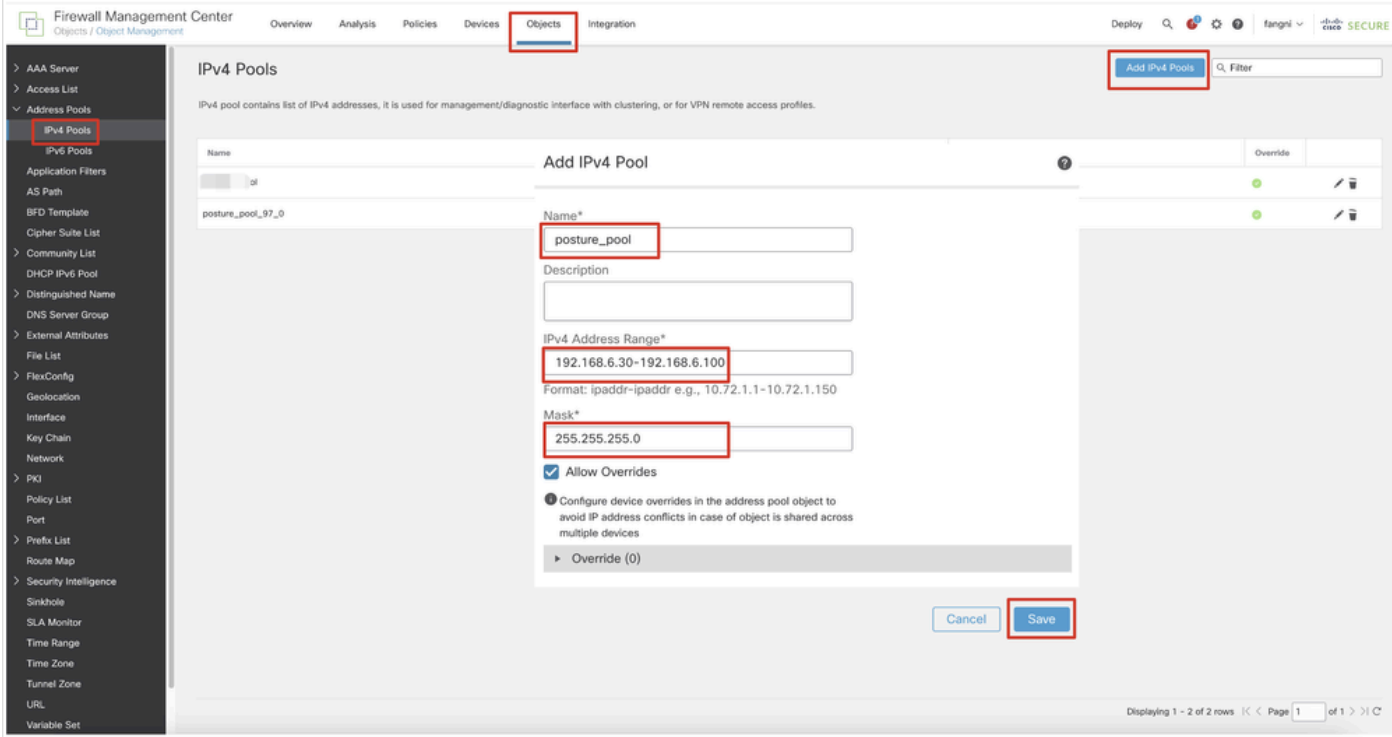

*FMC\_Add\_New\_Pool*

Schritt 9. Navigieren Sie zu Certificate Objects > Object Management > PKI > Cert Enrollment. Klicken Sie Add Cert Enrollmentauf, geben Sie einen Namen an, und wählen Sie Self Signed Certificateaus Enrollment Type. Klicken Sie auf die Certificate Parameters Registerkarte, und geben Sie Common Name und Country Code an. Klicken Sie dann auf Save.

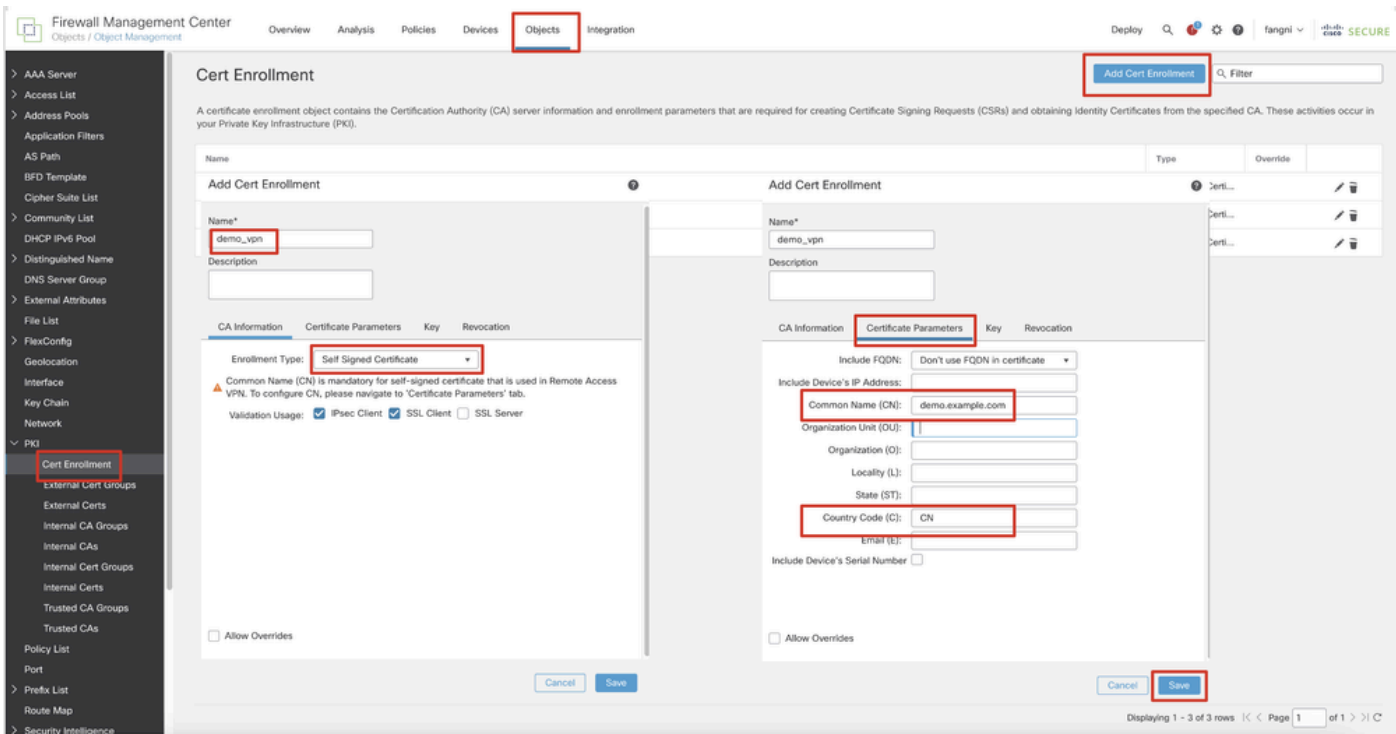

*FMC\_Add\_New\_Cert\_Enrollment*

Schritt 10. Navigieren Sie zu Devices > Certificates. Klicken Sie aufAdd, wählen Sie den FTD-Namen unter Device, und wählen Sie die zuvor konfigurierte Registrierung unter Cert Enrollment aus. Klicken Sie auf .Add

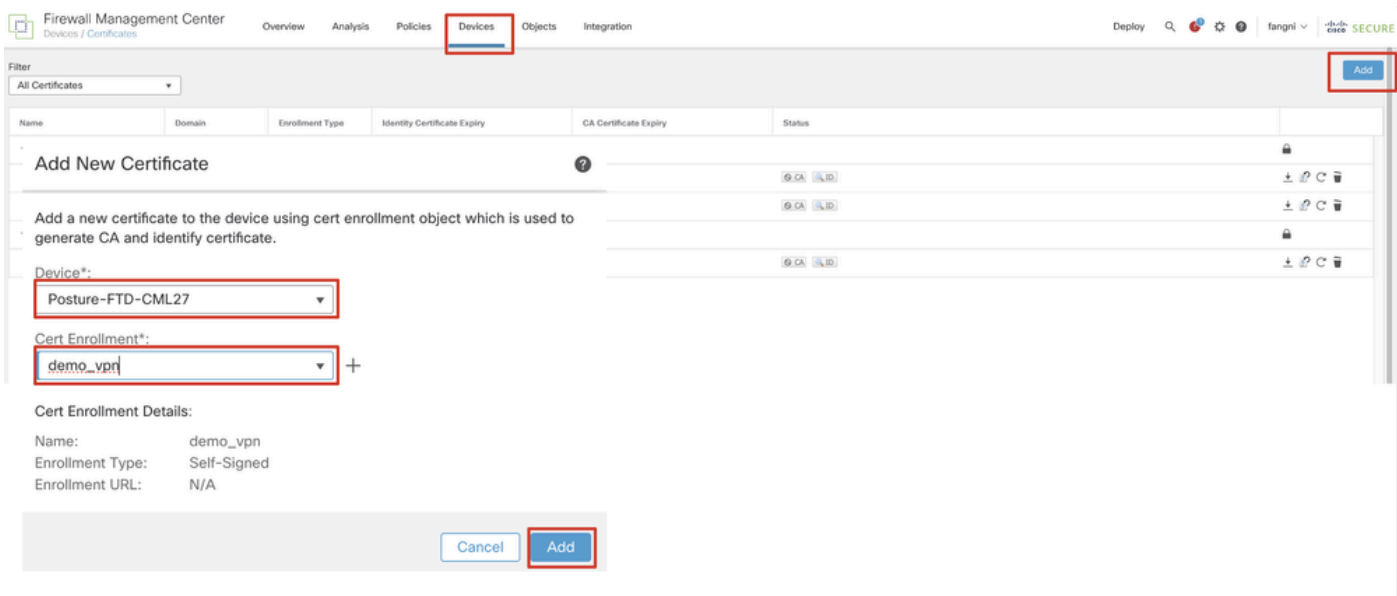

*FMC\_Add\_New\_CERT\_TO\_FTD*

Schritt 11. Navigieren Sie zu Devices > VPN > Remote Access. Klicken Sie auf .Add

Schritt 11.1: Geben Sie den Namen an, und fügen Sie die FTD zu Selected Devices hinzu. Klicken Sie auf .Next

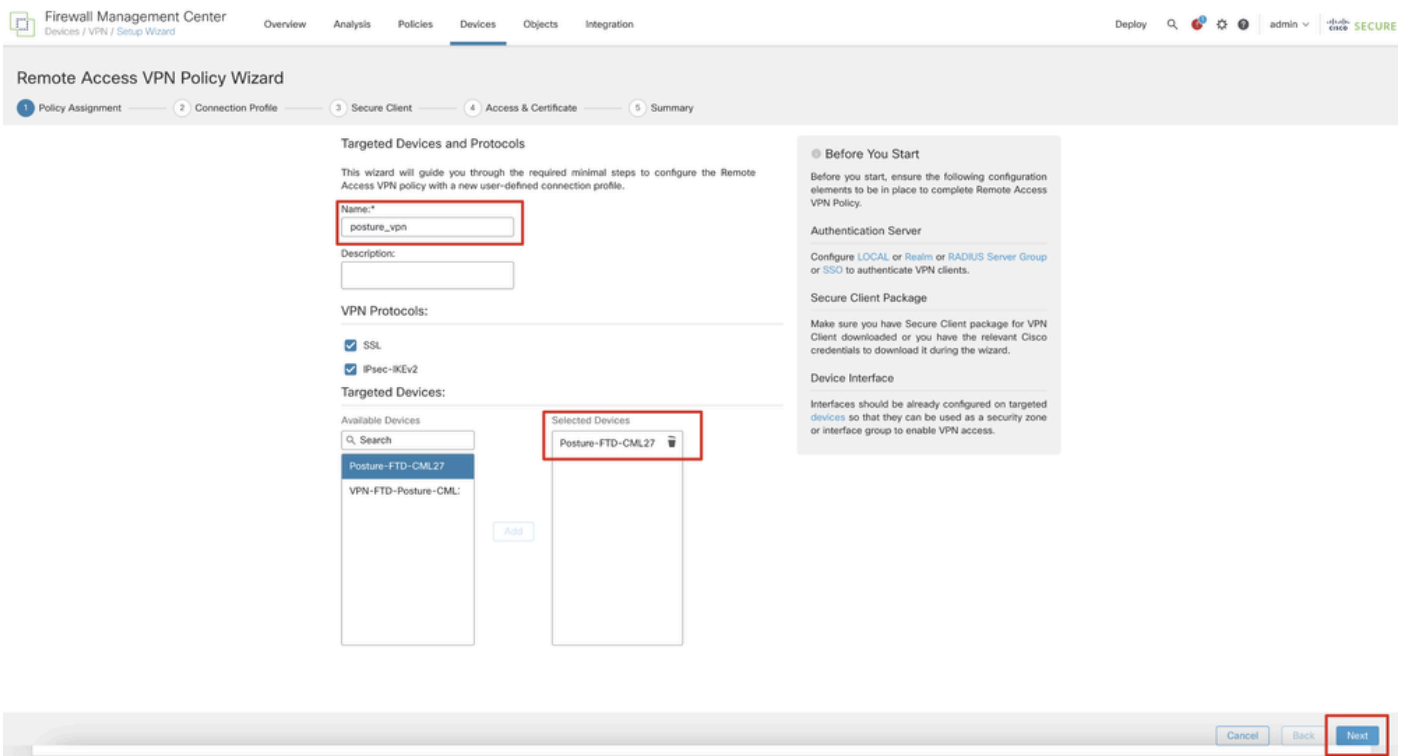

*FMC\_New\_RAVPN\_Assistent\_1*

Schritt 11.2: Wählen Sie die zuvor konfigurierte Servergruppe für den Radius im Authentication Server, Authorization Server, Accounting Server. Blättern Sie auf der Seite nach unten.

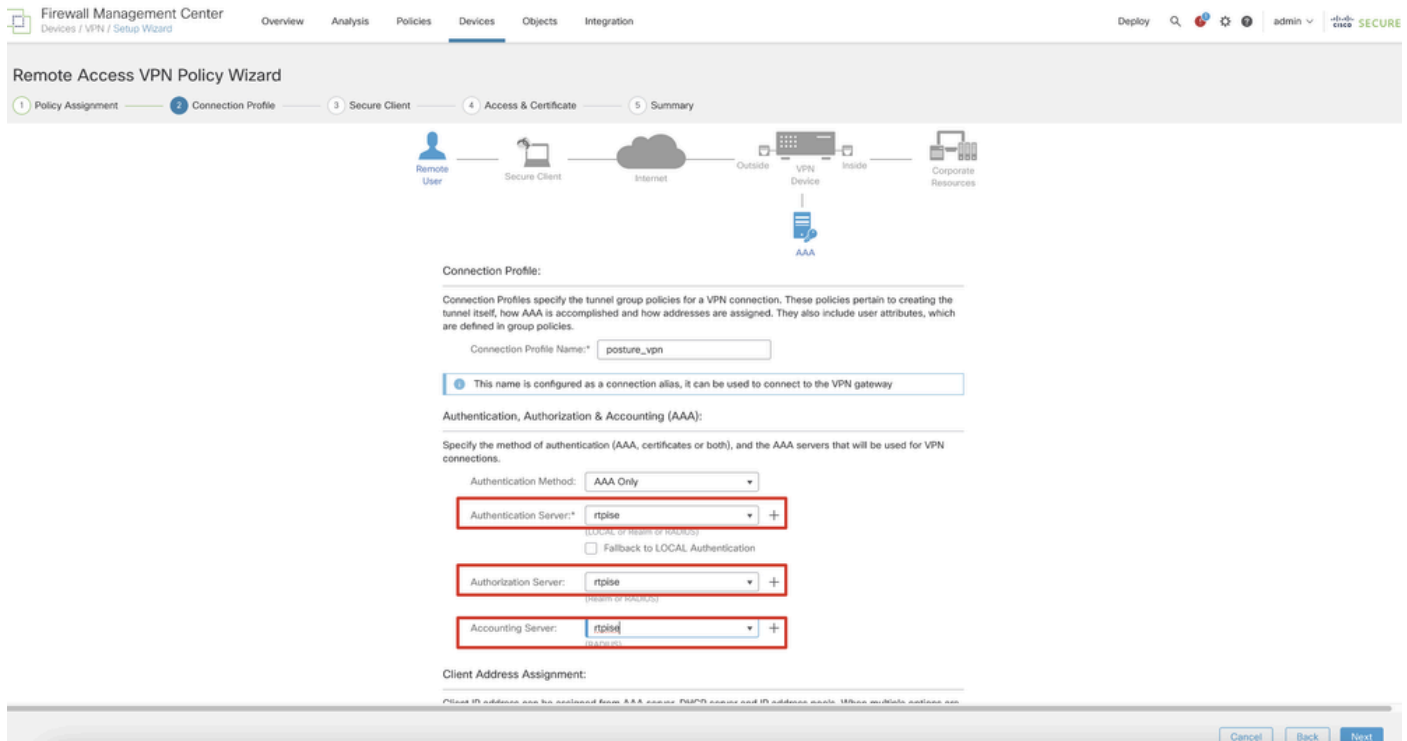

#### *FMC\_New\_RAVPN\_Assistent\_2*

Schritt 11.3: Wählen Sie den zuvor konfigurierten Poolnamen in IPv4 Address Pools. Wählen Sie die zuvor konfigurierte Gruppenrichtlinie in Group Policyaus. Klicken Sie auf Next.

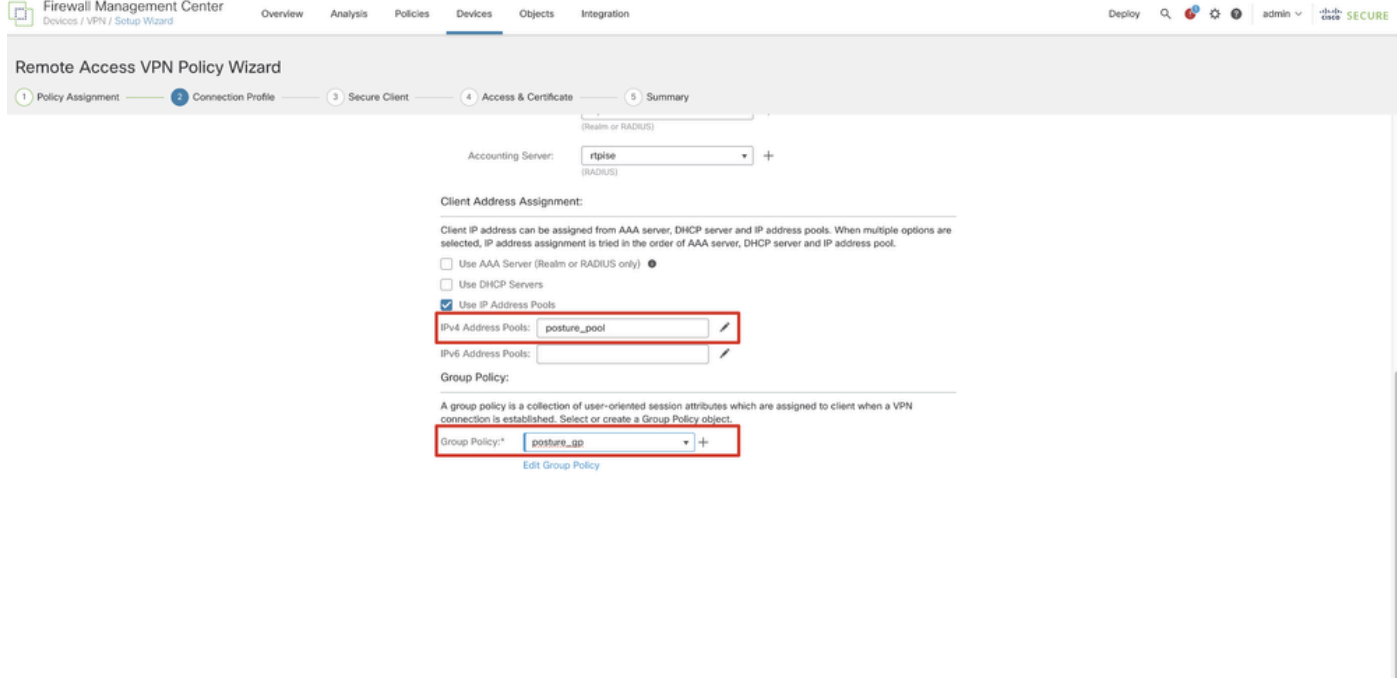

Cancel Back

*FMC\_New\_RAVPN\_Wizard\_3*

#### Schritt 11.4: Aktivieren Sie das Kontrollkästchen des Linux-Abbilds. Klicken Sie auf .Next

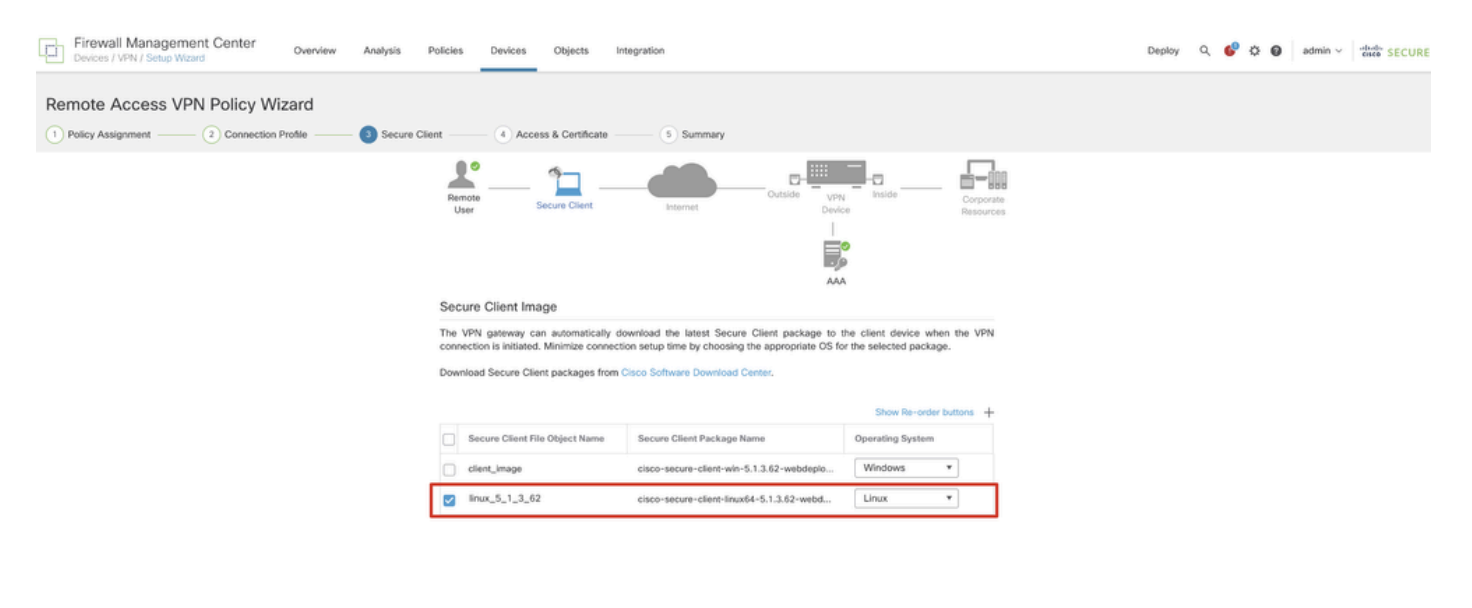

Cancel Back Noxt

*FMC\_New\_RAVPN\_Assistent\_4*

Schritt 11.5: Wählen Sie die Schnittstelle der VPN-Schnittstelle aus. Wählen Sie die Zertifizierung aus, die in Schritt 9 bei FTD registriert wurde. Klicken Sie auf .Next

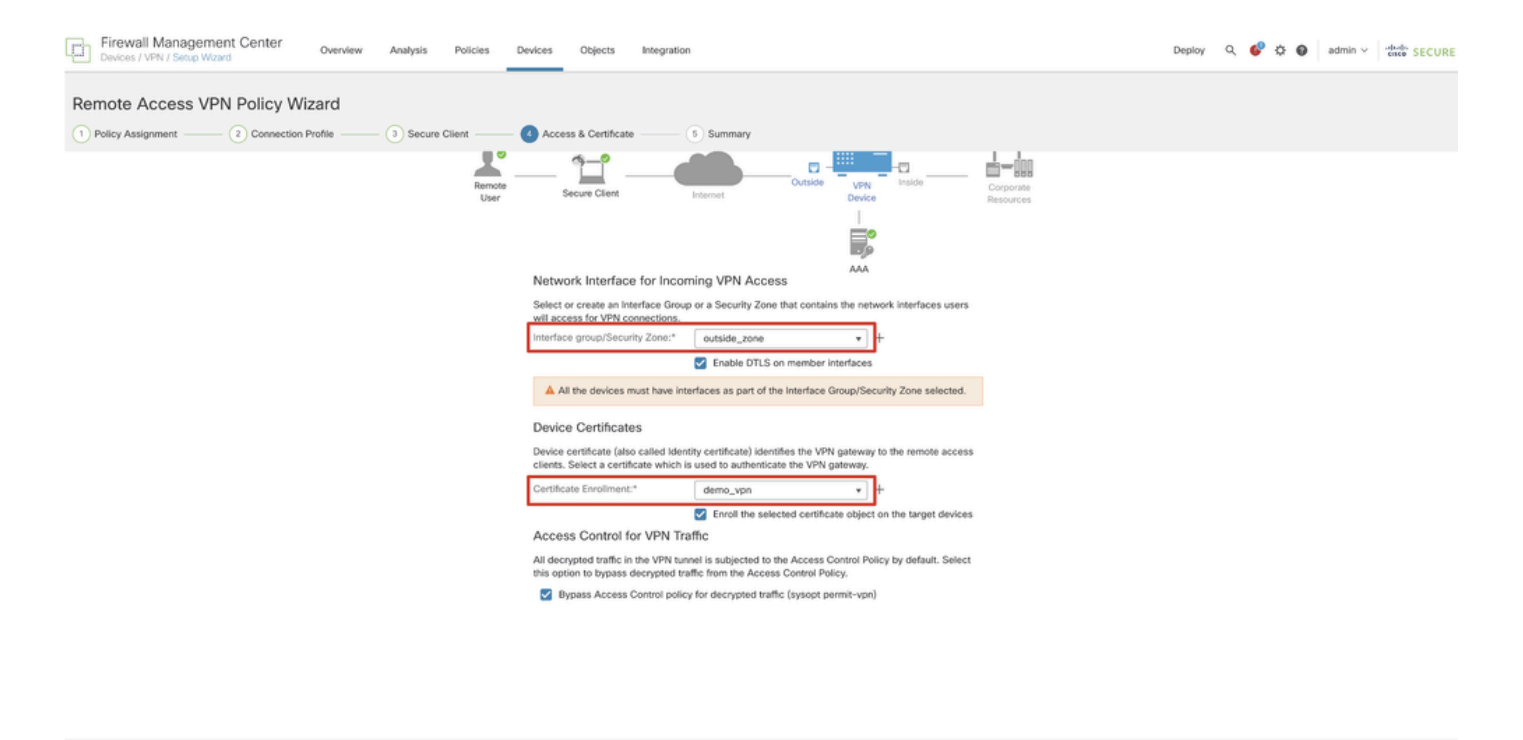

Cancel Back Next

*FMC\_New\_RAVPN\_Assistent\_5*

Schritt 11.6: Bestätigen Sie die verwandten Informationen auf der Zusammenfassungsseite. Wenn alles in Ordnung ist, klicken Sie auf Finish. Wenn Sie Änderungen vornehmen möchten, klicken Sie auf Back.

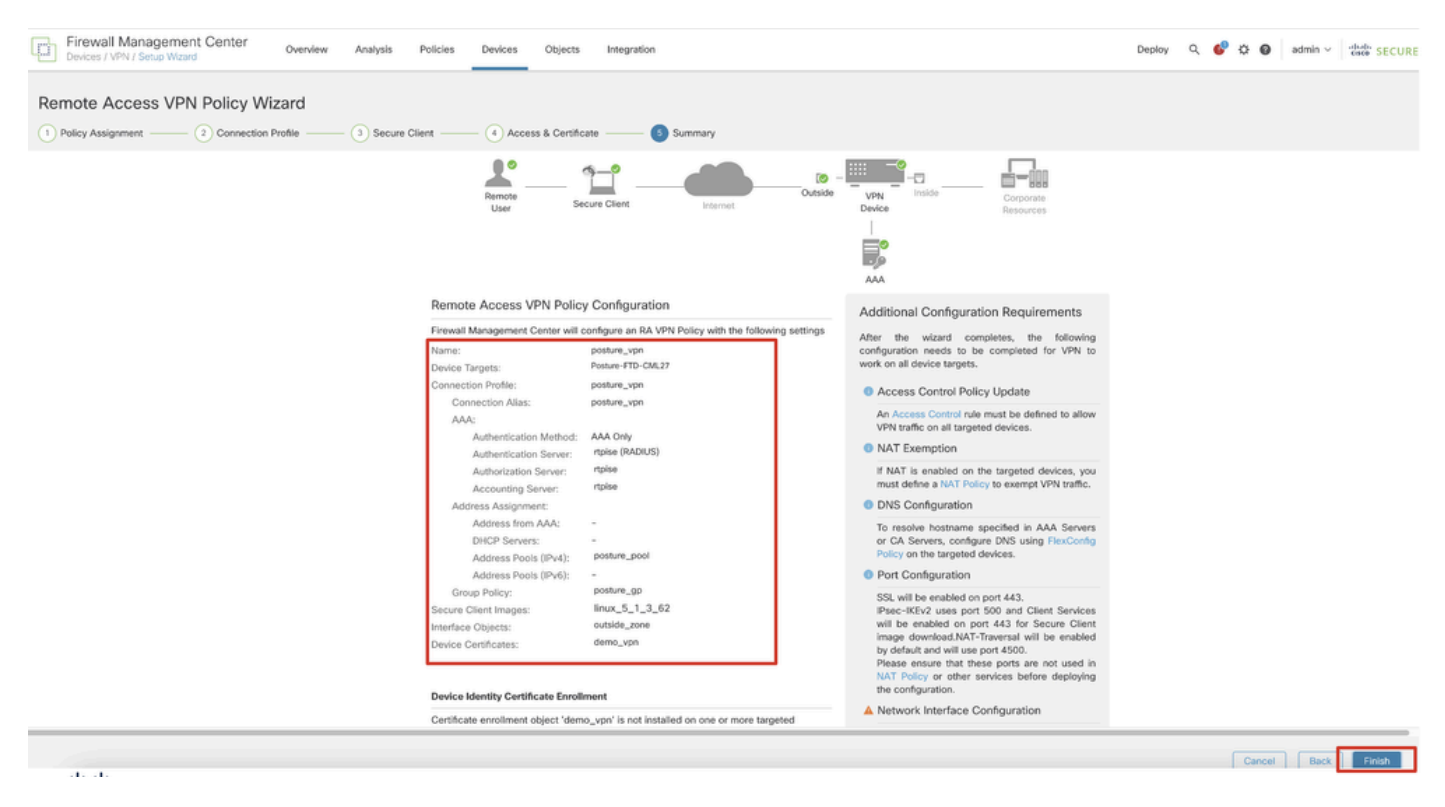

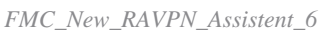

Schritt 12: Stellen Sie die neue Konfiguration in FTD bereit, um die Remote Access-VPN-Konfiguration abzuschließen.

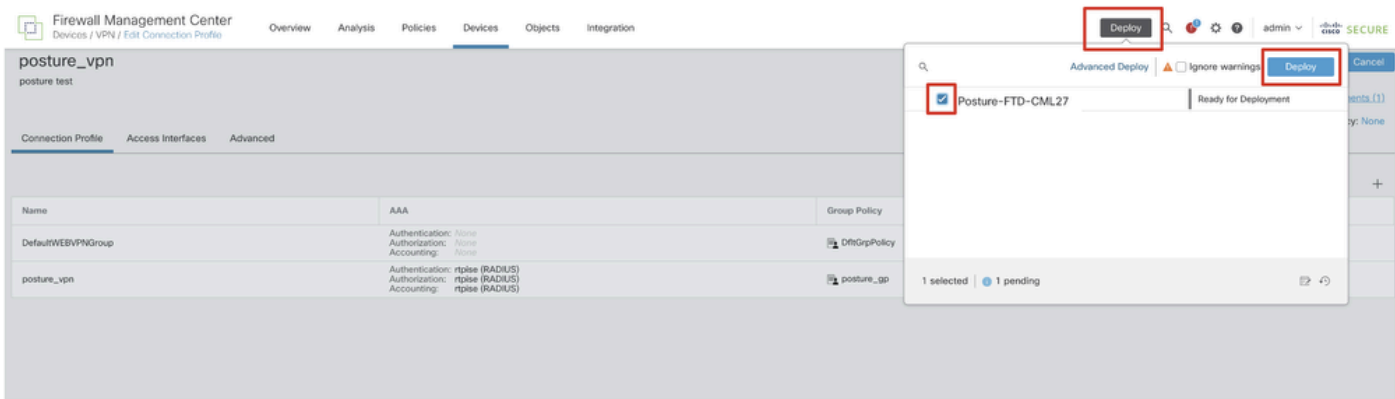

*FMC\_Bereitstellung\_FTD*

#### Konfigurationen auf der ISE

Schritt 13: Navigieren Sie zu Work Centers > Posture > Network Devices. Klicken Sie auf .Add

| 들 glader Identity Services Engine |                     |                        |                  |                                                                                                    |                        | <b>Work Centers / Posture</b> |                    |              |         |          | $\alpha$ | $\bullet$ $\circ$      | $\mathsf{Q} \mid \mathsf{R}$          |  |
|-----------------------------------|---------------------|------------------------|------------------|----------------------------------------------------------------------------------------------------|------------------------|-------------------------------|--------------------|--------------|---------|----------|----------|------------------------|---------------------------------------|--|
| <b>JUL</b> Bookmarks              | Overview            | <b>Network Devices</b> |                  | <b>Client Provisioning</b>                                                                                                    | <b>Policy Elements</b> | Posture Policy                | <b>Policy Sets</b> | Troubleshoot | Reports | Settings |          |                        |                                       |  |
| <b>E</b> Dashboard                |                     |                        |                  |                                                                                                    |                        |                               |                    |              |         |          |          |                        |                                       |  |
| 山 Context Visibility              |                     | <b>Network Devices</b> |                  |                                                                                                    |                        |                               |                    |              |         |          |          |                        |                                       |  |
| $\mathcal{R}$ Operations          |                     |                        |                  |                                                                                                    |                        |                               |                    |              |         |          |          | Selected 0 Total 4 3 @ |                                       |  |
| Policy                            | $\mathscr{O}$ Edit: | $+$ Add                | Duplicate        | de Import du Export v A Generate PAC   Delete v                                                                                                    |                        |                               |                    |              |         |          |          |                        | $\mathbf{M}$ $\vee$ $\mathbf{\nabla}$ |  |
| <b>Administration</b>             | $\Box$              | Name                   | $\wedge$ IP/Mask | Profile Name                                                                                                    | Location               | Type                          |                    | Description  |         |          |          |                        |                                       |  |
| <b>Work Centers</b>               | $\Box$              |                        |                  | FTD-CML2 <b>EXECUTE: 22 Cisco</b> (i)                                                                                                    | All Locations          | Firewall                      |                    |              |         |          |          |                        |                                       |  |
|                                   | $\Box$              |                        |                  | FTD-CML2 - - - - - - - - - - - - 00 Cisco (i)                                                                                                    | All Locations          | Firewall                      |                    |              |         |          |          |                        |                                       |  |
|                                   | $\Box$              |                        |                  |                                                                                                    | All Locations          | Firewall                      |                    |              |         |          |          |                        |                                       |  |
| (?) Interactive Help              |                     |                        |                  | $\begin{array}{ccc}\n\Box & \bullet & \text{and} \quad \bullet & \text{and} \quad \bullet & \text{and} \quad \text{and} \quad \text{and$ | All Locations          | Firewall                      |                    |              |         |          |          |                        |                                       |  |
|                                   |                     |                        |                  |                                                                                                    |                        |                               |                    |              |         |          |          |                        |                                       |  |
|                                   |                     |                        |                  |                                                                                                    |                        |                               |                    |              |         |          |          |                        |                                       |  |
|                                   |                     |                        |                  |                                                                                                    |                        |                               |                    |              |         |          |          |                        |                                       |  |
|                                   |                     |                        |                  |                                                                                                    |                        |                               |                    |              |         |          |          |                        |                                       |  |
|                                   |                     |                        |                  |                                                                                                    |                        |                               |                    |              |         |          |          |                        |                                       |  |

*ISE\_Hinzufügen\_Neue\_Geräte*

Schritt 13.1: Stellen Sie das bereit, Name, IP Addressund blättern Sie auf der Seite nach unten.

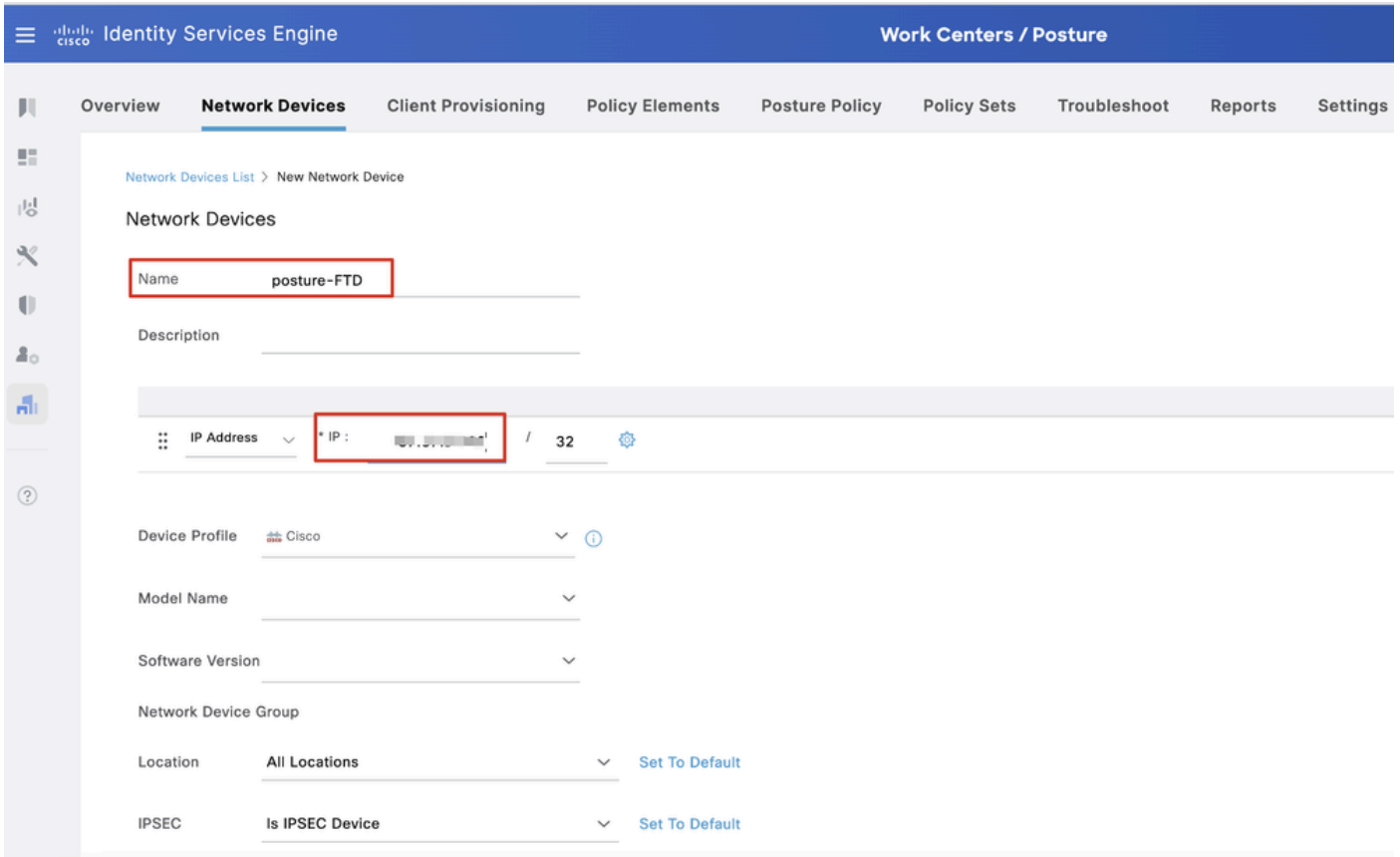

*ISE\_Hinzufügen\_Neue\_Geräte\_1*

Schritt 13.2: Aktivieren Sie das Kontrollkästchen von RADIUS Authentication Settings. Stellen Sie die Shared Secret bereit. Klicken Sie auf .Submit

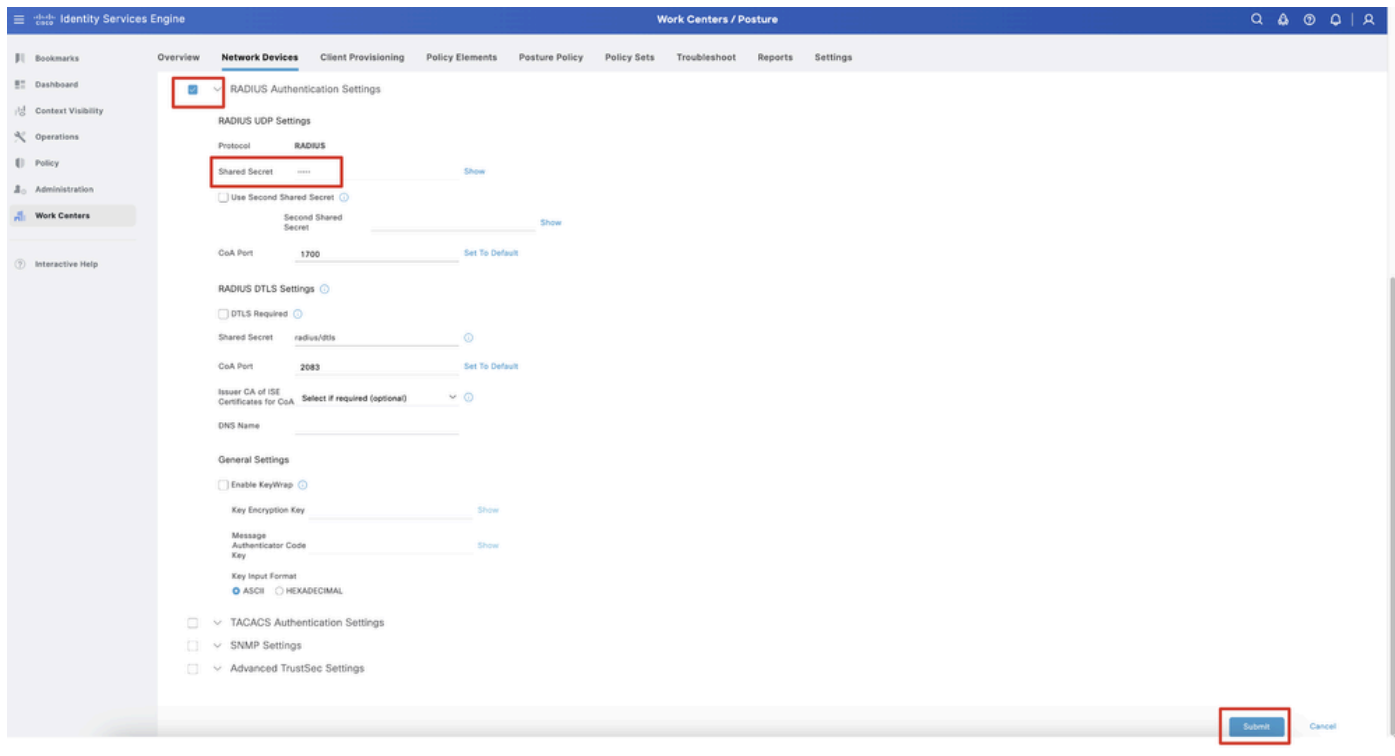

*ISE\_Hinzufügen\_Neue\_Geräte\_2*

Schritt 14: Laden Sie den Paketnamen cisco-secure-client-linux64-4.3.3139.0-isecompliance-webdeploy-k9.pkg von [Cisco Software Download](https://software.cisco.com/download/home)

[herunter,](https://software.cisco.com/download/home) und vergewissern Sie sich, dass die Datei korrekt ist, indem Sie bestätigen, dass die MD5-Prüfsumme der heruntergeladenen Datei mit der Cisco Software Download-Seite übereinstimmt. Der Paketname cisco-secure-client-linux64-5.1.3.62-webdeploy-k9.pkg wurde in Schritt 1 erfolgreich heruntergeladen.

Schritt 15: Navigieren Sie zu Work Centers > Posture > Client Provisioning > Resources. Klicken Sie auf .Add Auswählen Agent resources from local disk.

| $\equiv$                           | <b>Identity Services Engine</b><br>alulu.<br>Cisco                           |                                        |                                                   |                                                        | <b>Work Centers / Posture</b> |                                  |            |                     |                                             |
|------------------------------------|------------------------------------------------------------------------------|----------------------------------------|---------------------------------------------------|--------------------------------------------------------|-------------------------------|----------------------------------|------------|---------------------|---------------------------------------------|
| Ш                                  | <b>Network Devices</b><br>Overview                                           | <b>Client Provisioning</b>             | <b>Policy Elements</b>                            | <b>Posture Policy</b>                                  | <b>Policy Sets</b>            | Troubleshoot                     | Reports    | Settings            |                                             |
| 腊<br>問<br>$\propto$<br>$\mathbb U$ | Client Provisioning Policy<br><b>Resources</b><br>Client Provisioning Portal | Resources<br>$\mathscr{D}$ Edit<br>Add | <b>Duplicate</b><br><b>前</b> Delete               |                                                        |                               |                                  |            |                     | Selected 0 Total 16<br>- 77<br>$All$ $\vee$ |
| 2 <sub>0</sub>                     |                                                                              | 0                                      | Agent resources from Cisco site                   |                                                        |                               | Type<br>$\vee$                   | Version    | <b>Last Update</b>  | <b>Description</b>                          |
|                                    |                                                                              | O                                      | Agent resources from local disk                   |                                                        |                               | WinSPWizard                      | 3.2.0.1    | 2023/07/04 06:54:02 | Supplicant Pro                              |
| Ali                                |                                                                              | $\Box$                                 | Native Supplicant Profile                         |                                                        |                               | Native Supplicant Pro Not Applic |            | 2016/10/07 04:01:12 | Pre-configurec                              |
|                                    |                                                                              | Agent Configuration<br>$\Box$          |                                                   |                                                        |                               | Native Supplicant Pro Not Applic |            | 2023/07/04 07:55:16 | Pre-configurec                              |
| $\circledR$                        |                                                                              | Agent Posture Profile<br>0             |                                                   |                                                        |                               | MacOsXSPWizard                   | 2.7.0.1    | 2023/07/04 06:54:02 | Supplicant Pro                              |
|                                    |                                                                              | AMP Enabler Profile<br>0               |                                                   | 5.1.3.062                                              |                               | CiscoSecureClientDe              | 5.1.3.62   | 2024/05/08 10:20:06 | Cisco Secure C                              |
|                                    |                                                                              | o                                      | CiscoSecureClientDesktopLinux 5.1.3.062           |                                                        |                               | CiscoSecureClientDe 5.1.3.62     |            | 2024/05/08 10:31:28 | Cisco Secure C                              |
|                                    |                                                                              | o                                      |                                                   | CiscoSecureClientComplianceModuleWindows 4.3.4015.8192 |                               | CiscoSecureClientCo 4.3.4015     |            | 2024/05/08 10:26:57 | Cisco Secure (                              |
|                                    |                                                                              | □                                      | CiscoSecureClientComplianceModuleLinux 4.3.3139.0 |                                                        |                               | CiscoSecureClientCo 4.3.3139.0   |            | 2024/05/08 10:34:00 | Cisco Secure C                              |
|                                    |                                                                              | o                                      | CiscoAgentlessWindows 5.0.03061                   |                                                        |                               | CiscoAgentlessWind               | 5.0.3061.0 | 2023/07/04 06:54:10 | With CM: 4.3.3                              |
|                                    |                                                                              | o                                      | CiscoAgentlessOSX 5.0.03061                       |                                                        |                               | CiscoAgentlessOSX                | 5.0.3061.0 | 2023/07/04 06:54:14 | With CM: 4.3.3                              |
|                                    |                                                                              | o                                      | CiscoTemporalAgentWindows 5.0.03061               |                                                        |                               | CiscoTemporalAgent               | 5.0.3061.0 | 2023/07/04 06:54:03 | With CM: 4.3.3                              |
|                                    |                                                                              | □                                      | CiscoTemporalAgentOSX 5.0.03061                   |                                                        |                               | CiscoTemporalAgent 5.0.3061.0    |            | 2023/07/04 06:54:07 | With CM: 4.3.3                              |

*ISE\_Upload\_Ressource*

Schritt 15.1: Auswählen Cisco Provided Package. Klicken Sie hierChoose File, um cisco-secure-client-linux64-5.1.3.62-webdeploy-k9.pkg hochzuladen. Klicken Sie auf .Submit

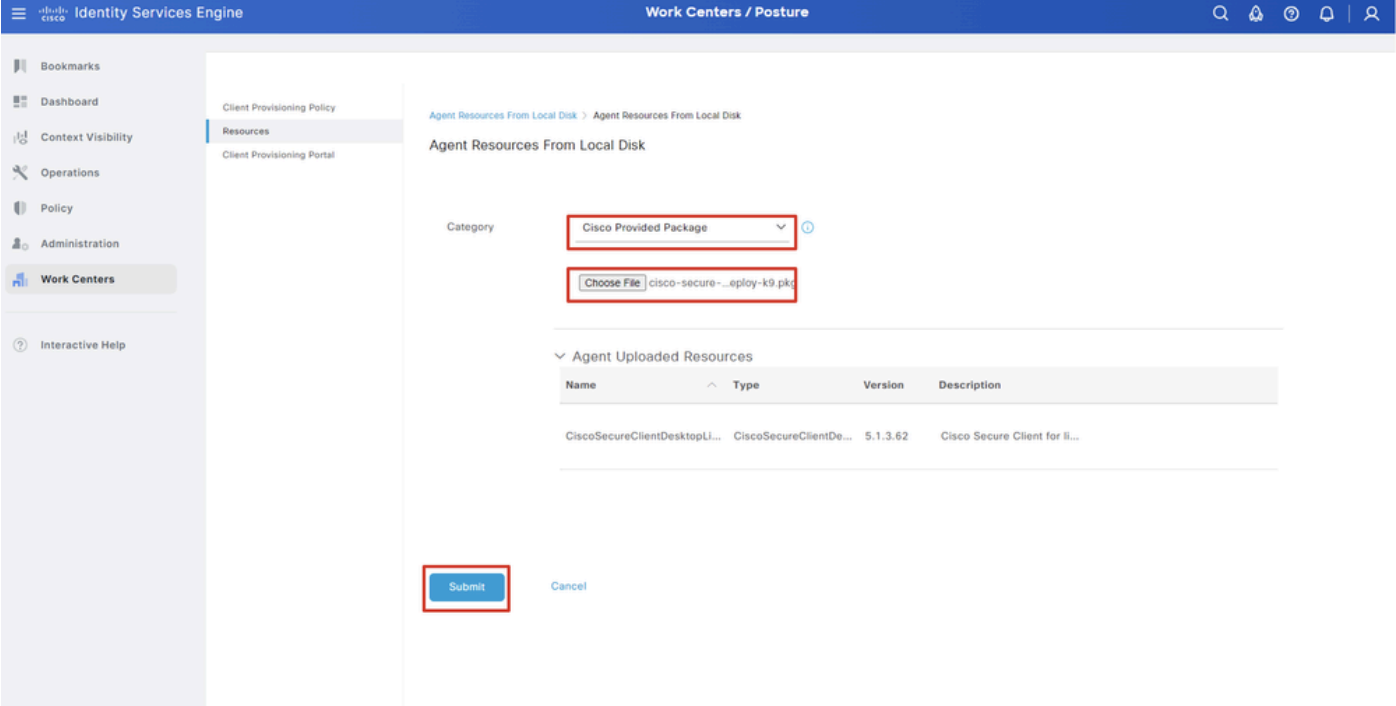

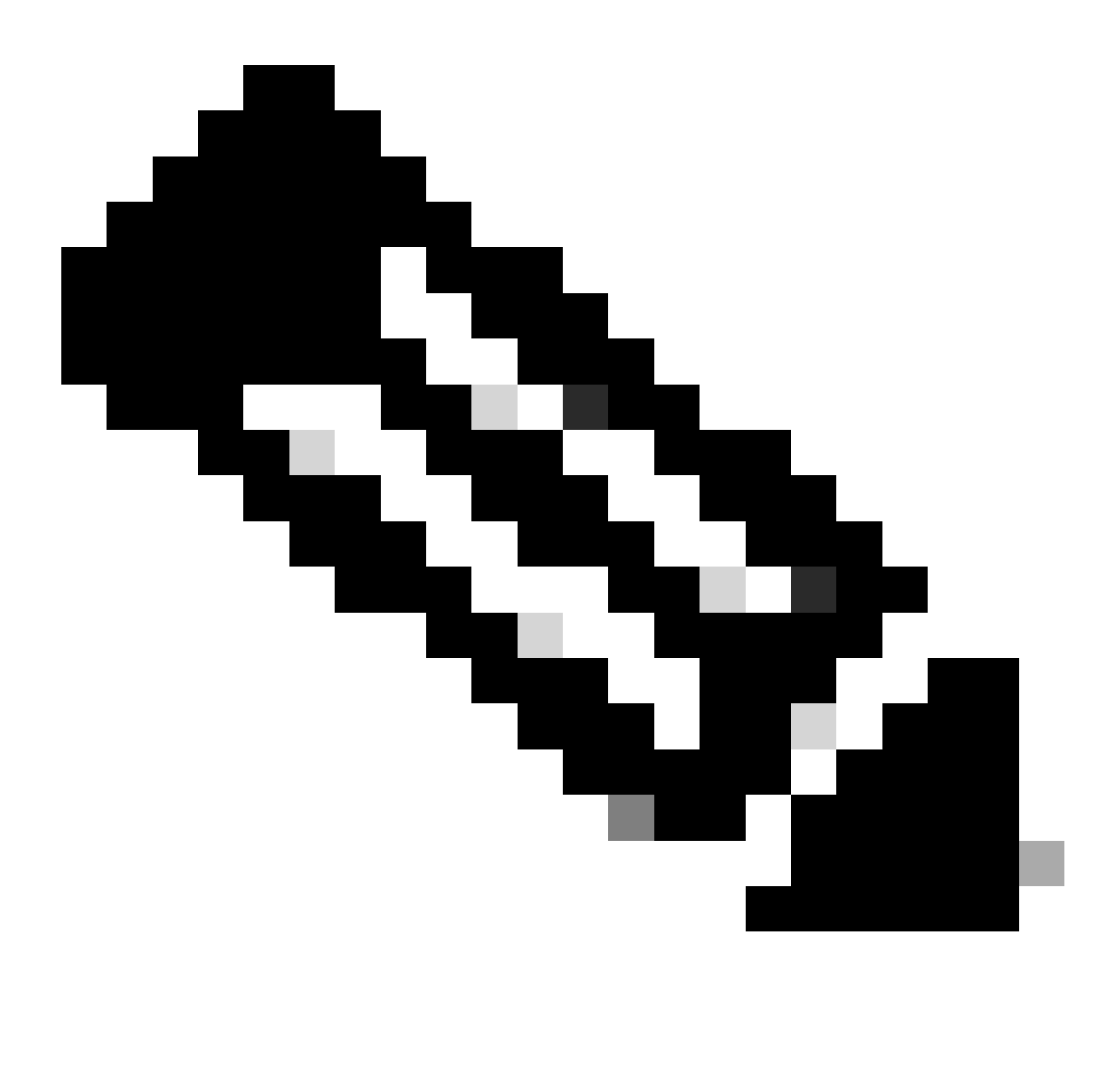

**Hinweis:** Wiederholen Sie Schritt 14, um hochzuladen cisco-secure-client-linux64-4.3.3139.0-isecompliance-webdeploy-k9.pkg.

Schritt 16: Navigieren Sie zu Work Centers > Posture > Client Provisioning > Resources. Klicken Sie auf .Add Auswählen Agent Posture Profile.

|                     | ■ Web Identity Services Engine          |                            |                                              |                            |                    | <b>Work Centers / Posture</b>                    |                            |                     |   |
|---------------------|-----------------------------------------|----------------------------|----------------------------------------------|----------------------------|--------------------|--------------------------------------------------|----------------------------|---------------------|---|
| ш                   | <b>Network Devices</b><br>Overview      | <b>Client Provisioning</b> | <b>Policy Elements</b>                       | <b>Posture Policy</b>      | <b>Policy Sets</b> | Troubleshoot                                     | Settings<br>Reports        |                     |   |
| $\mathbb{R}^n$<br>問 | Client Provisioning Policy<br>Resources | Resources                  |                                              |                            |                    |                                                  |                            |                     |   |
| $\mathcal{K}$       | Client Provisioning Portal              |                            |                                              |                            |                    |                                                  |                            | Selected 0 Total 16 |   |
| $\blacksquare$      |                                         | $\mathscr{D}$ Edit         | $+$ Add $\land$   Duplicate<br><b>Delete</b> |                            |                    |                                                  |                            | All Y               | Y |
|                     |                                         | $\Box$                     | Agent resources from Cisco site              |                            | Version            | <b>Last Update</b>                               | <b>Description</b>         |                     |   |
| 2 <sub>o</sub>      |                                         | 0                          | Agent resources from local disk              | oSecureClientDe            | 5.1.3.62           | 2024/05/08 10:31:28                              | Cisco Secure Client for Ii |                     |   |
| A.                  |                                         | Ω                          | Native Supplicant Profile                    |                            |                    | ve Supplicant Pro Not Applic 2016/10/07 04:01:12 | Pre-configured Native S    |                     |   |
|                     |                                         | Ω                          | Agent Configuration                          | oSecureClientCo 4.3.3139.0 |                    | 2024/05/08 10:34:00                              | Cisco Secure Client Linu   |                     |   |
| $\circledcirc$      |                                         | O                          | Agent Posture Profile                        | ntProfile                  |                    | Not Applic 2024/05/08 10:37:17                   |                            |                     |   |
|                     |                                         | о                          | AMP Enabler Profile                          | ntProfile                  |                    | Not Applic 2024/05/16 15:15:49                   |                            |                     |   |

*ISE\_Add\_Agent\_Status\_Profil*

Schritt 16.1: Geben Sie die Name, Server name rules an, und behalten Sie den Rest als Standard bei. Klicken Sie auf .Save

#### Name: linux\_agent\_profile

#### Servernamen-Regeln: \*.example.com

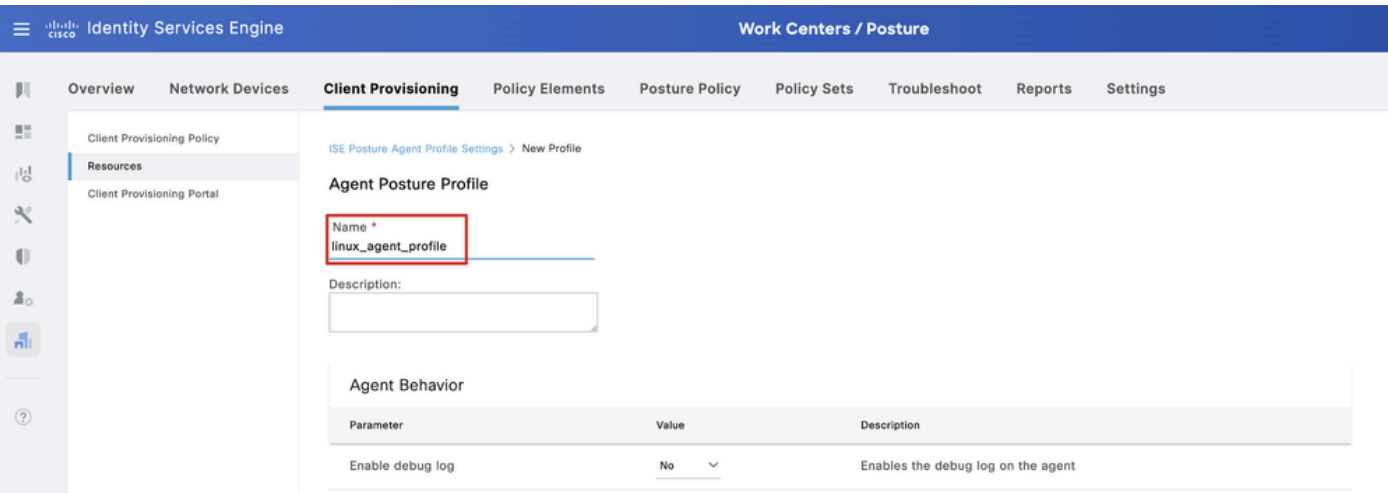

*ISE\_Add\_Agent\_Posture\_Profile\_1*

| ≡                | aliah.<br>Cisco  | <b>Identity Services Engine</b>   |                                         |                        |                       | <b>Work Centers / Posture</b> |                                             |         |                                                                                                    |
|------------------|------------------|-----------------------------------|-----------------------------------------|------------------------|-----------------------|-------------------------------|---------------------------------------------|---------|----------------------------------------------------------------------------------------------------|
| Ш                | Overview         | <b>Network Devices</b>            | <b>Client Provisioning</b>              | <b>Policy Elements</b> | <b>Posture Policy</b> | <b>Policy Sets</b>            | Troubleshoot                                | Reports | Settings                                                                                                    |
| 腊<br>問           | <b>Resources</b> | <b>Client Provisioning Policy</b> | Posture Protocol                        |                        |                       |                               |                                             |         |                                                                                                    |
| ℁                |                  | Client Provisioning Portal        | Parameter                               | Value                  |                       |                               | Description                                 |         |                                                                                                    |
| U                |                  |                                   | PRA retransmission time                 | 120                    | secs                  |                               | communication failure                       |         | This is the agent retry period if there is a Passive Reassessment                                                                                                    |
| $\Delta_{\odot}$ |                  |                                   | Retransmission Delay (                  | 60                     | secs                  |                               | Time (in seconds) to wait before retrying.  |         |                                                                                                    |
| $\frac{d}{d+1}$  |                  |                                   | Retransmission Limit (i)                | 4                      |                       |                               | Number of retries allowed for a message.    |         |                                                                                                    |
| $\circledcirc$   |                  |                                   | Discovery host (i)                      |                        |                       |                               | portal.                                     |         | Enter any IP address or FQDN that is routed through a NAD. The NAD<br>detects and redirects that http traffic to the Client Provisioning                                                                       |
|                  |                  |                                   | Discovery Backup Server List<br>$\odot$ | Choose                 |                       |                               | discovery probes.                           |         | By default, AnyConnect sends discovery probes to all the Cisco ISE<br>PSNs sequentially if the PSN is unreachable. Choose specific PSNs<br>as the backup list and restrict the nodes to which AnyConnect sends |
|                  |                  |                                   | Server name rules * 1                   |                        | *.example.com         |                               |                                             |         | A list of wildcarded, comma-separated names that defines the<br>servers that the agent can connect to. E.g. "*.cisco.com"                                                                                      |
|                  |                  |                                   | Call Home List (                        |                        |                       |                               | endpoint doesn't respond for some reason.   |         | A list of IP addresses, that defines the all the Policy service nodes<br>that the agent will try to connect to if the PSN that authenticated the                                                               |
|                  |                  |                                   | Back-off Timer (i)                      | 30                     | secs                  |                               | packets till this max time limit is reached |         | Agent will continuously try to reach discovery targets (redirection<br>targets and previously connected PSNs) by sending the discovery                                                                         |
|                  |                  |                                   |                                         |                        |                       |                               |                                             |         | Cancel<br>Save                                                                                                    |

*ISE\_Add\_Agent\_Posture\_Profile\_2*

Schritt 17: Navigieren Sie zu Work Centers > Posture > Client Provisioning > Resources. Klicken Sie auf .Add Auswählen Agent Configuration.

|                             |                            | 三 that Identity Services Engine   |                            |                                  |                            |                    | <b>Work Centers / Posture</b>                    |                            |          |                                  |  |
|-----------------------------|----------------------------|-----------------------------------|----------------------------|----------------------------------|----------------------------|--------------------|--------------------------------------------------|----------------------------|----------|----------------------------------|--|
| ш                           | Overview                   | <b>Network Devices</b>            | <b>Client Provisioning</b> | <b>Policy Elements</b>           | <b>Posture Policy</b>      | <b>Policy Sets</b> | Troubleshoot                                     | Reports                    | Settings |                                  |  |
| $\mathbb{R}^n$<br>問         | Resources                  | <b>Client Provisioning Policy</b> | Resources                  |                                  |                            |                    |                                                  |                            |          |                                  |  |
| $\propto$                   | Client Provisioning Portal |                                   |                            |                                  |                            |                    |                                                  |                            |          | Selected 0 Total 16              |  |
|                             |                            |                                   | $\mathscr{D}$ Edit         | $+$ Add $\land$ $\Box$ Duplicate | <b>Delete</b>              |                    |                                                  |                            |          | $\mathbb{R}$ $\vee$ $\mathbb{R}$ |  |
| $\mathbb{U}$<br>$2^{\circ}$ |                            |                                   | $\Box$                     | Agent resources from Cisco site  |                            | Version            | <b>Last Update</b>                               | <b>Description</b>         |          |                                  |  |
|                             |                            |                                   | u                          | Agent resources from local disk  | oSecureClientDe            | 5.1.3.62           | 2024/05/08 10:31:28                              | Cisco Secure Client for li |          |                                  |  |
| $\frac{\pi}{\pi-1}$         |                            |                                   | ∩                          | Native Supplicant Profile        |                            |                    | ve Supplicant Pro Not Applic 2016/10/07 04:01:12 | Pre-configured Native S    |          |                                  |  |
|                             |                            |                                   |                            | Agent Configuration              | oSecureClientCo 4.3.3139.0 |                    | 2024/05/08 10:34:00                              | Cisco Secure Client Linu   |          |                                  |  |
| $\circledR$                 |                            |                                   |                            | Agent Posture Profile            | ntProfile                  |                    | Not Applic 2024/05/08 10:37:17                   |                            |          |                                  |  |
|                             |                            |                                   | $\Box$                     | AMP Enabler Profile              | ntProfile                  |                    | Not Applic 2024/05/16 15:15:49                   |                            |          |                                  |  |

*ISE\_Add\_Agent\_Konfiguration*

Schritt 17.2: Konfigurieren Sie die Details:

Agent-Paket auswählen: CiscoSecureClientDesktopLinux 5.1.3.062

Name: linux\_agent\_config

Compliance-Modul: CiscoSecureClientComplianceModuleLinux 4.3.3139.0

Aktivieren Sie das Kontrollkästchen von VPN, Diagnostic and Reporting Tool

Profilauswahl ISE-Status: linux\_agent\_profile

#### Klicken Sie auf .Submit

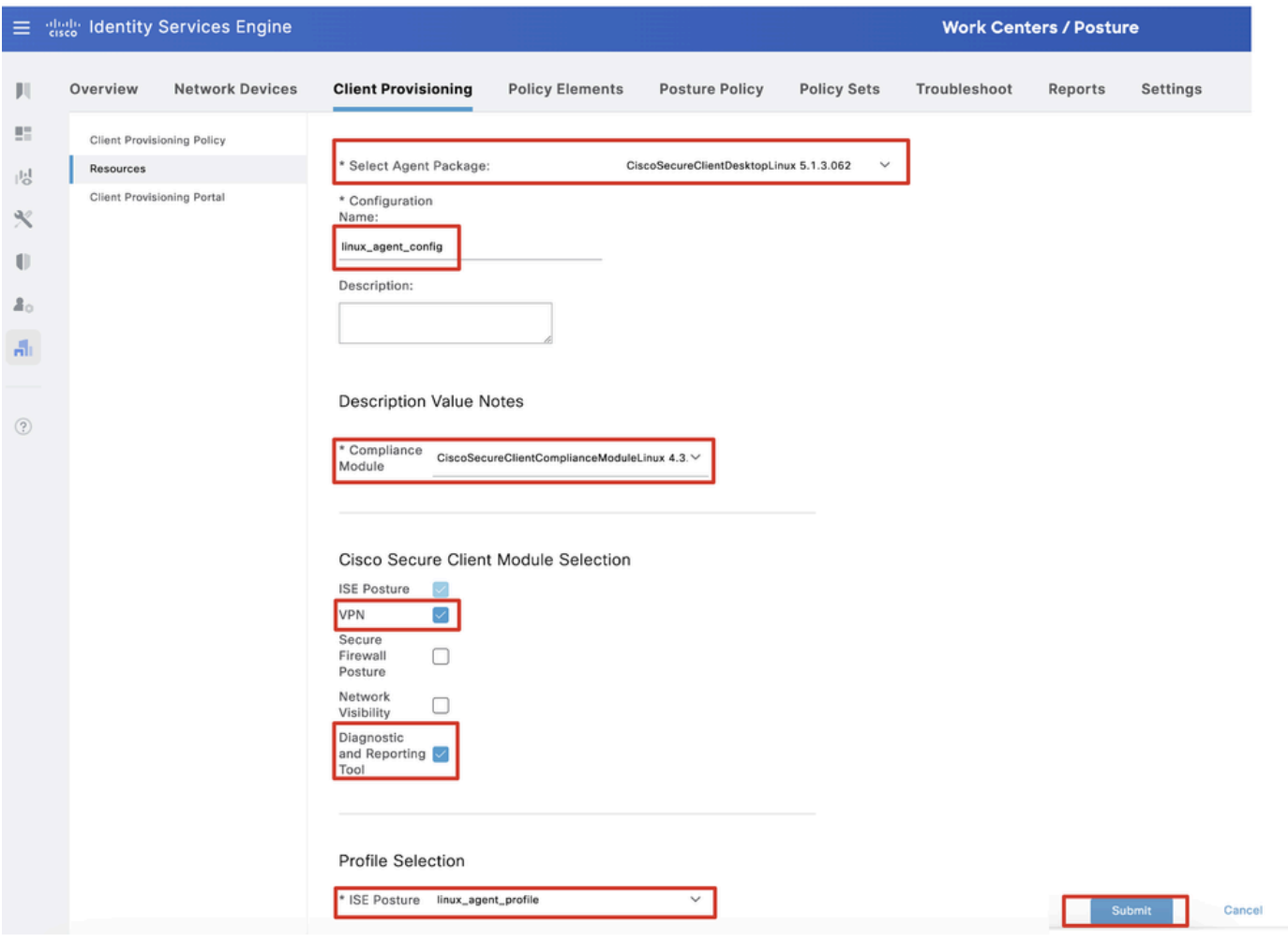

*ISE\_Add\_Agent\_Konfiguration\_1*

Schritt 18: Navigieren Sie zu Work Centers > Posture > Client Provisioning > Client Provisioning Policy. Klicken Sie Edit auf das Ende eines beliebigen Regelnamens. Auswählen Insert new policy below.

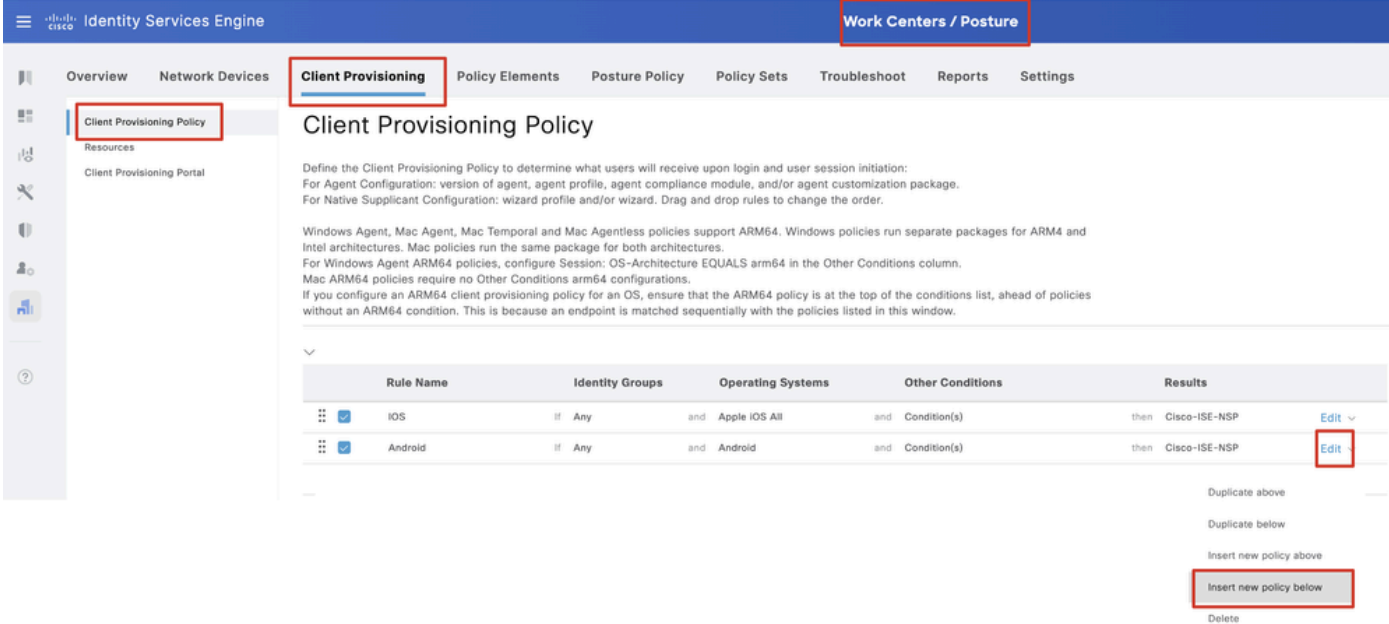

#### Schritt 18.1: Konfigurieren Sie die Details:

#### Regelname: Linux

Betriebssysteme: Linux Alle

Ergebnisse: linux\_agent\_config

#### Klicken Sie auf Done und Save.

|                                                   | $\equiv$ $\frac{1000}{1000}$ | <b>Identity Services Engine</b>                                 |                                                          |                                                    |                                                                                                    |                                                      |                       |                                                   |                          |              |                                                  | <b>Work Centers / Posture</b> |          |      |                                                                                  |                                           |  |
|---------------------------------------------------|------------------------------|-----------------------------------------------------------------|----------------------------------------------------------|----------------------------------------------------|----------------------------------------------------------------------------------------------------|------------------------------------------------------|-----------------------|---------------------------------------------------|--------------------------|--------------|--------------------------------------------------|-------------------------------|----------|------|----------------------------------------------------------------------------------|-------------------------------------------|--|
|                                                   | Overview                     | <b>Network Devices</b>                                          | <b>Client Provisioning</b>                               |                                                    | <b>Policy Elements</b>                                                                                                    |                                                      | <b>Posture Policy</b> | <b>Policy Sets</b>                                |                          | Troubleshoot |                                                  | Reports                       | Settings |      |                                                                                  |                                           |  |
| 問<br>問<br>$\propto$<br>O<br>$\mathbf{z}_0$<br>Ali | Resources                    | <b>Client Provisioning Policy</b><br>Client Provisioning Portal |                                                          |                                                    | <b>Client Provisioning Policy</b><br>Define the Client Provisioning Policy to determine what users will receive upon login and user session initiation:<br>For Agent Configuration: version of agent, agent profile, agent compliance module, and/or agent customization package.<br>For Native Supplicant Configuration: wizard profile and/or wizard. Drag and drop rules to change the order.<br>Windows Agent, Mac Agent, Mac Temporal and Mac Agentless policies support ARM64. Windows policies run separate packages for ARM4 and<br>Intel architectures. Mac policies run the same package for both architectures.<br>For Windows Agent ARM64 policies, configure Session: OS-Architecture EQUALS arm64 in the Other Conditions column.<br>Mac ARM64 policies require no Other Conditions arm64 configurations.<br>If you configure an ARM64 client provisioning policy for an OS, ensure that the ARM64 policy is at the top of the conditions list, ahead of policies<br>without an ARM64 condition. This is because an endpoint is matched sequentially with the policies listed in this window. |                                                      |                       |                                                   |                          |              |                                                  |                               |          |      |                                                                                  |                                           |  |
| $\circledR$                                       |                              |                                                                 | $\checkmark$<br>::<br>x<br>Ξ<br>$\overline{\phantom{a}}$ | <b>Rule Name</b><br><b>IOS</b><br>Android<br>Linux |                                                                                                    | <b>Identity Groups</b><br>If Any<br>If Any<br>If Any |                       | and Apple IOS All<br>and Android<br>and Linux All | <b>Operating Systems</b> | and<br>and   | Condition(s)<br>Condition(s)<br>and Condition(s) | <b>Other Conditions</b>       |          | then | <b>Results</b><br>Cisco-ISE-NSP<br>then Cisco-ISE-NSP<br>then linux_agent_config | Edit $\vee$<br>Edit $\vee$<br>Edit $\sim$ |  |

*ISE\_Hinzufügen\_Neu\_Bereitstellung\_Richtlinie\_1*

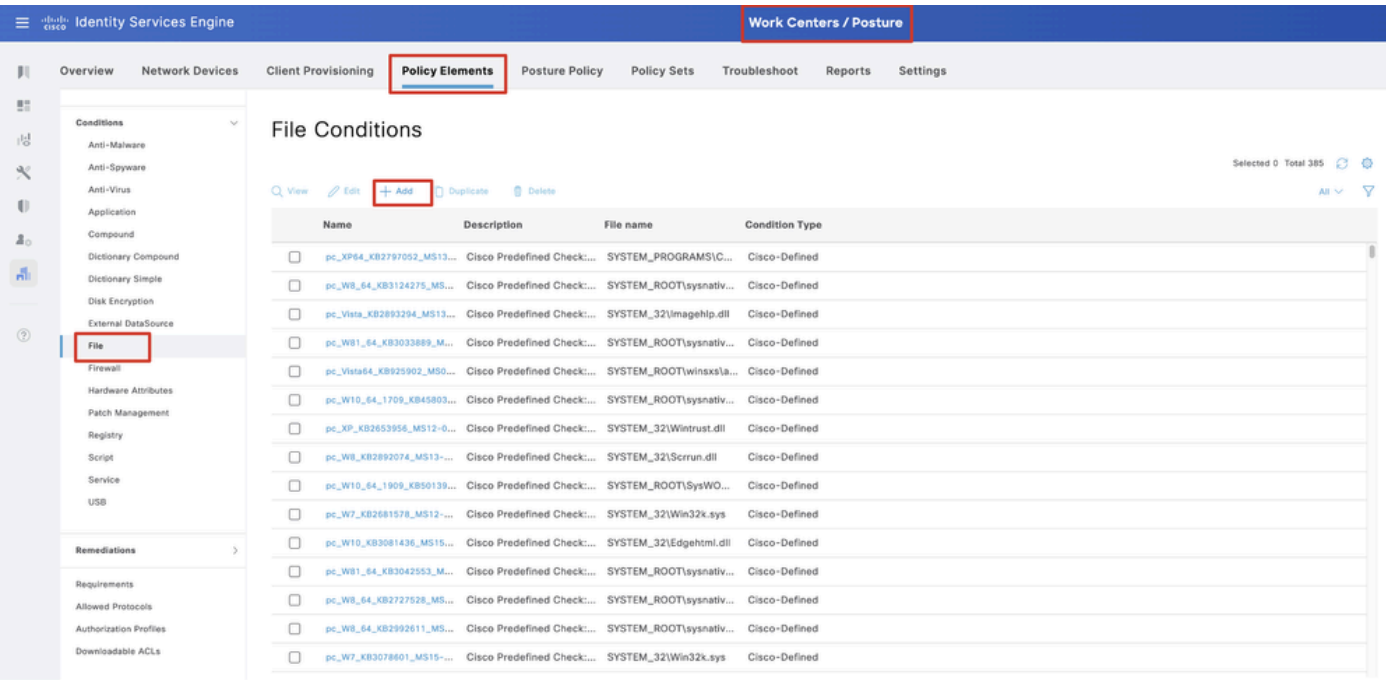

#### Schritt 19: Navigieren Sie zu Work Centers > Posture > Policy Elements > Conditions > File. Klicken Sie auf .Add

*ISE\_Add\_New\_File\_Condition*

#### Schritt 19.1: Konfigurieren Sie die Details:

Name: linux\_demo\_file\_exist

Betriebssysteme: Linux Alle

Dateityp: FileExistence

Dateipfad: home, Desktop/test.txt

Dateioperator: existiert

Klicken Sie auf .Submit

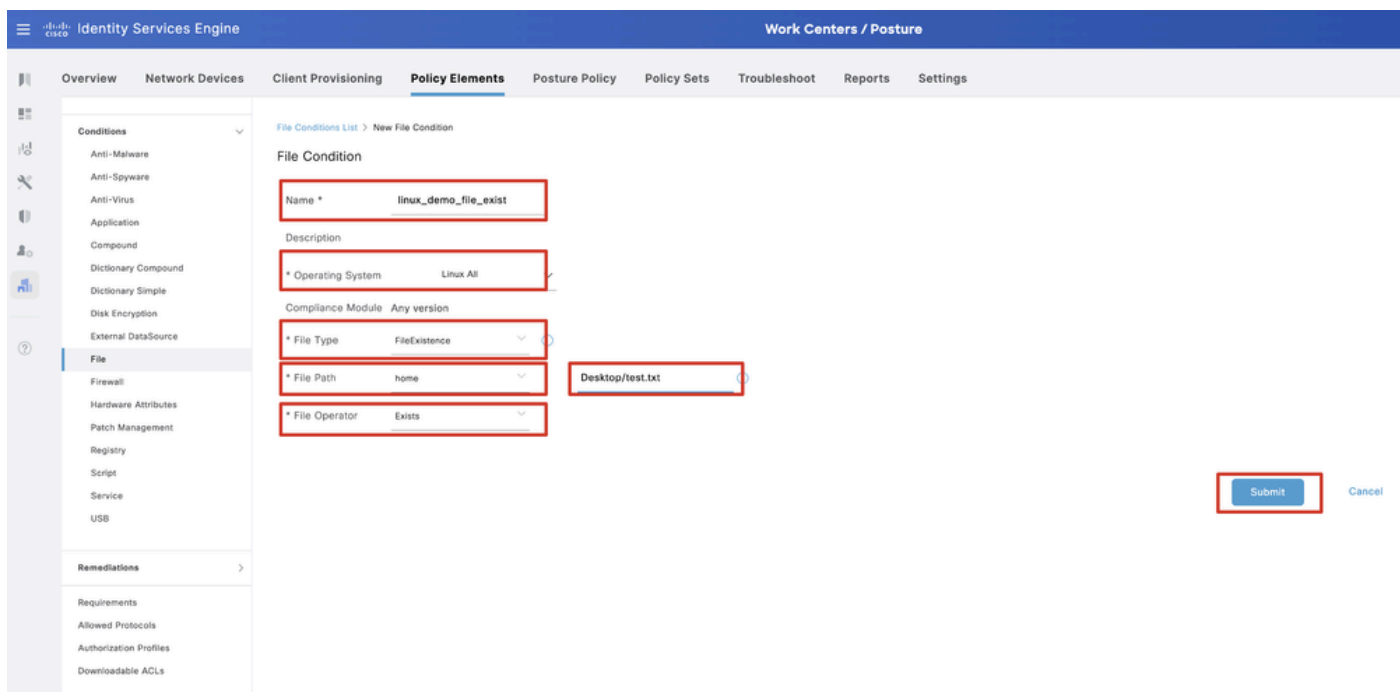

*ISE\_Hinzufügen\_Neue\_Datei\_Bedingung\_1*

Schritt 20: Navigieren Sie zu Work Centers > Posture > Policy Elements > Requirements. Klicken Sie Edit auf das Ende eines beliebigen Regelnamens. Auswählen Insert new Requirement.

|                                |                             |                                                        |          |         | <b>Work Centers / Posture</b> |       |                    |                |                         |      |                                                                                                    |                                                                  |                                        | E disch Identity Services Engine            |  |  |
|--------------------------------|-----------------------------|--------------------------------------------------------|----------|---------|-------------------------------|-------|--------------------|----------------|-------------------------|------|----------------------------------------------------------------------------------------------------|------------------------------------------------------------------|----------------------------------------|---------------------------------------------|--|--|
|                                |                             |                                                        | Settings | Reports | Troubleshoot                  |       | Policy Sets        | Posture Policy | <b>Policy Elements</b>  |      | <b>Client Provisioning</b>                                                                                                    | <b>Network Devices</b>                                           | Overview                               | <b>Bookmarks</b>                            |  |  |
|                                |                             | <b>Guide Me</b>                                        |          |         |                               |       |                    |                |                         |      |                                                                                                    |                                                                  | Conditions<br>Anti-Malware             | <b>BE Dashboard</b><br>i Context Visibility |  |  |
|                                |                             |                                                        |          |         |                               |       |                    |                |                         |      | Requirements                                                                                                    |                                                                  | Anti-Spyware<br>Anti-Virus             | Operations                                  |  |  |
|                                | <b>Remediations Actions</b> | Conditions                                             |          |         | Posture Type                  |       | Compliance Module  |                | <b>Operating System</b> |      | Name                                                                                                    |                                                                  | Application                            | <b>D</b> Policy                             |  |  |
| Edit -                         | Message Text Only           | ANY_av_win_inst<br>then                                | met if   |         | Agent                         | using | 3.x or earlier     | using          | Windows All             | for  | Any_AV_Installation_Win                                                                                                    |                                                                  | Compound                               | <b>2.</b> Administration                    |  |  |
| Duplicate<br>Edit :            | Any AVDefRemediationWin     | ANY_av_win_def<br>then                                 | met if   |         | Agent                         | using | 3.x or earlier     | using          | Windows All             | for  | Any AV Definition Win                                                                                                    | Dictionary Compound                                              |                                        | <b>Work Centers</b>                         |  |  |
| Insert new Requirement<br>Edit | Message Text Only           | ANY_as_win_inst<br>then                                | met if   |         | Agent                         | using | 3.x or earlier     | using          | Windows All             | for  | Any AS Installation Win                                                                                                    |                                                                  | Dictionary Simple<br>Disk Encryption   |                                             |  |  |
| Delete<br>Edit                 | AnyASDefRemediationWin      | ANY as win def<br>then                                 | met if   |         | Agent                         | using | 3.x or earlier     | using          | Windows All             | flor | Any AS Definition Win                                                                                                    | External DataSource                                              |                                        |                                             |  |  |
| Edit $\vee$                    | Message Text Only           | ANY_av_mac_inst<br>then                                | met if   |         | Agent                         | using | 3.x or earlier     | using          | Mac OSX                 | for  | Any AV Installation Mac                                                                                                    |                                                                  | File:                                  | (?) Interactive Help                        |  |  |
| Edit ~                         | Any WDefRemediationMac      | ANY av mac def<br>then                                 | met if   |         | Agent                         | using | 3.x or earlier     | using          | Mac OSX                 | for  | Any_AV_Definition_Mac                                                                                                    |                                                                  | Firewall                               |                                             |  |  |
| Edit v                         | Message Text Only           | ANY as mac inst<br>then                                | met if   |         | using Agent                   |       | 3.x or earlier     | using          | Mac OSX                 | for  | Any AS Installation Mac                                                                                                    |                                                                  |                                        |                                             |  |  |
| Edit v                         | AnyASDefRemediationMac      | ANY_as_mac_def<br>then                                 | met if   |         | Agent                         | using | 3.x or earlier     | using          | Mac OSX                 | for  | Any AS Definition Mac                                                                                                    |                                                                  |                                        |                                             |  |  |
| Edit »                         | Message Text Only           | ANY_am_win_inst<br>then                                | met if   |         | using Agent                   |       | 4.x or later       | using          | Windows All             | for  | Any AM Installation Win                                                                                                    |                                                                  | Patch Management<br>Registry<br>Script |                                             |  |  |
| $E$ dit $\sim$                 | AnyAMDefRemediationWin      | ANY_am_win_def<br>then                                 | met if   |         | Agent                         | using | 4.x or later       | using          | Windows All             | for  | Any AM Definition Win                                                                                                    | Hardware Attributes<br>Service<br>USB                            |                                        |                                             |  |  |
| Edit v                         | Message Text Only           | ANY_am_mac_inst<br>then                                | met if   |         | Agent                         | using | 4.x or later       | using          | Mac OSX                 | for  | Any AM Installation Mac                                                                                                    |                                                                  |                                        |                                             |  |  |
| Edit v                         | AnyAMDefRemediationMac      | ANY_am_mac_def<br>then                                 | met if   |         | using Agent                   |       | using 4.x or later |                | Mac OSX                 | for  | Any AM Definition Mac                                                                                                    |                                                                  |                                        |                                             |  |  |
| Edit v                         | Select Remediations         | ANY_am_lin_inst<br>then                                | met if   |         | Agent                         | using | 4.x or later       | using          | Linux All               | for  | Any AM Installation Lin                                                                                                    |                                                                  | Remediations                           |                                             |  |  |
| Edit w                         | Select Remediations         | ANY_am_lin_def<br><b>IRAN</b>                          | met if   |         | Agent                         | using | 4.x or later       | using          | Linux All               | flor | Any AM Definition Lin                                                                                                    |                                                                  | Requirements                           |                                             |  |  |
| Edit v                         | USB_Block                   | USB_Check<br>then                                      | met if   |         | Agent                         | using | 4.x or later       | using          | Windows All             | for  | USB_Block                                                                                                    |                                                                  |                                        |                                             |  |  |
| Edit <                         | Select Remediations         | met if Default_AppVis_Co then<br>ndition_Win           |          |         | Agent                         | using | 4.x or later       | using          | Windows All             |      | Default_AppVis_Requirem for<br>ent_Win                                                                                                    |                                                                  |                                        |                                             |  |  |
| Edit w                         | Select Remediations         | met if Default_AppVis_Co then<br>ndition_Mac           |          |         | Agent                         | using | 4.x or later       | using          | Mac OSX                 |      | Default_AppVis_Requirem for<br>ent Mac                                                                                                    |                                                                  |                                        |                                             |  |  |
| Edit w                         |                             | Hardware_Attribute then Select Remediations<br>s Check | met if   |         | using Agent                   |       | using 4.x or later |                |                         |      | Default_Hardware_Attribut for Windows All<br>es_Requirement_Win                                                                                                    |                                                                  |                                        |                                             |  |  |
| Edit v                         | Select Remediations         | Hardware_Attribute then<br>s_Check                     | met if   |         | Agent                         | using | 4.x or later       | using          |                         |      | Default_Hardware_Attribut for Mac OSX<br>es_Requirement_Mac                                                                                                    | Allowed Protocols<br>Authorization Profiles<br>Downloadable ACLs |                                        |                                             |  |  |
|                                |                             |                                                        |          |         |                               |       |                    |                |                         |      | Note:<br>Remediation Action is filtered based on the operating system and stealth mode selection.<br>Remediation Actions are not applicable for Application Conditions (configured using the Provision By Category or Provision By Everything options), Hardware Conditions, and External Data source conditions.<br>Remediations Actions are not applicable for Apentless Posture type. |                                                                  |                                        |                                             |  |  |

*ISE\_Hinzufügen\_Neu\_Status\_Anforderung*

#### Schritt 20.1: Konfigurieren Sie die Details:

Name: Test\_exist\_linux

Betriebssysteme: Linux Alle

Compliance-Modul: 4.x oder spätere Version

Statustyp: Agent

Bedingungen: linux\_demo\_file\_exist

Klicken Sie auf Done und Save.

|             | 三 street Identity Services Engine        |                                                                                                    | <b>Work Centers / Posture</b>                                                   |
|-------------|------------------------------------------|----------------------------------------------------------------------------------------------------|---------------------------------------------------------------------------------|
|             | <b>Network Devices</b><br>Overview       | <b>Client Provisioning</b><br><b>Policy Elements</b><br>Posture Policy<br><b>Policy Sets</b><br>Troubleshoot                                                                                                    | Reports<br>Settings                                                             |
|             |                                          |                                                                                                    |                                                                                 |
| 盟           | Conditions<br>$\sim$                     |                                                                                                    | $\alpha$<br>$\sim$                                                              |
| 悶           | Anti-Malware                             |                                                                                                    | Guide Me                                                                        |
| œ           | Anti-Spyware                             | Requirements                                                                                                    |                                                                                 |
|             | Anti-Virus                               | Name<br><b>Operating System</b><br>Compliance Module<br>Posture Type                                                                                                    | Conditions<br><b>Remediations Actions</b>                                       |
| $\bigoplus$ | Application                              |                                                                                                    |                                                                                 |
| $\Delta$    | Compound                                 | Test_exist_linux<br>for Linux All<br>using<br>4.x or later<br>Agent<br>using                                                                                                    | met if<br>linux_demo_file_ex then<br>Select Remediations<br>Edit $\vee$<br>ist. |
| -Ali        | Dictionary Compound<br>Dictionary Simple | Any_AV_Installation_Win<br>Windows All<br>for<br>using<br>3.x or earlier<br>Agent<br>using                                                                                                    | ANY_av_win_inst<br>Message Text Only<br>met if<br>then<br>Edit $\vee$           |
|             | Disk Encryption                          | Any AV Definition Win<br>Windows All<br>for<br>pniku<br>3.x or earlier<br>Agent<br>using                                                                                                    | ANY av win def<br>AnyAVDefRemediationWin<br>met if<br>then<br>Felit v           |
|             | External DataSource                      | Windows All<br>Any AS Installation Win<br>for<br>using<br>3.x or earlier<br>Agent<br>using                                                                                                    | Message Text Only<br>mot if<br>ANY as win inst<br>then<br>Edit ~                |
| $\circledR$ | File                                     | Any AS Definition Win<br>Windows All<br>for<br>using<br>3.x or earlier<br>Agent<br>using                                                                                                    | AnyASDefRemediationWin<br>met if<br>ANY_as_win_def<br>then<br>Edit $\vee$       |
|             | Firewall                                 | Any_AV_Installation_Mac<br>for<br>Mac OSX<br>using<br>3.x or earlier<br>Agent<br>using                                                                                                    | ANY_av_mac_inst<br>Message Text Only<br>met if<br>then<br>$E$ dit $\vee$        |
|             | Hardware Attributes                      | Mac OSX<br>Any AV Definition Mac<br>for<br>3.x or earlier<br>Agent<br>using                                                                                                    | AnyAVDefRemediationMac<br>met if<br>ANY_av_mac_def<br>then                      |
|             | Patch Management                         | using                                                                                                    | Edit $\sim$                                                                     |
|             | Registry<br>Script                       | Any AS Installation Mac<br>Mac OSX<br>for<br>using<br>3.x or earlier<br>Agent<br>using                                                                                                    | Message Text Only<br>met if<br>ANY as mac_inst<br>then<br>Edit $\sim$           |
|             | Service                                  | Any AS Definition Mac<br>Mac OSX<br>for<br>3.x or earlier<br>Agent<br>using<br>using                                                                                                    | AnyASDefRemediationMac<br>met if<br>ANY_as_mac_def<br>then<br>Edit $\vee$       |
|             | <b>USB</b>                               | Any AM Installation Win<br>for<br>Windows All<br>using<br>4.x or later<br>using<br>Agent                                                                                                    | Message Text Only<br>met if<br>ANY_am_win_inst<br>then<br>Edit $\vee$           |
|             |                                          | Any_AM_Definition_Win<br>for<br>Windows All<br>using<br>4.x or later<br>using<br>Agent                                                                                                    | AnyAMDefRemediationWin<br>ANY_am_win_def<br>then<br>met if<br>Edit $\vee$       |
|             | Remediations<br>$\sim$                   | Any AM Installation Mac<br>for<br>Mac OSX<br>4.x or later<br>Agent<br>using<br>using                                                                                                    | ANY_am_mac_inst<br>then<br>Message Text Only<br>Edit $\vee$<br>met if           |
|             | Requirements                             | Any_AM_Definition_Mac<br>for<br>Mac OSX<br>using<br>4.x or later<br>Agent<br>using                                                                                                    | ANY_am_mac_def<br>AnyAMDefRemediationMac<br>met if<br>then<br>Edit $\vee$       |
|             | Allowed Protocols                        |                                                                                                    |                                                                                 |
|             | Authorization Profiles                   | Note:<br>Remediation Action is filtered based on the operating system and stealth mode selection.                                                                                                    |                                                                                 |
|             | Downloadable ACLs                        | Remediation Actions are not applicable for Application Conditions (configured using the Provision By Category or Provision By Everything options), Hardware Conditions, and External Data source conditions.<br>Remediations Actions are not applicable for Agentless Posture type. |                                                                                 |
|             |                                          |                                                                                                    |                                                                                 |
|             |                                          |                                                                                                    | Reset<br>Save                                                                   |
|             |                                          |                                                                                                    |                                                                                 |

*ISE\_Hinzufügen\_Neu\_Status\_Anforderung\_1*

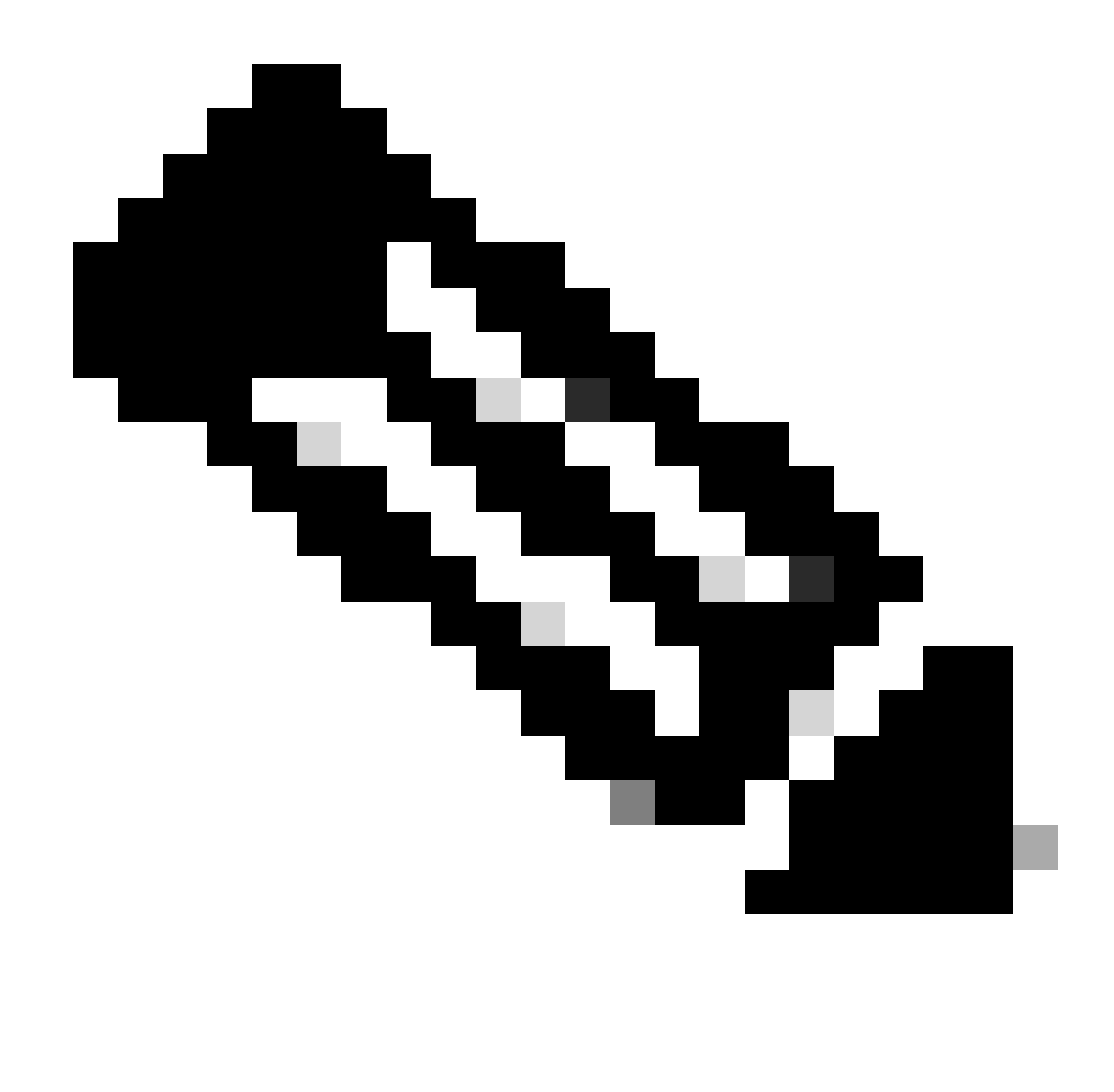

**Hinweis**: Ab sofort werden nur Shell-Skripts für Linux-Agenten als Problembehebung unterstützt.

Schritt 21: Navigieren Sie zu Work Centers > Posture > Policy Elements > Authorization Profiles. Klicken Sie auf .Add

Schritt 21.1: Konfigurieren Sie die Details:

Name: unknown\_redirect

Aktivieren Sie das Kontrollkästchen von Web Redirection(CWA,MDM,NSP,CPP)

Auswählen Client Provisioning(Posture)

ACL: umleiten

#### Wert: Client Provisioning Portal (Standard)

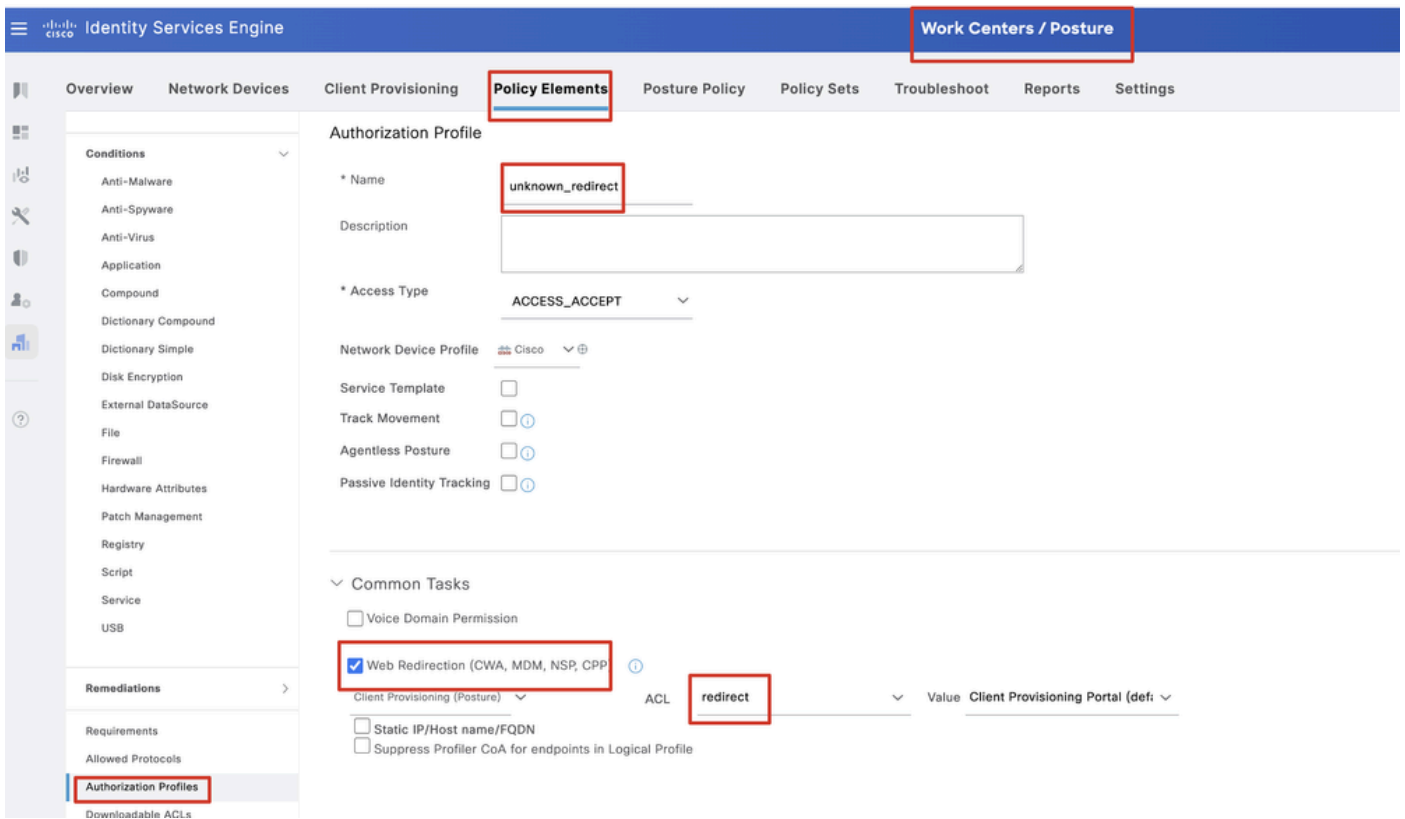

*ISE\_Add\_New\_Authorization\_Profile\_Redirect\_1*

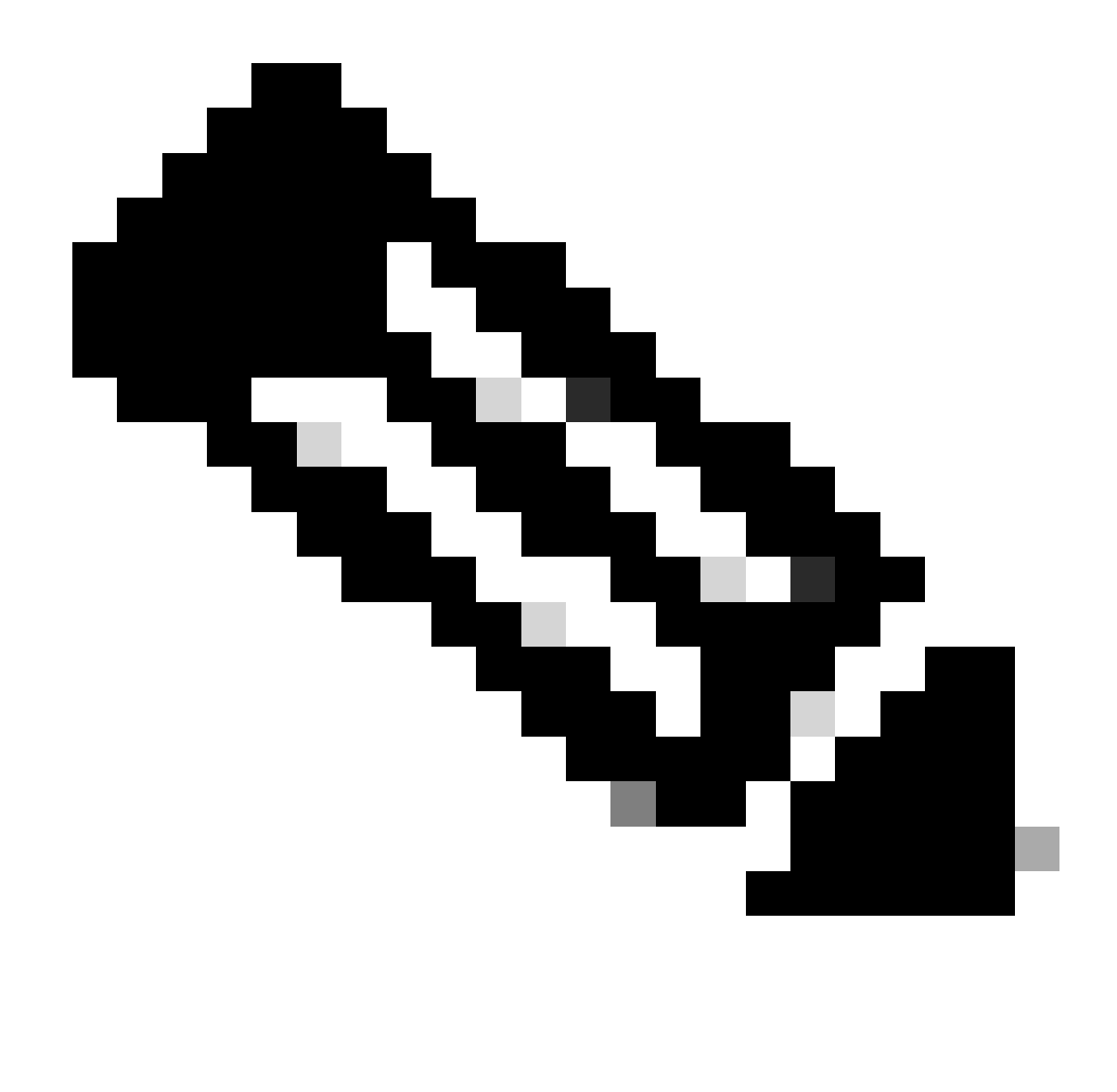

**Hinweis**: Diese ACL-Namensweiterleitung muss mit dem entsprechenden, für FTD konfigurierten ACL-Namen übereinstimmen.

Schritt 21.2: Wiederholen Sie den Schritt, Add um weitere zwei Autorisierungsprofile für nicht konforme und konforme Endpunkte mit den Details zu erstellen.

Name: nicht\_konformes\_Profil

DACL-Name: DENY\_ALL\_IPv4\_TRAFFIC

Name: compliant\_profile

```
DACL-Name: PERMIT_ALL_IPv4_TRAFFIC
```
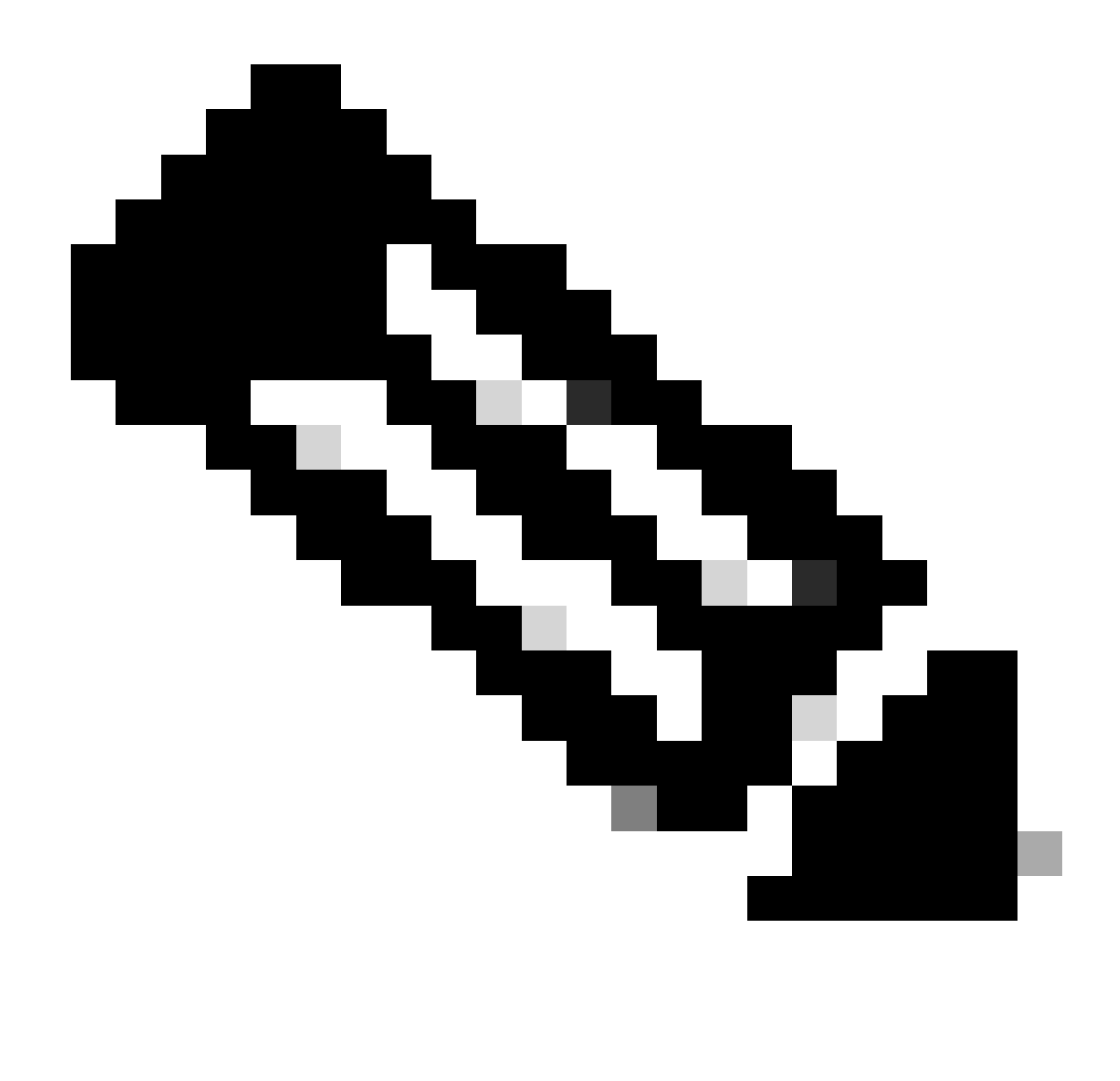

**Hinweis**: Die DACL für kompatible oder nicht kompatible Endgeräte muss entsprechend den tatsächlichen Anforderungen konfiguriert werden.

Schritt 22: Navigieren Sie zu Work Centers > Posture > Posture Policy. Klicken Sie Edit am Ende einer Regel auf. Auswählen Insert new policy.

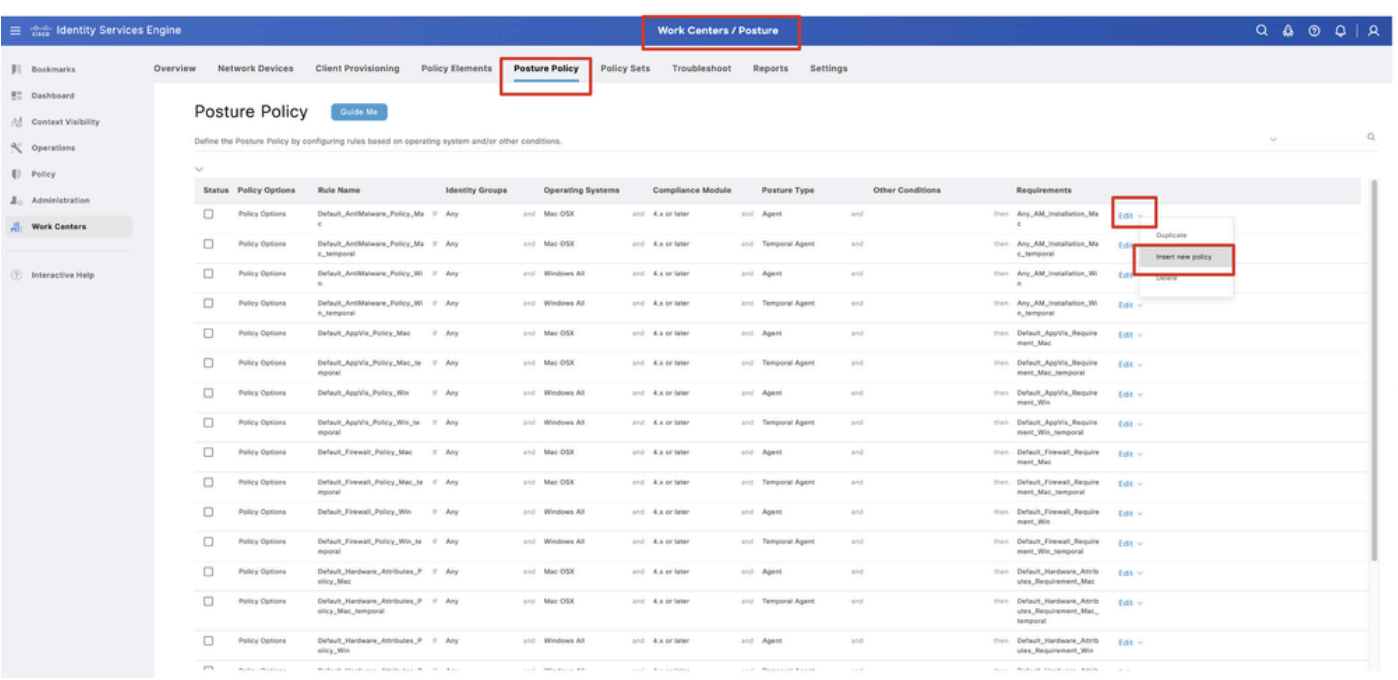

*ISE\_Hinzufügen\_Neuer\_Status\_Richtlinie*

#### Schritt 22.1: Konfigurieren Sie die Details:

Regelname: Demo\_test\_exist\_linux

Identitätsgruppen: Alle

Betriebssysteme: Linux Alle

Compliance-Modul: 4.x oder spätere Version

Statustyp: Agent

Voraussetzungen: Test\_exist\_linux

Klicken Sie auf Done und Save.

|              | Posture Policy | Guide Me<br>Define the Posture Policy by configuring rules based on operating system and/or other conditions. |        |  |                 |                  |                    |     |                                                                   | $\checkmark$ |
|--------------|----------------|----------------------------------------------------------------------------------------------------|--------|--|-----------------|------------------|--------------------|-----|-------------------------------------------------------------------|--------------|
| $\checkmark$ |                |                                                                                                    |        |  |                 |                  |                    |     |                                                                   |              |
| □            | Policy Options | Default_Firewall_Policy_Mac                                                                                   | If Any |  | and Mac OSX     | and 4.x or later | and Agent          | and | then Default Firewall Require<br>ment_Mac                         | Edit $\vee$  |
| 0            | Policy Options | Default_Firewall_Policy_Mac_te If Any<br>mporal                                                               |        |  | and Mac OSX     | and 4.x or later | and Temporal Agent | and | then Default_Firewall_Require<br>ment_Mac_temporal                | Edit $\vee$  |
| □            | Policy Options | Default Firewall Policy Win                                                                                   | If Any |  | and Windows All | and 4.x or later | and Agent          | and | then Default Firewall Require<br>ment. Win                        | Edit $\sim$  |
| $\Box$       | Policy Options | Default_Firewall_Policy_Win_te If Any<br>mporal                                                               |        |  | and Windows All | and 4.x or later | and Temporal Agent | and | then Default_Firewall_Require<br>ment_Win_temporal                | Edit v       |
| □            | Policy Options | Default_Hardware_Attributes_P If Any<br>olicy_Mac                                                             |        |  | and Mac OSX     | and 4.x or later | and Agent          | and | then Default Hardware Attrib<br>utes_Requirement_Mac              | Edit $\sim$  |
| $\Box$       | Policy Options | Default_Hardware_Attributes_P If Any<br>olicy_Mac_temporal                                                    |        |  | and Mac OSX     | and 4.x or later | and Temporal Agent | and | then Default_Hardware_Attrib<br>utes_Requirement_Mac_<br>temporal | Edit $\vee$  |
| u            | Policy Options | Default_Hardware_Attributes_P<br>olicy_Win                                                                    | If Any |  | and Windows All | and 4.x or later | and Agent          | and | then Default Hardware Attrib<br>utes_Requirement_Win              | Edit $\vee$  |
| $\Box$       | Policy Options | Default_Hardware_Attributes_P If Any<br>olicy_Win_temporal                                                    |        |  | and Windows All | and 4.x or later | and Temporal Agent | and | then Default_Hardware_Attrib<br>utes_Requirement_Win_t<br>emporal | Edit $\vee$  |
| □            | Policy Options | Default_USB_Block_Policy_Win If Any                                                                           |        |  | and Windows All | and 4.x or later | and Agent          | and | then USB_Block                                                    | Edit $\vee$  |
| □            | Policy Options | Default_USB_Block_Policy_Win II Any                                                                           |        |  | and Windows All | and 4.x or later | and Temporal Agent | and | then USB_Block_temporal                                           | Edit $\vee$  |

*ISE\_Hinzufügen\_Neu\_Status\_Richtlinie\_1*

#### Schritt 23: Navigieren Sie zu Work Centers > Posture > Policy Sets. Klicken Sie auf Insert new row above.

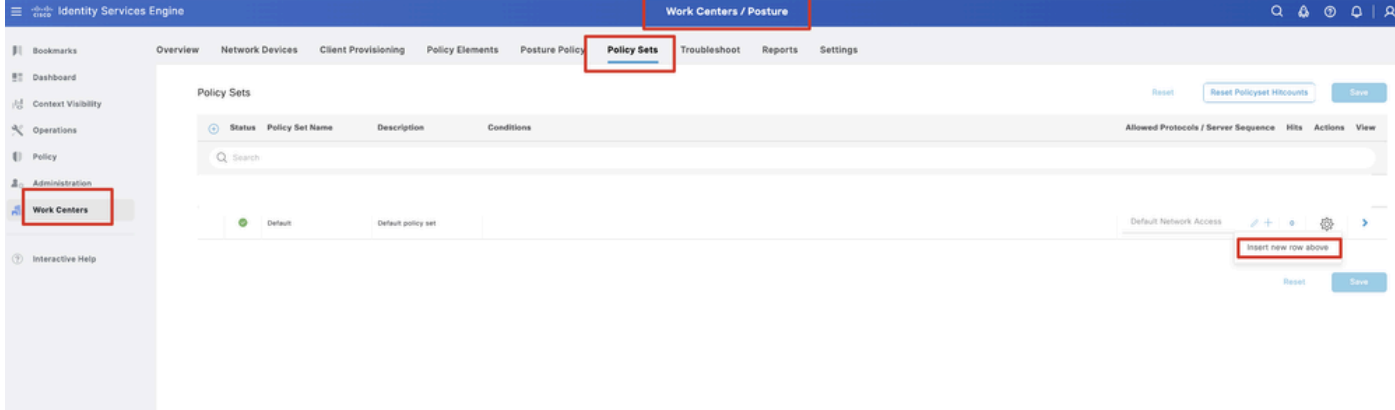

*ISE\_Hinzufügen\_Neu\_Policy\_Set*

#### Schritt 23.1: Konfigurieren Sie die Details:

Richtliniensatzname: Firewall-Status

#### Bedingungen: IP-Adresse des Netzwerkzugriffsgeräts ENTSPRICHT [FTD-IP-Adresse]

Klicken Sie auf . Save

| $\equiv$ $\frac{d\ln\theta}{d\cos\theta}$ Identity Services Engine |          |                                                                                                    |                            |                            |                    |                |             | <b>Work Centers / Posture</b> |         |          |  |  |                                                       |                                  |         |       | $Q \otimes Q \otimes Q \mid Q$ |               |  |
|--------------------------------------------------------------------|----------|----------------------------------------------------------------------------------------------------|----------------------------|----------------------------|--------------------|----------------|-------------|-------------------------------|---------|----------|--|--|-------------------------------------------------------|----------------------------------|---------|-------|--------------------------------|---------------|--|
| <b>JI Bookmarks</b>                                                | Overview | Network Devices                                                                                                |                            | <b>Client Provisioning</b> | Policy Elements    | Posture Policy | Policy Sets | Troubleshoot                  | Reports | Settings |  |  |                                                       |                                  |         |       |                                |               |  |
| <b>BT</b> Dashboard<br>Context Visibility                          |          | Policy Sets                                                                                                    |                            |                            |                    |                |             |                               |         |          |  |  | Reset                                                 | <b>Reset Policyset Hitcounts</b> |         |       |                                | Save          |  |
| % Operations                                                       |          |                                                                                                    | (-) Status Policy Set Name |                            | Description        | Conditions     |             |                               |         |          |  |  | Allowed Protocols / Server Sequence Hits Actions View |                                  |         |       |                                |               |  |
| [ Policy                                                           |          | Q Search                                                                                                    |                            |                            |                    |                |             |                               |         |          |  |  |                                                       |                                  |         |       |                                |               |  |
| <b>2.</b> Administration                                           |          | $\hbox{\ensuremath{\mathcal{Q}}}$<br>o<br>Network Access Device IP Address EQUALS ASSASSED<br>Firewall Posture |                            |                            |                    |                |             |                               |         |          |  |  |                                                       |                                  | $2 + 7$ |       | 魯                              |               |  |
| <b>Work Centers</b>                                                |          | Ø                                                                                                    | Default                    |                            | Default policy set |                |             |                               |         |          |  |  | Default Network Access                                |                                  | $2 + 0$ |       | 魯                              | $\rightarrow$ |  |
| <b>B</b> Interactive Help                                          |          |                                                                                                    |                            |                            |                    |                |             |                               |         |          |  |  |                                                       |                                  |         |       |                                |               |  |
|                                                                    |          |                                                                                                    |                            |                            |                    |                |             |                               |         |          |  |  |                                                       |                                  |         | Reset |                                | Save          |  |
|                                                                    |          |                                                                                                    |                            |                            |                    |                |             |                               |         |          |  |  |                                                       |                                  |         |       |                                |               |  |
|                                                                    |          |                                                                                                    |                            |                            |                    |                |             |                               |         |          |  |  |                                                       |                                  |         |       |                                |               |  |

*ISE\_Hinzufügen\_Neue\_Richtlinie\_Festlegen\_1*

Schritt 23.2: Klicken Sie >, um den Richtliniensatz einzugeben. Erstellen Sie neue Autorisierungsregeln für den Status "Compliance", "Compliance nicht" und "Unbekannt". Klicken Sie auf .Save

Konformität mit compliance\_profile

Nicht konform mit nicht konformem Profil

#### Unbekannt mit unknown\_redirect

|                                     | 三 se Identity Services Engine             |           |   |                                                                                            |                                             |                        | <b>Work Centers / Posture</b> |                    |              |         |                       |                        |                                 |  |          |         |              |
|-------------------------------------|-------------------------------------------|-----------|---|--------------------------------------------------------------------------------------------|---------------------------------------------|------------------------|-------------------------------|--------------------|--------------|---------|-----------------------|------------------------|---------------------------------|--|----------|---------|--------------|
| л<br>盟                              | Overview                                  | U. Jeanun |   | <b>Network Devices</b>                                                                     | <b>Client Provisioning</b>                  | <b>Policy Elements</b> | <b>Posture Policy</b>         | <b>Policy Sets</b> | Troubleshoot | Reports | Settings              |                        |                                 |  |          |         |              |
| 問                                   |                                           | Ø         |   | Firewall Posture                                                                           | Network Access-Device IP Address EQUALS :   |                        |                               |                    |              |         |                       | Default Network Access |                                 |  |          | $0 + 0$ |              |
| $\propto$                           |                                           |           |   | VAuthentication Policy(1)                                                                  |                                             |                        |                               |                    |              |         |                       |                        |                                 |  |          |         |              |
| $\blacksquare$                      |                                           |           |   | + Status Rule Name                                                                         | Conditions                                  |                        |                               |                    |              |         |                       |                        | Use                             |  |          |         | Hits Actions |
| $\Delta_{\odot}$<br>$\frac{d}{d+1}$ |                                           | Q Search  |   |                                                                                            |                                             |                        |                               |                    |              |         |                       |                        |                                 |  |          |         |              |
|                                     |                                           |           |   |                                                                                            |                                             |                        |                               |                    | ٠            |         |                       |                        |                                 |  |          |         |              |
| $\circledcirc$                      |                                           |           | Ø | Default                                                                                    |                                             |                        |                               |                    |              |         |                       |                        | All_User_ID_Stores<br>> Options |  | -0       | 48      | 楹            |
|                                     |                                           |           |   |                                                                                            |                                             |                        |                               |                    |              |         |                       |                        |                                 |  |          |         |              |
|                                     | > Authorization Policy - Local Exceptions |           |   |                                                                                            |                                             |                        |                               |                    |              |         |                       |                        |                                 |  |          |         |              |
|                                     |                                           |           |   | > Authorization Policy - Global Exceptions                                                 |                                             |                        |                               |                    |              |         |                       |                        |                                 |  |          |         |              |
|                                     |                                           |           |   | VAuthorization Policy(4)                                                                   |                                             |                        |                               |                    |              |         |                       |                        |                                 |  |          |         |              |
|                                     |                                           |           |   |                                                                                            |                                             |                        |                               |                    |              |         |                       | <b>Results</b>         |                                 |  |          |         |              |
|                                     |                                           |           |   | (+) Status Rule Name                                                                       | Conditions                                  |                        |                               |                    |              |         | Profiles              |                        | <b>Security Groups</b>          |  |          |         | Hits Actions |
|                                     |                                           | Q Search  |   |                                                                                            |                                             |                        |                               |                    |              |         |                       |                        |                                 |  |          |         |              |
|                                     |                                           |           | Ø | Compliant                                                                                  | L Session-PostureStatus EQUALS Compliant    |                        |                               |                    |              |         | compliant_profile     |                        | $2 +$ Select from list          |  | $0 + 15$ |         | 檢            |
|                                     |                                           |           | Ø | Non_Compliant                                                                              | E Session PostureStatus EQUALS NonCompliant |                        |                               |                    |              |         | non_compliant_profile | $\ell +$               | Select from list                |  | $2 + 5$  |         | ₩            |
|                                     | $r$ icro                                  |           | ø | Unknown<br>.<br>A lease concerning or or accounts composition (and that concerning states) | E Session-PostureStatus EQUALS Unknown      |                        |                               |                    |              |         | unknown_redirect      | $\ell +$               | Select from list                |  | $0 + 47$ |         | 卷            |

*ISE\_Hinzufügen\_Neue\_Richtlinie\_Festlegen\_2*

#### Konfigurationen unter Ubuntu

Schritt 24: Melden Sie sich über die Benutzeroberfläche beim Ubuntu-Client an. Öffnen Sie den Browser, um sich beim VPN-Portal anzumelden. In diesem Beispiel ist dies demo.example.com.

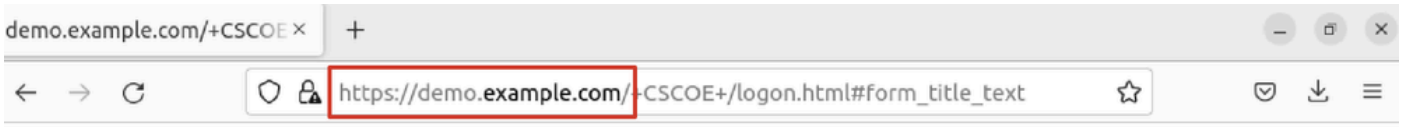

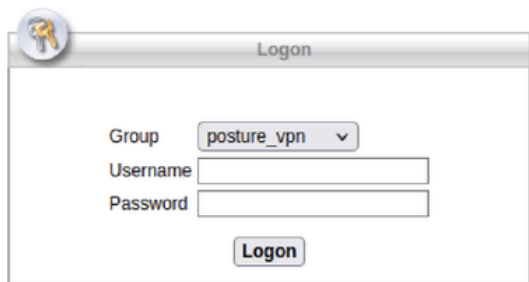

*Ubuntu-Browser\_VPN\_Anmeldung*

Schritt 25: Klicken Sie auf .Download for Linux

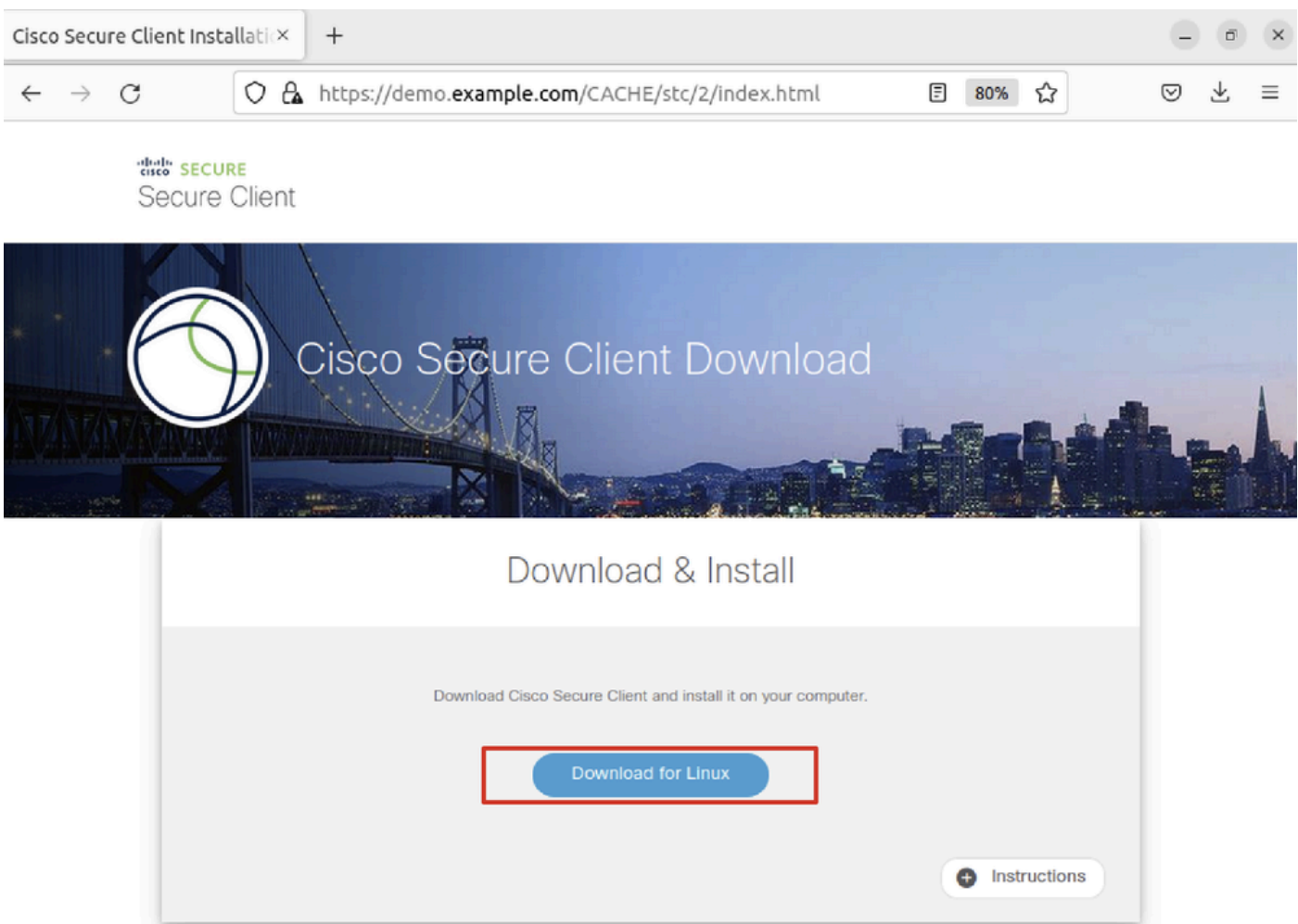

*Ubuntu-Browser\_VPN\_Download\_1*

Der Name der heruntergeladenen Datei lautet cisco-secure-client-linux64-5.1.3.62-core-vpn-webdeploy-k9.sh.

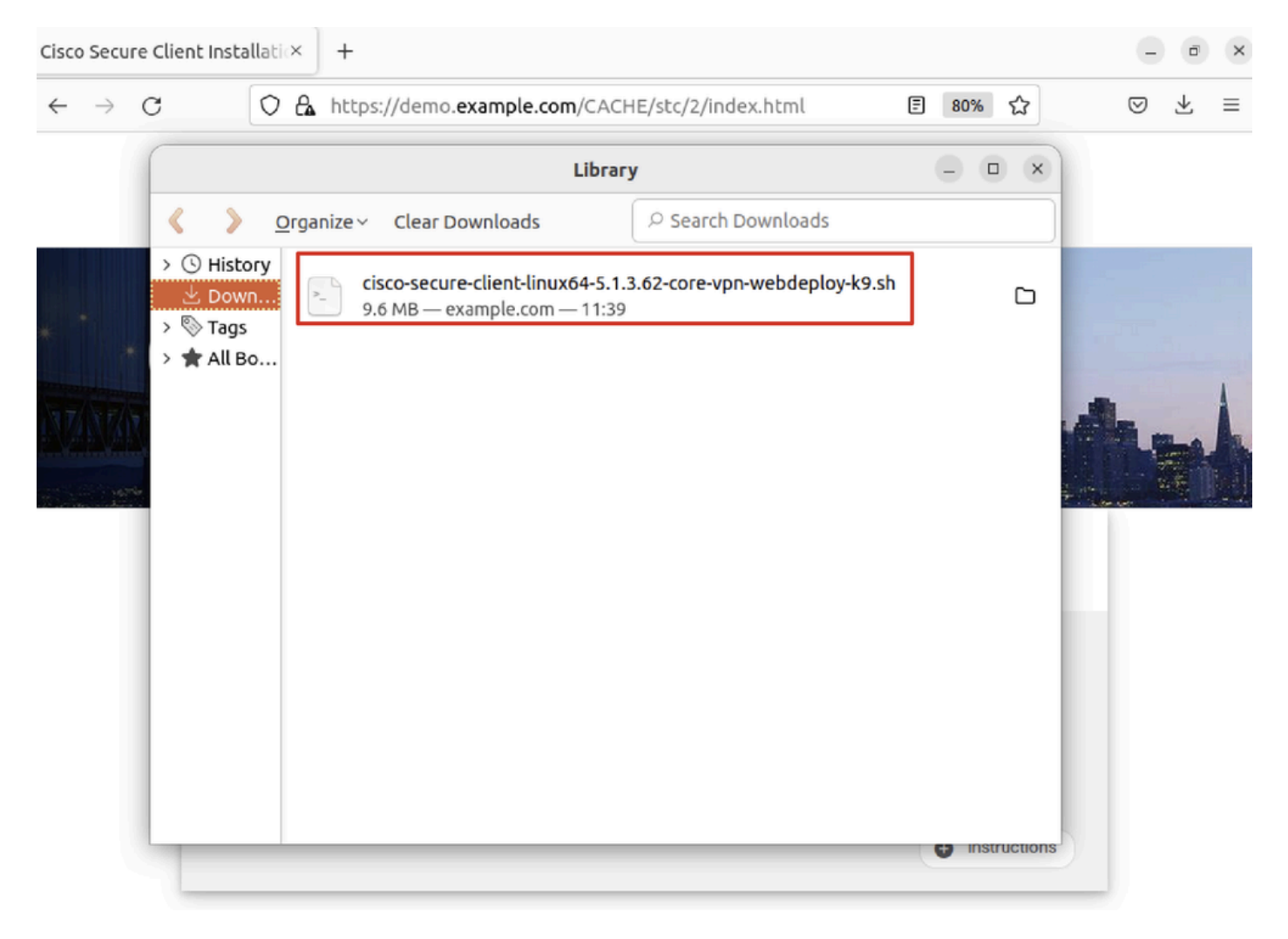

*Ubuntu-Browser, VPN, Download 2*

Schritt 26: Laden Sie das VPN-Zertifikat über den Browser herunter, und benennen Sie die Datei um in <Zertifikat>.crt. Dies ist das Beispiel, in dem Firefox zum Herunterladen des Zertifikats verwendet wird.

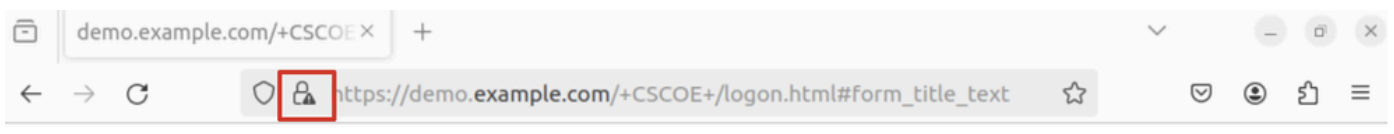

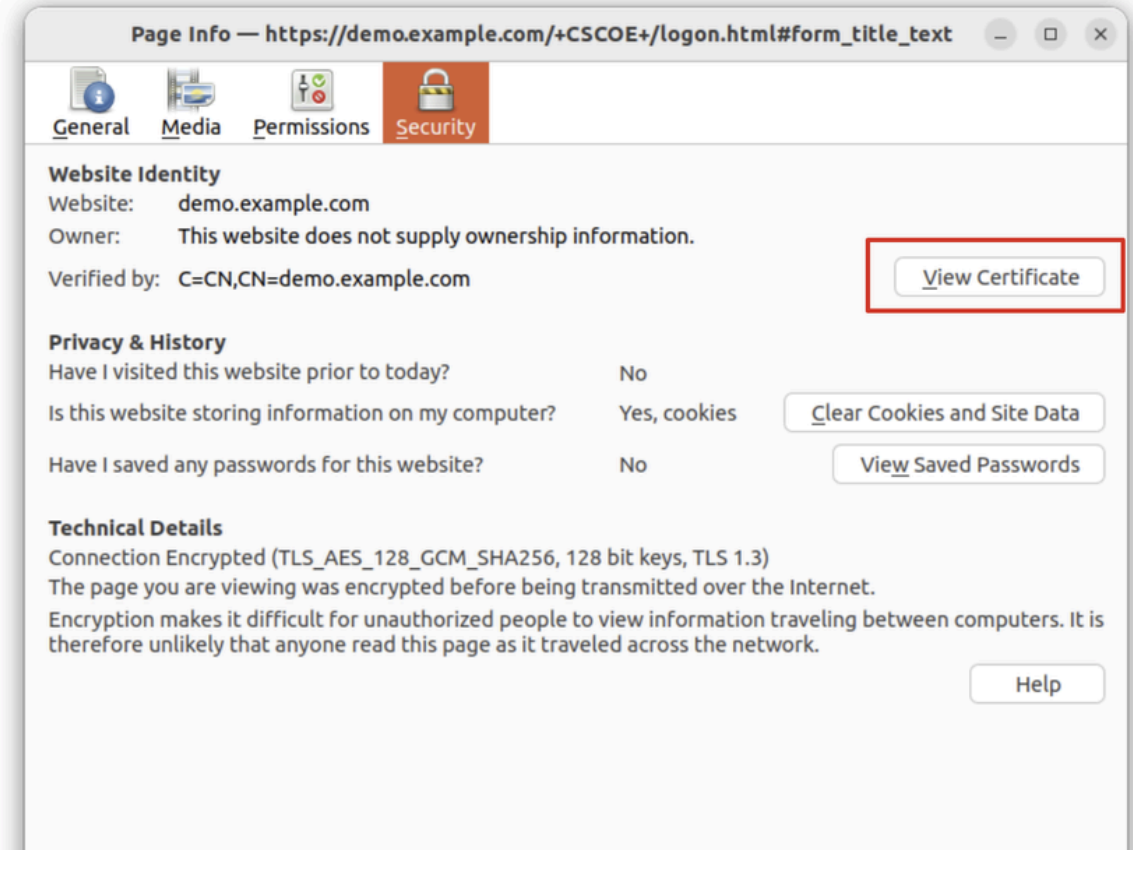

*Ubuntu-Browser\_VPN\_Zertifikat\_Herunterladen*

Schritt 27: Öffnen Sie das Terminal auf dem Ubuntu-Client. Navigieren Sie zu,path home/user/Downloads/ um Cisco Secure Client zu installieren.

#### <#root>

user@ubuntu22-desktop:~\$

**cd Downloads/**

```
user@ubuntu22-desktop:~/Downloads$
```

```
ls
```

```
cisco-secure-client-linux64-5.1.3.62-core-vpn-webdeploy-k9.sh
```
demo-example-com.crt

```
user@ubuntu22-desktop:~/Downloads$
```

```
chmod +x cisco-secure-client-linux64-5.1.3.62-core-vpn-webdeploy-k9.sh
```
user@ubuntu22-desktop:~/Downloads\$

**sudo ./cisco-secure-client-linux64-5.1.3.62-core-vpn-webdeploy-k9.sh**

[sudo] password for user: Installing Cisco Secure Client... Migrating /opt/cisco/anyconnect directory to /opt/cisco/secureclient directory Extracting installation files to /tmp/vpn.zaeAZd/vpninst959732303.tgz... Unarchiving installation files to /tmp/vpn.zaeAZd... Starting Cisco Secure Client Agent... Done! Exiting now. user@ubuntu22-desktop:~/Downloads\$

Schritt 28: Vertrauen Sie dem VPN-Portalzertifikat auf dem Ubuntu-Client.

#### <#root>

user@ubuntu22-desktop:~\$

**cd Downloads/**

user@ubuntu22-desktop:~/Downloads\$

**ls**

```
cisco-secure-client-linux64-5.1.3.62-core-vpn-webdeploy-k9.sh
```
**demo-example-com.crt**

user@ubuntu22-desktop:~/Downloads\$

```
 openssl verify demo-example-com.crt
```

```
CN = demo.example.com, C = CNerror 18 at 0 depth lookup: self-signed certificate
Error demo-example-com.crt:
```
**verification failed**

user@ubuntu22-desktop:~/Downloads\$

**sudo cp demo-example-com.crt /usr/local/share/ca-certificates/**

user@ubuntu22-desktop:~/Downloads\$

**sudo update-ca-certificates**

Updating certificates in /etc/ssl/certs... rehash: warning: skipping ca-certificates.crt,it does not contain exactly one certificate or CRL

**1 added**

```
, 0 removed; done.
Running hooks in /etc/ca-certificates/update.d...
```
done.

user@ubuntu22-desktop:~/Downloads\$

**openssl verify demo-example-com.crt**

demo-example-com.crt: OK

Schritt 29: Öffnen Sie Cisco Secure Client auf dem Ubuntu-Client, und stellen Sie eine Verbindung zwischen VPN und demo.example.com her.

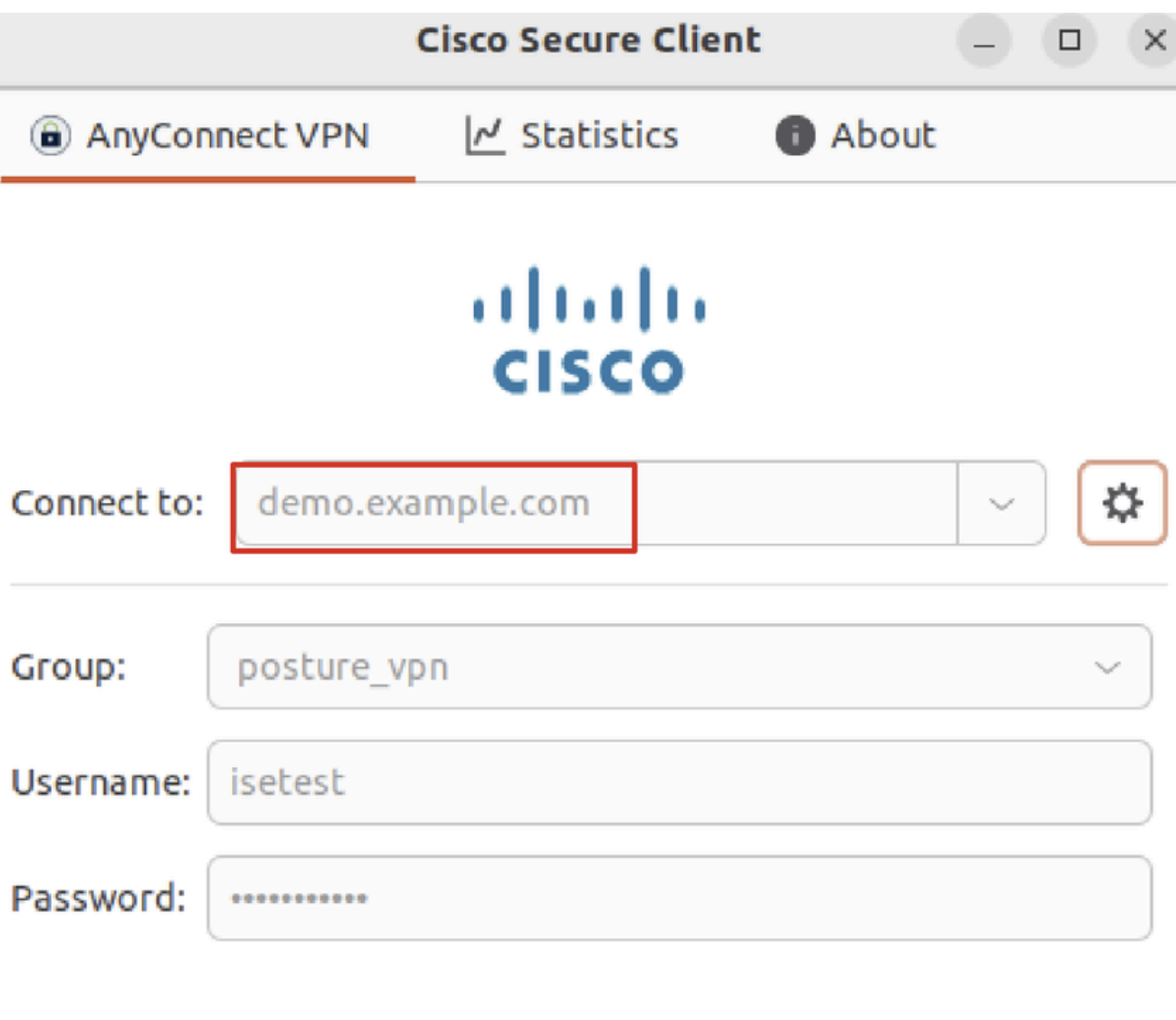

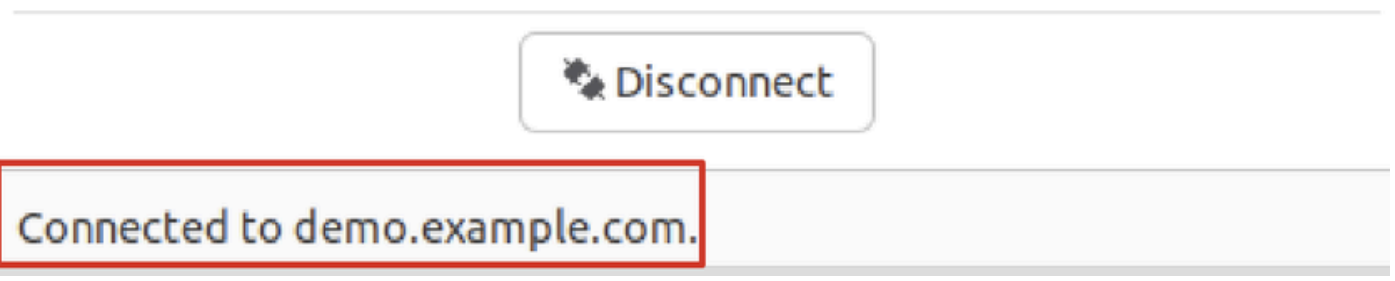

*Ubuntu\_Secure\_Client\_Verbunden*

Schritt 30: Öffnen Sie den Browser, um auf eine Website zuzugreifen, die die Umleitung zum ISE CPP-Portal auslöst. Laden Sie das Zertifikat vom ISE CPP-Portal herunter, und benennen Sie die Datei um in <Zertifikat>.crt. Dies ist ein Beispiel für die Verwendung von Firefox zum Herunterladen.

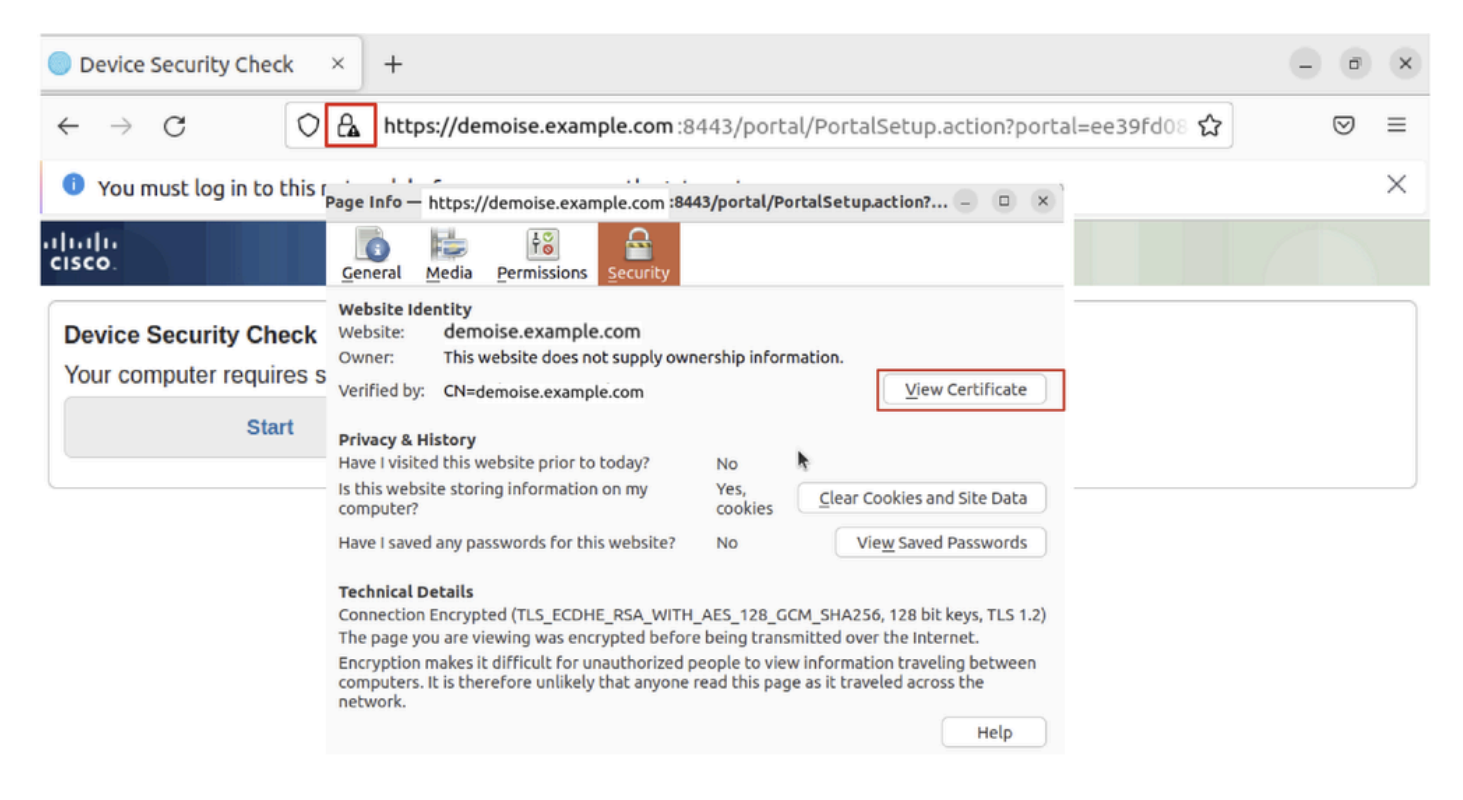

*Ubuntu-Browser\_CPP\_Zertifizierung\_Herunterladen*

Schritt 30.1: Vertrauen Sie dem ISE CPP-Portalzertifikat auf dem Ubuntu-Client.

#### <#root>

user@ubuntu22-desktop:~/Downloads\$ ls cisco-secure-client-linux64-5.1.3.62-core-vpn-webdeploy-k9.sh demo-example-com.crt

**ise-cert.crt**

user@ubuntu22-desktop:~/Downloads\$

**sudo cp ise-cert.crt /usr/local/share/ca-certificates/**

user@ubuntu22-desktop:~/Downloads\$

```
sudo update-ca-certificates
```
Updating certificates in /etc/ssl/certs... rehash: warning: skipping ca-certificates.crt,it does not contain exactly one certificate or CRL

**1 added**

```
, 0 removed; done.
Running hooks in /etc/ca-certificates/update.d...
done.
```
Schritt 31: Klicken Sie Start auf das ISE CPP-Portal.

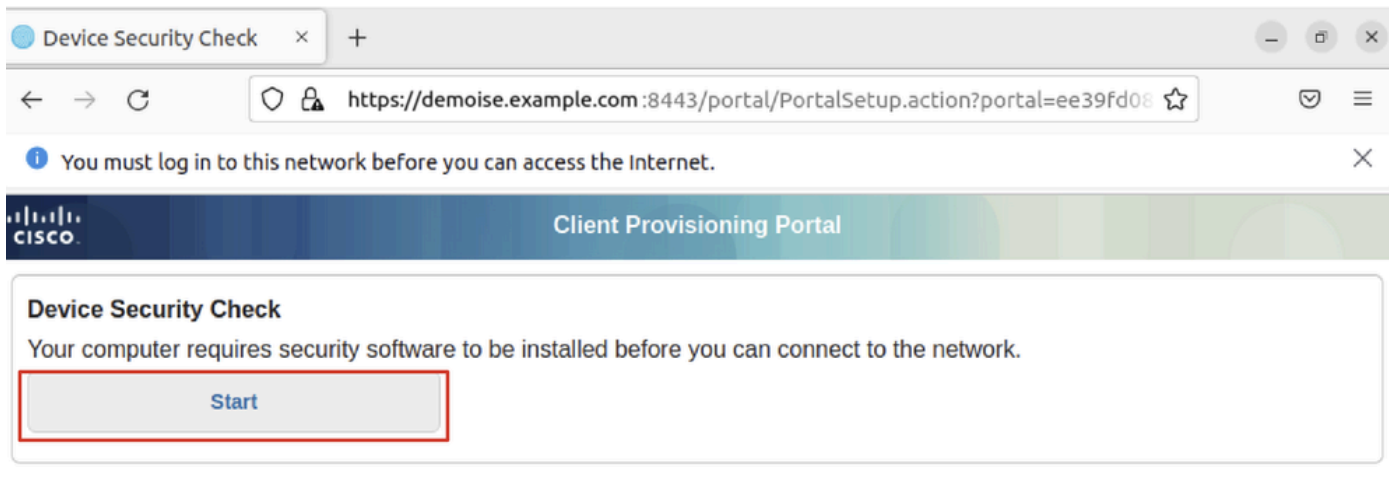

*Ubuntu-Browser\_CPP\_Start*

#### Schritt 32. Click here to download and install Agent.

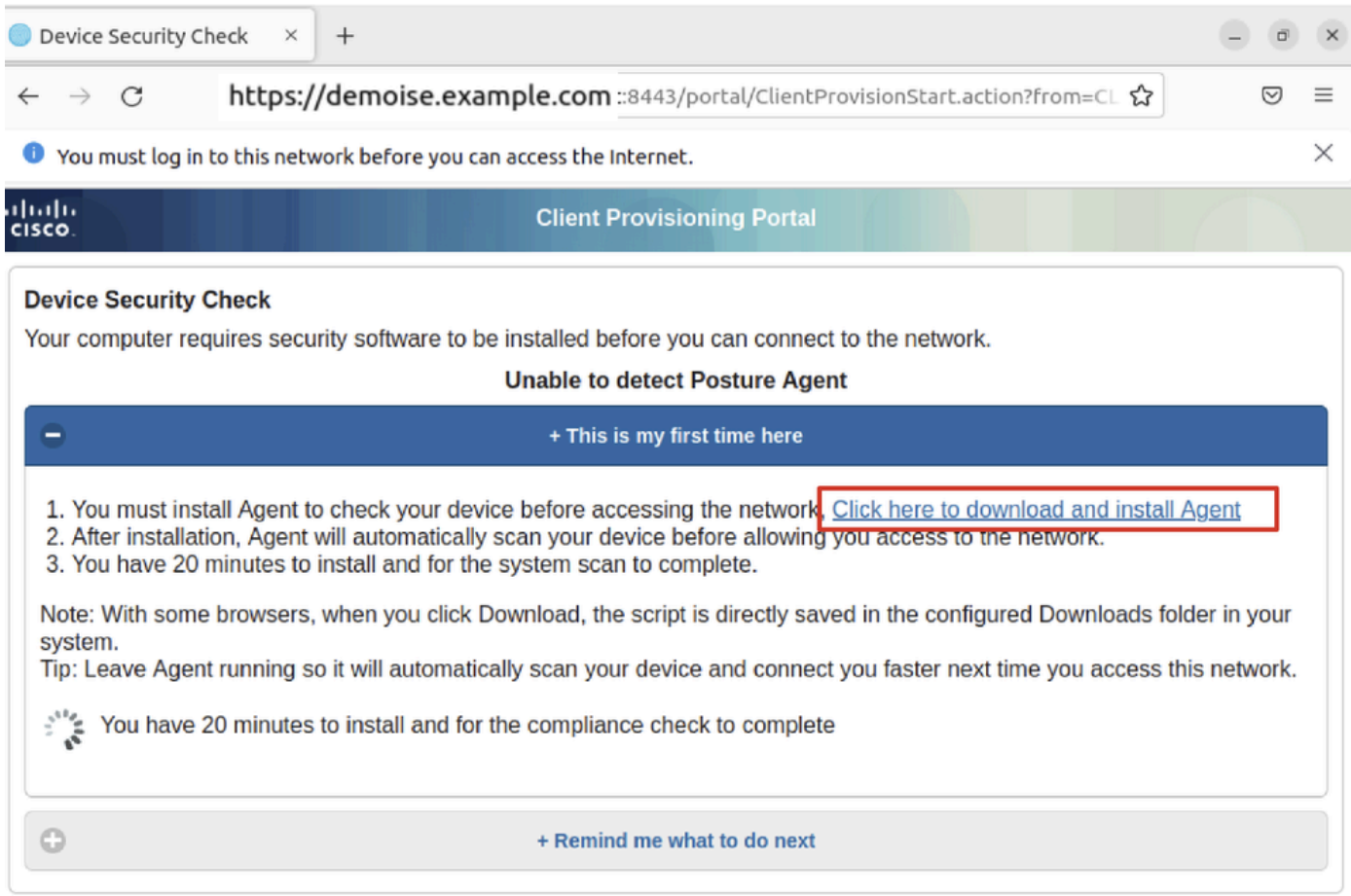

*Ubuntu-Browser\_CPP\_Download\_Status*

Schritt 33: Öffnen Sie das Terminal auf dem Ubuntu-Client. Navigieren Sie zum Pfadhome/user/Downloads/, um das Statusmodul zu installieren.

#### <#root>

user@ubuntu22-desktop:~/Downloads\$ ls

**cisco-secure-client-ise-network-assistant-linux64-5.1.3.62\_demoise.example.com\_8443\_0NcLgcMURfyZmR6HoLmLZg.sh**

```
cisco-secure-client-linux64-5.1.3.62-core-vpn-webdeploy-k9.sh
demo-example-com.crt
ise-cert.crt
user@ubuntu22-desktop:~/Downloads$
chmod +x cisco-secure-client-ise-network-assistant-linux64-5.1.3.62 demoise.example.com 8443_0NcLgcMURfy
user@ubuntu22-desktop:~/Downloads$ 
user@ubuntu22-desktop:~/Downloads$ 
user@ubuntu22-desktop:~/Downloads$
./cisco-secure-client-ise-network-assistant-linux64-5.1.3.62_demoise.example.com_8443_0NcLgcMURfyZmR6HoLmLZg.sh
Cisco Network Setup Assistant
(c) 2022-2024 Cisco Systems, Inc. Cisco, Cisco Systems and Cisco Systems logo are registered trademarks
Cisco ISE Network Setup Assistant started. Version - 5.1.3.62
Trusted and Secure Connection
You are connected to
demoise.example.com
```
whose identity has been certified. Your connection to this website is encrypted. Downloading Cisco Secure Client... Downloading remote package... Running Cisco Secure Client - Downloader... Installation is completed.

Schritt 34: Beenden Sie auf der Benutzeroberfläche des Ubuntu-Clients den Cisco Secure Client, und öffnen Sie ihn erneut. Das ISE-Statusmodul wurde installiert und erfolgreich ausgeführt.

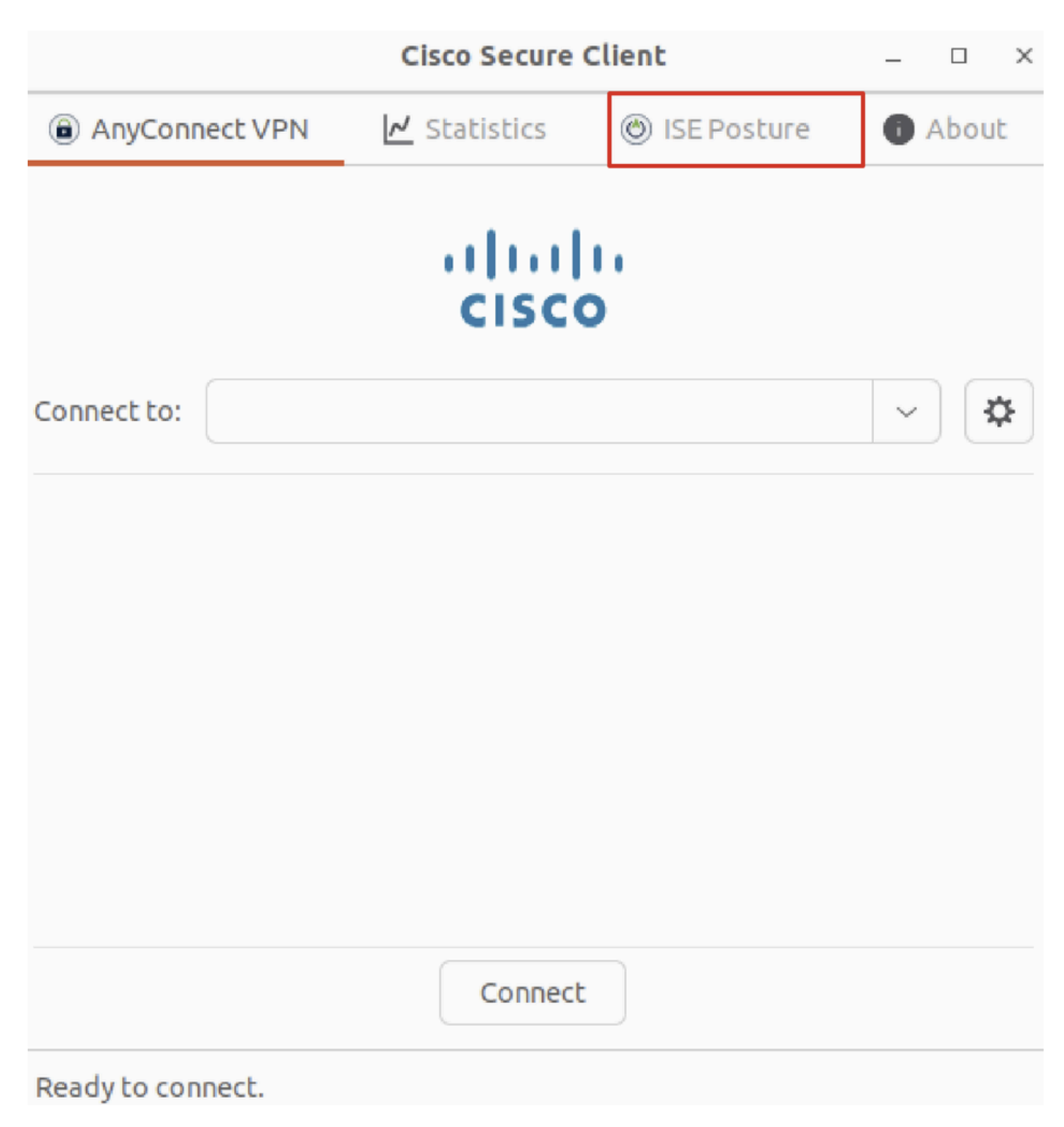

*Ubuntu\_Secure\_Client\_ISE\_Posture\_Installed*

Schritt 35: Öffnen Sie das Terminal auf dem Ubuntu-Client. Navigieren Sie zu Pfad home/user/Desktop , und erstellen Sie eine Datei, um die auf der ISE konfigurierte Dateibedingung zu erfüllentest.txt.

<#root>

user@ubuntu22-desktop:~\$

**cd Desktop/**

user@ubuntu22-desktop:~/Desktop\$

#### Überprüfung

Verwenden Sie diesen Abschnitt, um zu überprüfen, ob Ihre Konfiguration ordnungsgemäß funktioniert.

Schritt 1: Verbinden Sie VPN mit demo.example.com auf dem Ubuntu-Client.

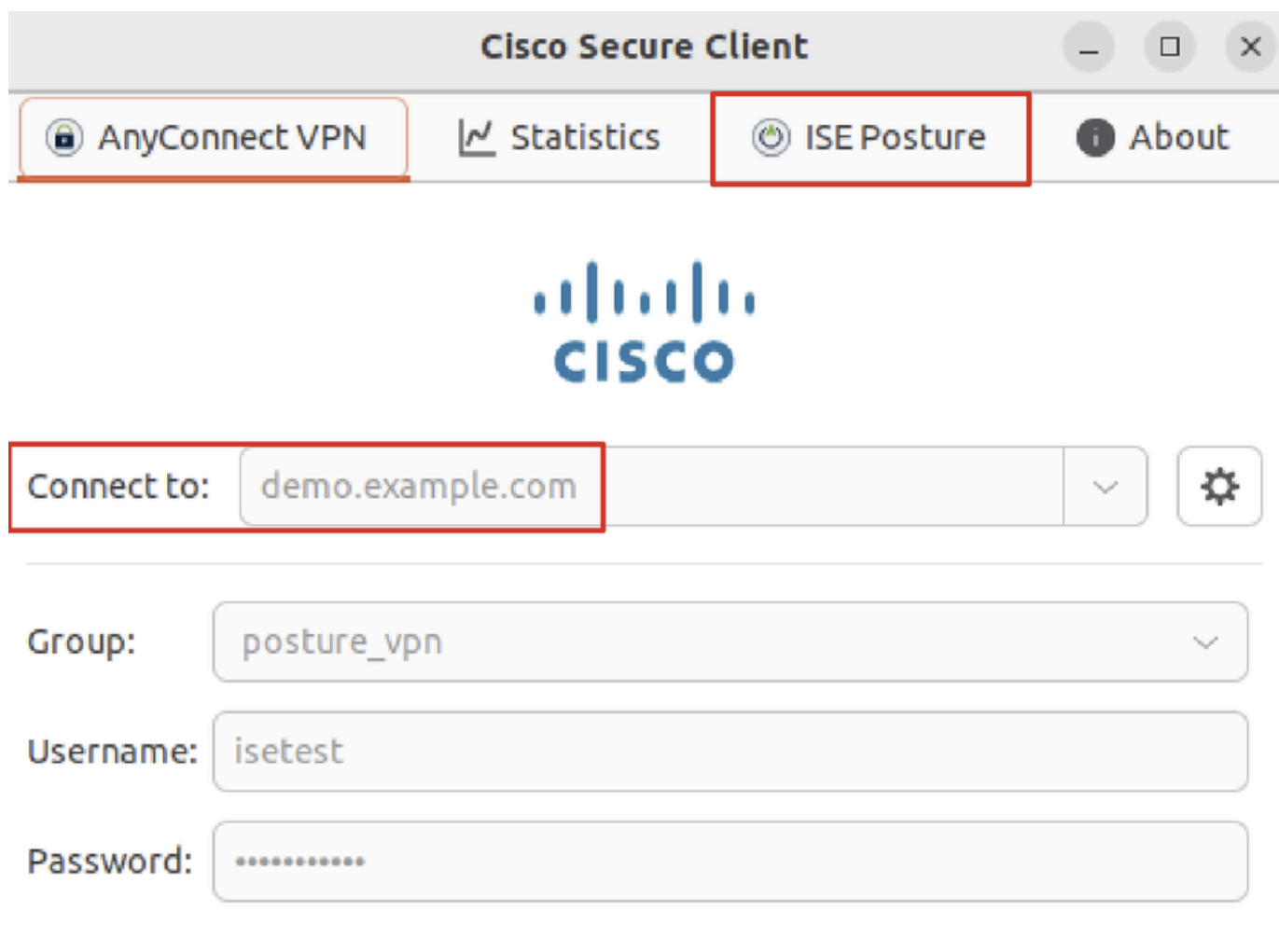

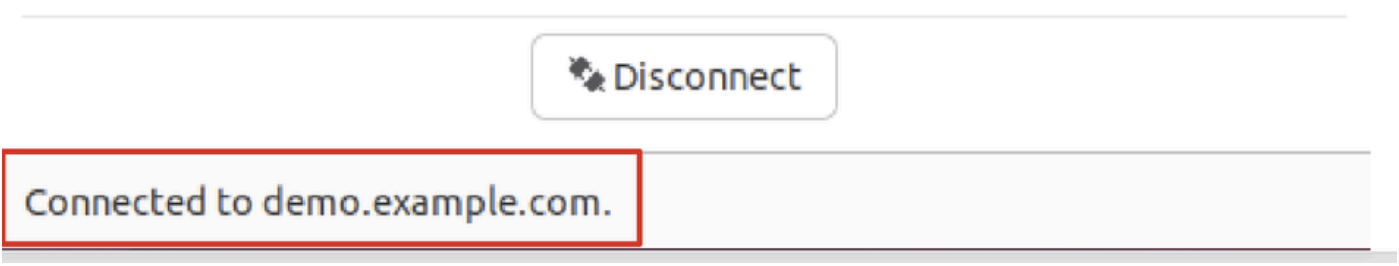

*Verify\_Ubuntu\_Secure\_Client\_Connected*

Schritt 2: Überprüfen Sie den Status des ISE-Status auf dem Ubuntu-Client.

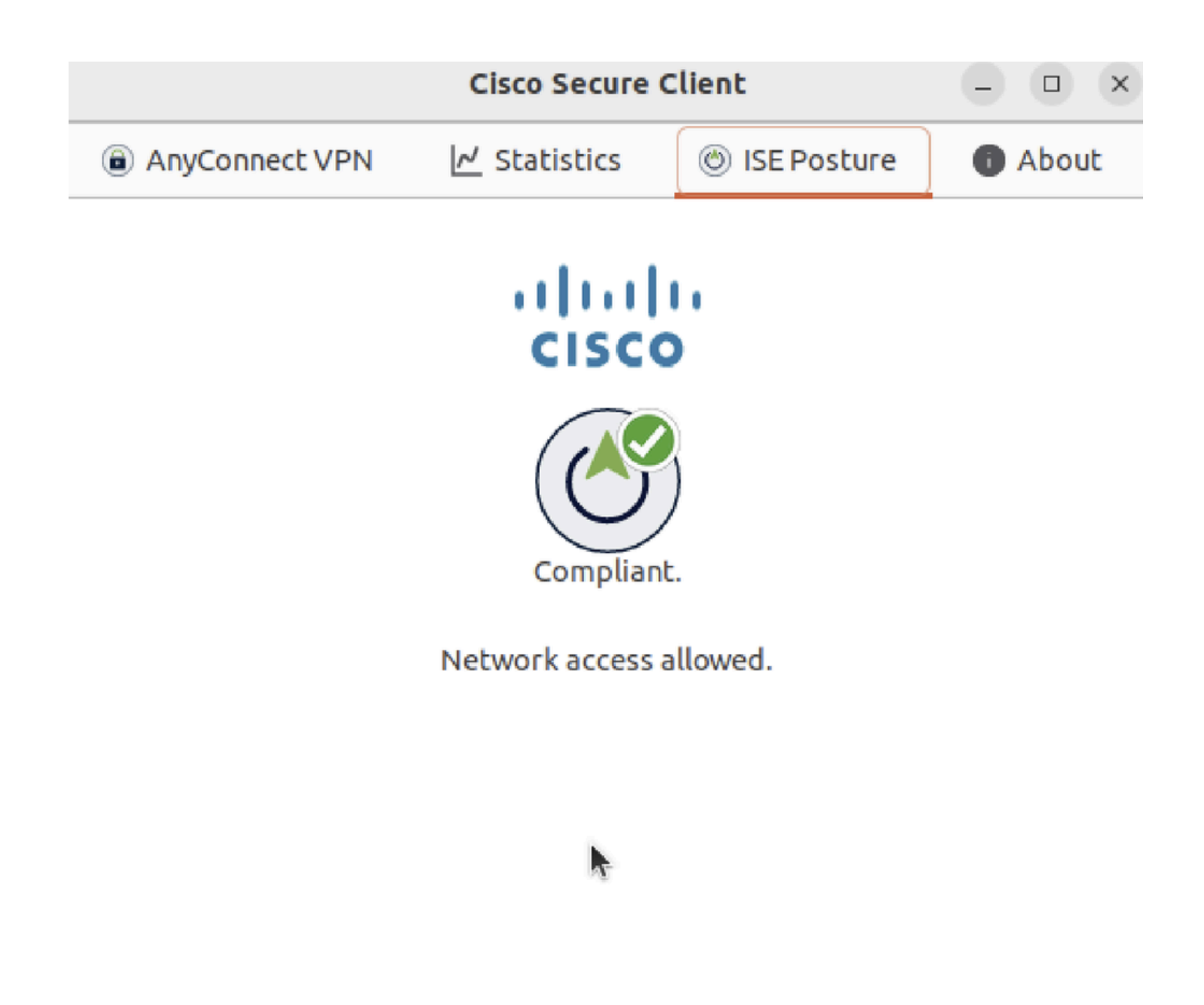

*Verify\_Ubuntu\_Secure\_Client\_Compliant*

#### Schritt 3: Aktivieren Sie Radius Live Log auf ISE. Navigieren Sie zu Operations > RADIUS Live Log.

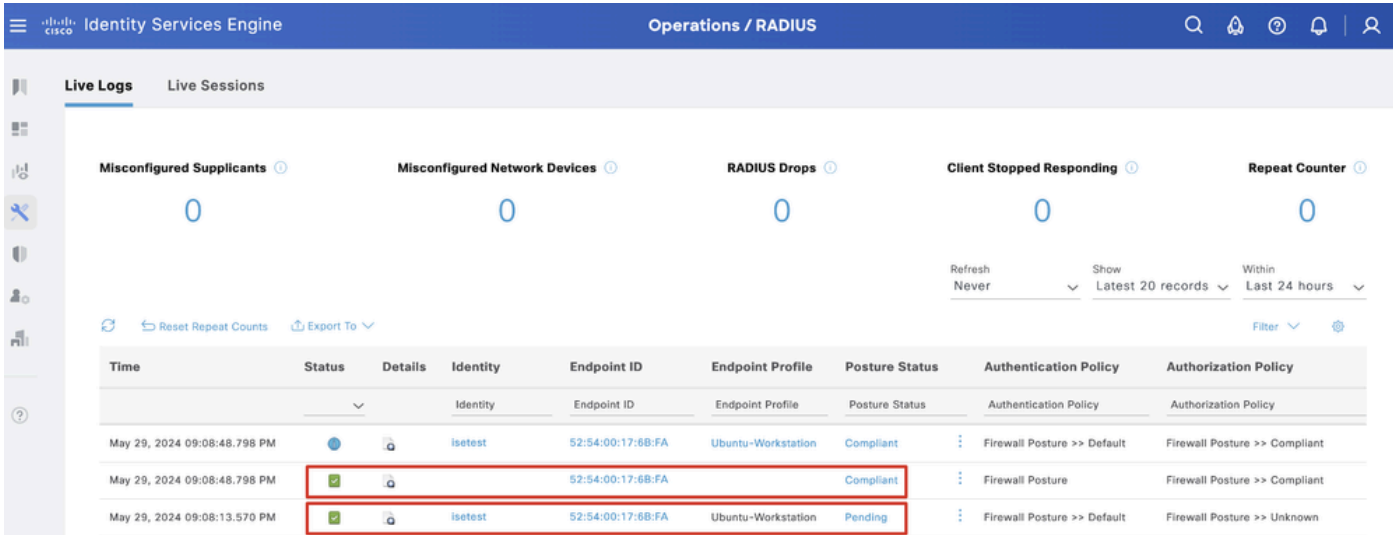

*Verify\_ISE\_LiveLog*

Schritt 4: Navigieren Sie über SSH oder Konsole zu FTD CLI.

#### <#root>

>

>

```
system support diagnostic-cli
```
Attaching to Diagnostic CLI ... Press 'Ctrl+a then d' to detach. Type help or '?' for a list of available commands.

ftdv741>

**enable**

Password: ftdv741# ftdv741#

**show vpn-sessiondb detail anyconnect**

```
Session Type: AnyConnect Detailed
```

```
Username : isetest Index : 33
Assigned IP : 192.168.6.30 Public IP : 192.168.10.13
Protocol : AnyConnect-Parent SSL-Tunnel DTLS-Tunnel
License : AnyConnect Premium
Encryption : AnyConnect-Parent: (1)none SSL-Tunnel: (1)AES-GCM-128 DTLS-Tunnel: (1)AES-GCM-256
Hashing : AnyConnect-Parent: (1)none SSL-Tunnel: (1)SHA256 DTLS-Tunnel: (1)SHA384
Bytes Tx : 51596 Bytes Rx : 17606
Pkts Tx : 107 Pkts Rx : 136
Pkts Tx Drop : 0 Pkts Rx Drop : 0
Group Policy : posture_gp Tunnel Group : posture_vpn
Login Time : 14:02:25 UTC Fri May 31 2024
Duration : 0h:00m:55s
Inactivity : 0h:00m:00s
VLAN Mapping : N/A VLAN : none
Audt Sess ID : cb007182000210006659d871
Security Grp : none Tunnel Zone : 0
AnyConnect-Parent Tunnels: 1
SSL-Tunnel Tunnels: 1
DTLS-Tunnel Tunnels: 1
AnyConnect-Parent:
Tunnel ID : 33.1
Public IP : 192.168.10.13
Encryption : none Hashing : none 
TCP Src Port : 59180 TCP Dst Port : 443 
Auth Mode : userPassword 
Idle Time Out: 30 Minutes Idle TO Left : 29 Minutes 
Client OS : linux-64
Client OS Ver: Ubuntu 22.04 LTS 22.04 (Jammy Jellyfish)
```
Client Type : AnyConnect **Client Ver : Cisco AnyConnect VPN Agent for Linux 5.1.3.62** Bytes Tx : 6364 Bytes Rx : 0 Pkts Tx : 1 Pkts Rx : 0 Pkts Tx Drop : 0 Pkts Rx Drop : 0 SSL-Tunnel: Tunnel ID : 33.2 Assigned IP :192.168.6.30 Public IP : 192.168.10.13 Encryption : AES-GCM-128 Hashing : SHA256 Ciphersuite : TLS\_AES\_128\_GCM\_SHA256 Encapsulation: TLSv1.3 TCP Src Port : 59182 TCP Dst Port : 443 Auth Mode : userPassword Idle Time Out: 30 Minutes Idle TO Left : 29 Minutes Client OS : Linux\_64 Client Type : SSL VPN Client Client Ver : Cisco AnyConnect VPN Agent for Linux 5.1.3.62 Bytes Tx : 6364 Bytes Rx : 498 Pkts Tx : 1 Pkts Rx : 6 Pkts Tx Drop : 0 Pkts Rx Drop : 0 **Filter Name : #ACSACL#-IP-PERMIT\_ALL\_IPV4\_TRAFFIC-57f6b0d3** DTLS-Tunnel: Tunnel ID : 33.3 Assigned IP :192.168.6.30 Public IP : 192.168.10.13 Encryption : AES-GCM-256 Hashing : SHA384 Ciphersuite : ECDHE-ECDSA-AES256-GCM-SHA384 Encapsulation: DTLSv1.2 UDP Src Port : 56078 UDP Dst Port : 443 Auth Mode : userPassword Idle Time Out: 30 Minutes Idle TO Left : 29 Minutes Client OS : Linux\_64 Client Type : DTLS VPN Client Client Ver : Cisco AnyConnect VPN Agent for Linux 5.1.3.62 Bytes Tx : 38868 Bytes Rx : 17108 Pkts Tx : 105 Pkts Rx : 130 Pkts Tx Drop : 0 Pkts Rx Drop : 0 **Filter Name : #ACSACL#-IP-PERMIT\_ALL\_IPV4\_TRAFFIC-57f6b0d3**

Fehlerbehebung

In diesem Abschnitt erhalten Sie Informationen zur Behebung von Fehlern in Ihrer Konfiguration.

Informationen zum Statusablauf und zur Fehlerbehebung bei Cisco Secure Client und der ISE finden Sie in den CCO-**[DokumentenISE-](https://www.cisco.com/c/en/us/support/docs/security/identity-services-engine-22/210523-ISE-posture-style-comparison-for-pre-and.html)[Statusstilvergleich für Vor- und Nachbereitung 2.2](https://www.cisco.com/c/en/us/support/docs/security/identity-services-engine-22/210523-ISE-posture-style-comparison-for-pre-and.html)** und **[Fehlerbehebung bei ISE-Sitzungsmanagement und -status.](https://www.cisco.com/c/en/us/support/docs/security/identity-services-engine/215419-ise-session-management-and-posture.html)**

Zugehörige Informationen

• [Kompatibilität der Cisco Identity Services Engine mit Netzwerkkomponenten, Version 3.3](https://www.cisco.com/c/en/us/td/docs/security/ise/3-3/compatibility_doc/b_ise_sdt_33.html#reference_zvp_mv4_lsb)

- [Administratorleitfaden für die Cisco Identity Services Engine, Version 3.3](https://www.cisco.com/c/en/us/td/docs/security/ise/3-3/admin_guide/b_ise_admin_3_3/b_ISE_admin_33_compliance.html)
- **[Technischer Support und Downloads von Cisco](https://www.cisco.com/c/en/us/support/index.html?referring_site=bodynav)**

### Informationen zu dieser Übersetzung

Cisco hat dieses Dokument maschinell übersetzen und von einem menschlichen Übersetzer editieren und korrigieren lassen, um unseren Benutzern auf der ganzen Welt Support-Inhalte in ihrer eigenen Sprache zu bieten. Bitte beachten Sie, dass selbst die beste maschinelle Übersetzung nicht so genau ist wie eine von einem professionellen Übersetzer angefertigte. Cisco Systems, Inc. übernimmt keine Haftung für die Richtigkeit dieser Übersetzungen und empfiehlt, immer das englische Originaldokument (siehe bereitgestellter Link) heranzuziehen.